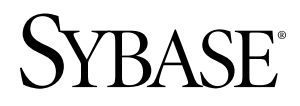

# **Installation Guide Adaptive Server® Enterprise Cluster Edition 15.5**

Linux

#### DOCUMENT ID: DC01085-01-1550-03

LAST REVISED: June 2010

Copyright © 2010 by Sybase, Inc. All rights reserved.

This publication pertains to Sybase software and to any subsequent release until otherwise indicated in new editions or technical notes. Information in this document is subject to change without notice. The software described herein is furnished under a license agreement, and it may be used or copied only in accordance with the terms of that agreement. To order additional documents, U.S. and Canadian customers should call Customer Fulfillment at (800) 685-8225, fax (617) 229-9845.

Customers in other countries with a U.S. license agreement may contact Customer Fulfillment via the above fax number. All other international customers should contact their Sybase subsidiary or local distributor. Upgrades are provided only at regularly scheduled software release dates. No part of this publication may be reproduced, transmitted, or translated in any form or by any means, electronic, mechanical, manual, optical, or otherwise, without the prior written permission of Sybase, Inc.

Sybase trademarks can be viewed at the Sybase trademarks page at <http://www.sybase.com/detail?id=1011207>. Sybase and the marks listed are trademarks of Sybase, Inc. ® indicates registration in the United States of America.

Java and all Java-based marks are trademarks or registered trademarks of Sun Microsystems, Inc. in the U.S. and other countries.

Unicode and the Unicode Logo are registered trademarks of Unicode, Inc.

IBM and Tivoli are registered trademarks of International Business Machines Corporation in the United States, other countries, or both.

All other company and product names mentioned may be trademarks of the respective companies with which they are associated.

Use, duplication, or disclosure by the government is subject to the restrictions set forth in subparagraph  $(c)(1)(ii)$  of DFARS 52.227-7013 for the DOD and as set forth in FAR 52.227-19(a)-(d) for civilian agencies.

Sybase, Inc., One Sybase Drive, Dublin, CA 94568.

# **Contents**

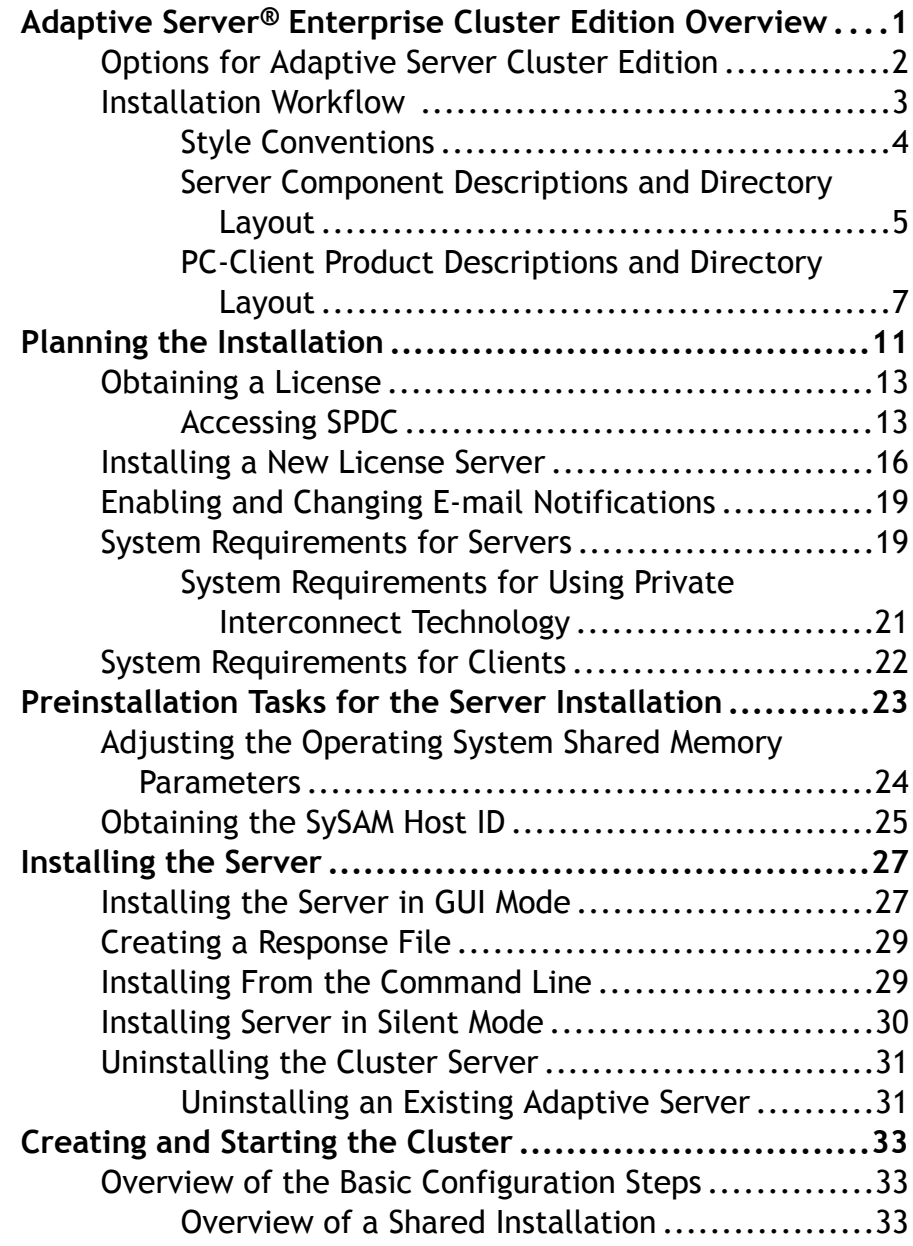

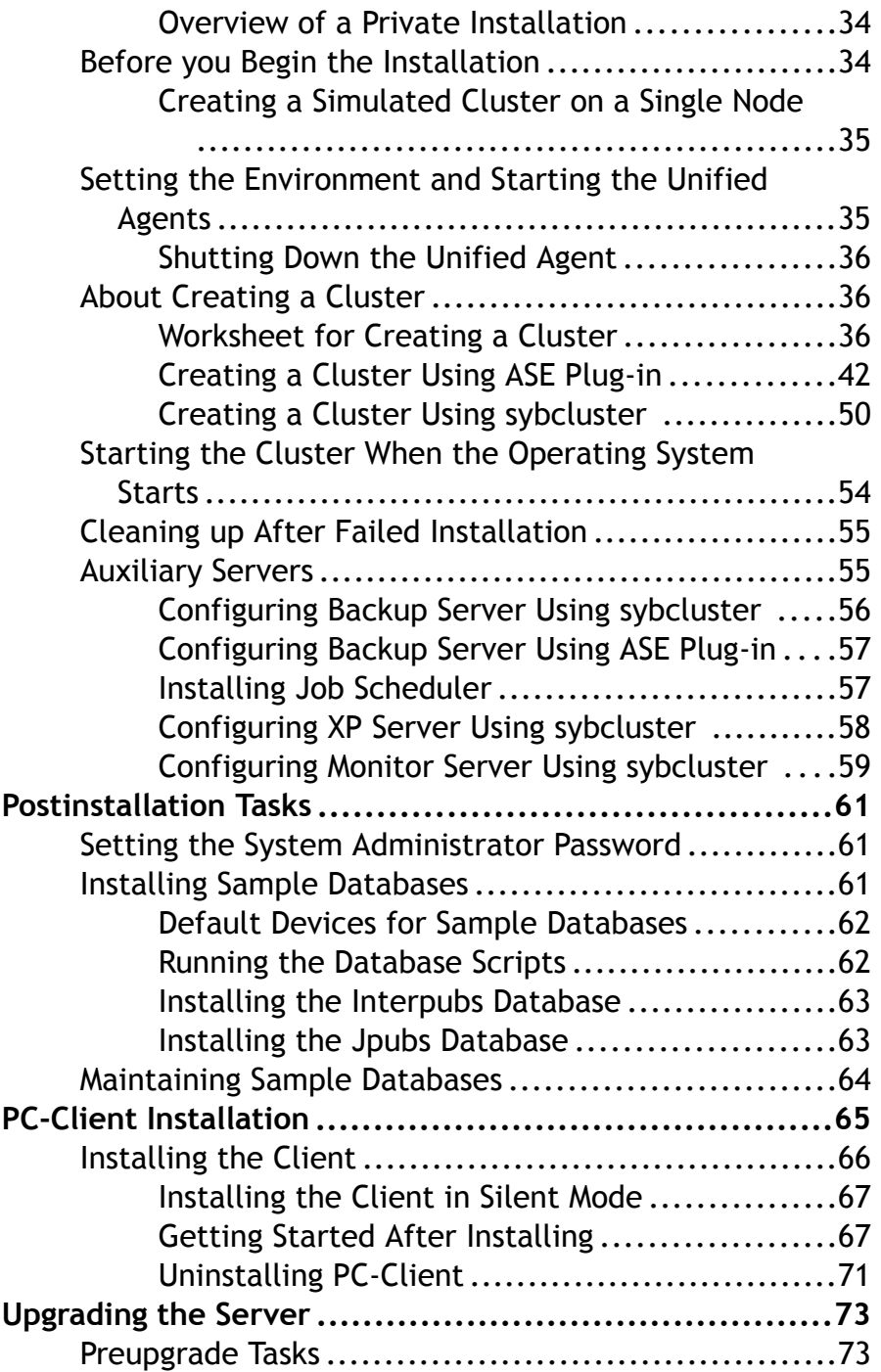

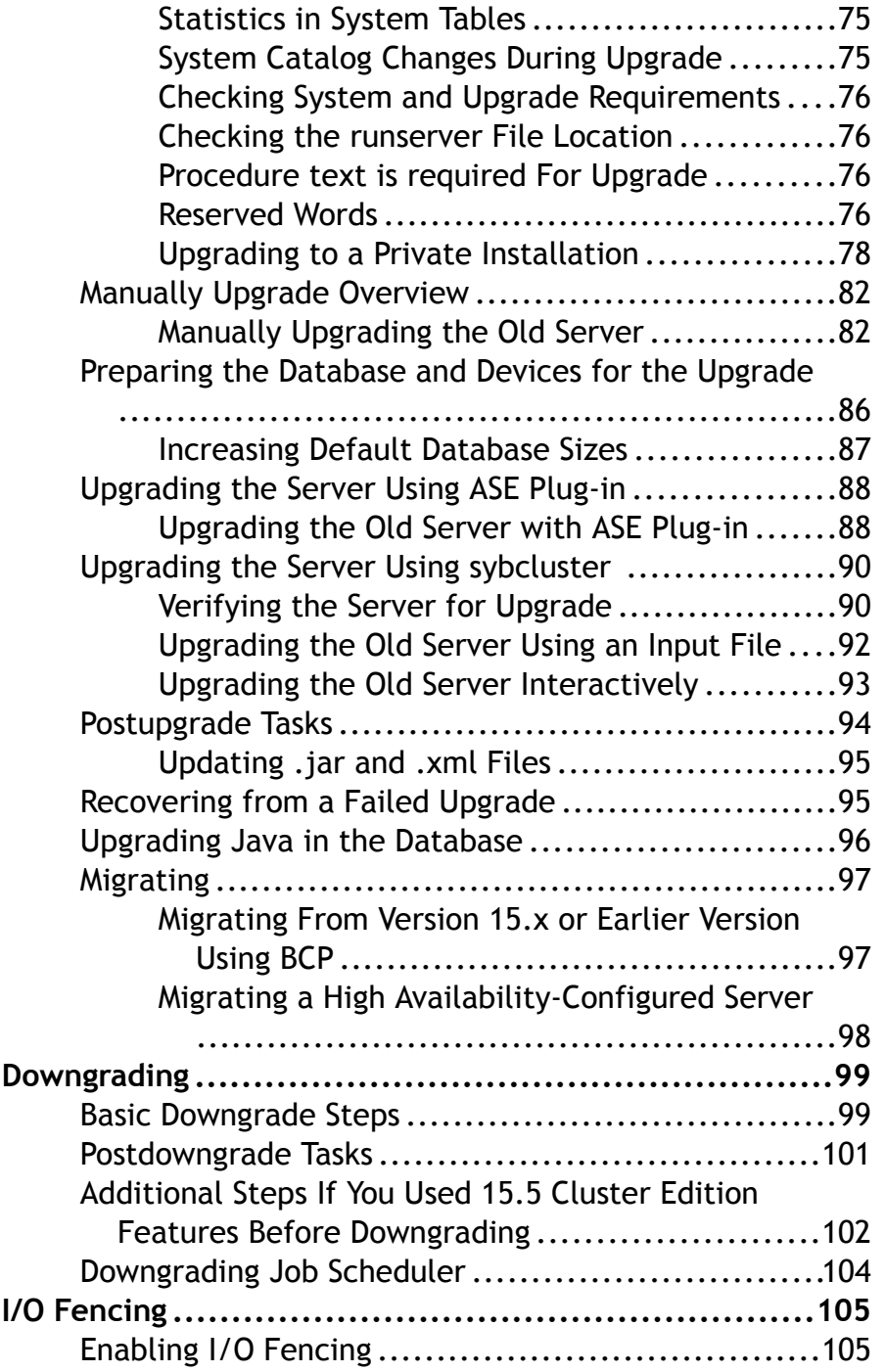

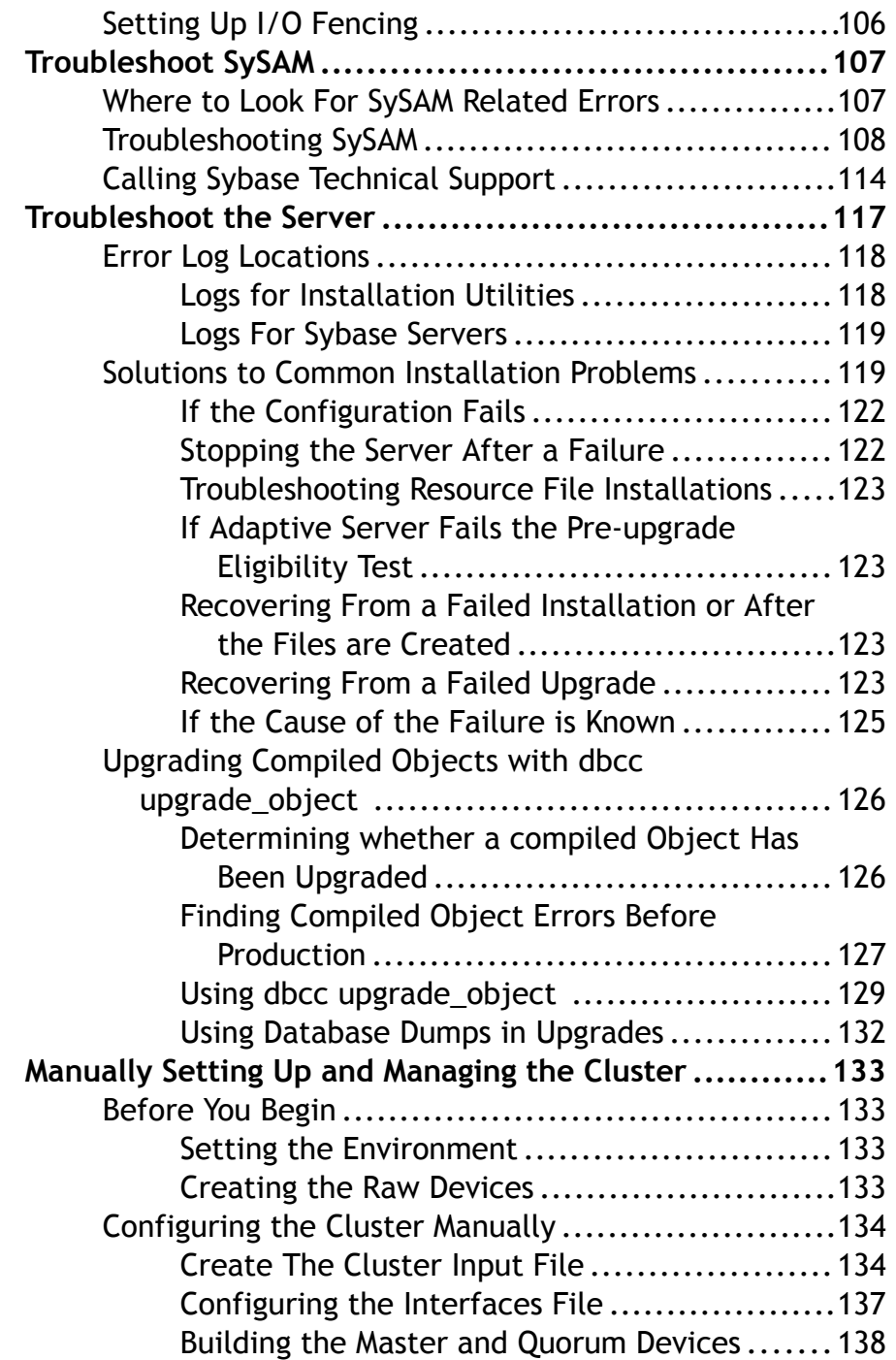

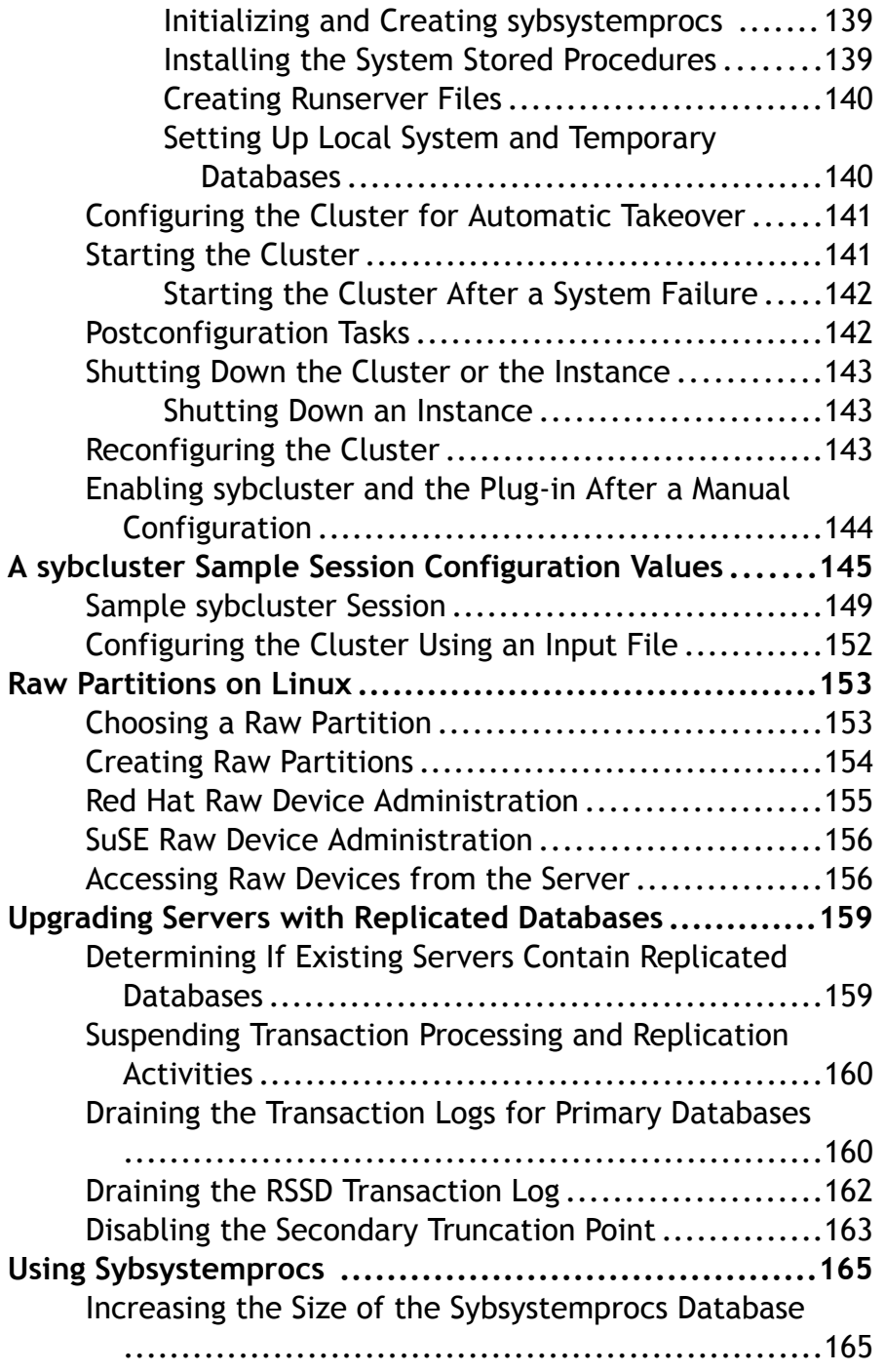

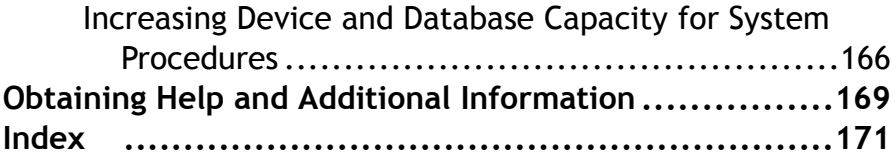

# <span id="page-8-0"></span>**Adaptive Server® Enterprise Cluster Edition Overview**

Learn about the Adaptive Server Enterprise Cluster Edition here.

The Cluster Edition allows a single installation, a private mode installation, and multiple installations of Adaptive Server to operate on multiple nodes as a shared-disk cluster environment with a single-system view. Each server runs on a separate node; called a "server instance" or "instance." You can use a single configuration file to determine the configuration for allinstances(a shared installation), or each instance can use a separate configuration file (a private installation).

The Cluster Edition allows you to scale workloads using multiple physical and logical clusters. If an instance in a cluster fails, one or more of the still-running instancestake over the workload of the failed instance. The cluster determines the instance to which each client connects. If one instance is overloaded, the cluster balances the load by shifting clients to other, more available instances.

The primary advantages of the Cluster Edition include:

- Improved availability Applications can continue to run as long as a single cluster member remains viable, even after several others have failed.
- Simple management Data is shared by all instances and does not require data repartitioning through cluster membership changes.

The Cluster Edition provides a distributed architecture. Internode communication takes place via a network interconnection, rather than via shared memory. Applications that minimize internode messaging yield the best performance in the Cluster Edition environment.

#### **Single-system presentation**

The Cluster Edition supports a single-system presentation. That is, multiple instances that make up the cluster appear to clients as a single system. New client technologies allow clients to connect logically to a cluster while remaining physically connected to individual instances. This logical connection allows Adaptive Server to redirect clients to various instances in the cluster and to dynamically provide clients highly available failover data.

#### **Workload management**

The Cluster Edition workload manager can customize workload management and failover for your business applicationsso that each performs most efficiently. The logical cluster provides individualized working environments.

#### <span id="page-9-0"></span>**Installation options**

The Cluster Edition lets select one of these configurations:

- Shared installation requires a shared file system created using a Network File System (NFS) or a cluster file system. A shared installation supports a single \$SYBASE installation directory, Adaptive Server home directory, and server configuration file.
- Private installation does not use a shared file system. A private installation supports a separate \$SYBASE installation directory, Adaptive Server home directory, and server configuration file for each instance.

See the *Cluster Users Guide* for detailed information about the Cluster Edition.

# **Options for Adaptive Server Cluster Edition**

Options that are available.

| <b>Option</b>                        | <b>Platform availa-</b><br>bility                                                                                  | <b>Description</b>                                                                                                    |
|--------------------------------------|----------------------------------------------------------------------------------------------------|----------------------------------------------------------------------------------------------------|
| Security and direc-<br>tory services | $HP$ -UX 64<br>$\bullet$<br>IBM AIX 64<br>$\bullet$<br>Linux 64<br>$\bullet$<br>Solaris <sub>64</sub><br>$\bullet$ | Provides lightweight directory services and network-<br>based authentication and encryption using SSL and<br>Kerberos. |
| Partitions                           | $HP$ -UX 64<br>$\bullet$<br>IBM AIX 64<br>$\bullet$<br>Linux 64<br>$\bullet$<br>Solaris <sub>64</sub>              | Enables semantic partitioning for table row data.                                                                      |
| Encrypted Col-<br>umns               | $HP$ -UX 64<br>$\bullet$<br>IBM AIX 64<br>$\bullet$<br>Linux 64<br>$\bullet$<br>Solaris <sub>64</sub><br>$\bullet$ | Increases security parameters and allows for addition of<br>datatypes.                                                 |
| Tivoli Storage<br>Manager            | $HP-UX64$<br>$\bullet$<br>IBM AIX 64<br>$\bullet$<br>Linux 64<br>$\bullet$<br>Solaris <sub>64</sub>                | Enables the database to backup and restore operations<br>to IBM Tivoli Storage Manager.                                |

**Table 1. Optional packages**

<span id="page-10-0"></span>Adaptive Server editions and optional features are unlocked by SySAM licenses. For more information, see the *Sybase<sup>®</sup> Software Asset Management Users Guide*.

### **Installation Workflow**

Learn about the installation workflow and server installation prerequisites.

The Cluster Edition requires your network to be configured for the nodes included in the cluster.

- **1.** Install operating system patches, and verify that the operating system meets the versionlevel, RAM, and network protocol requirements for your platform.
- **2.** Before installing the software, shut down the clusters that use an earlier version of the Cluster Edition.
- **3.** Create a "sybase" account on your system to perform all installation tasks. This account should own all devices and files, and must have permission to read and write all devices the cluster uses.

Create all devices using this "sybase" account.

**4.** Log in to the node on which you plan to install the first instance of the server as the "sybase" user.

Maintain consistent ownership and privileges for all files and directories. A single user —the Sybase system administrator with read, write, and execute permissions—should perform all installation, upgrade, and setup tasks.

- **5.** If you are using an account that is local to only one physical box, create the sybase user account on each machine with the same user ID.
- **6.** Decide where to install the Adaptive Server. Make sure there is sufficient available disk space. Do not use any spaces in the path name of the directory. The \$SYBASE location must be on a shared file system, accessible from all cluster nodes using the same path.
- **7.** Ping the host to verify that your network software is configured.
- **8.** Adjust the operating system shared memory parameter for your platform. See [Adjusting](#page-31-0) [the Operating System Shared Memory Parameter](#page-31-0) on page 24 for information on how to do this.
- **9.** Obtain your host ID. See [Obtaining The Host ID](#page-32-0) on page 25.
- **10.** Decide which SySAM model to use. See [Obtaining a License](#page-20-0) on page 13.
- **11.** Access SPDC. See [Accessing SPDC](#page-20-0) on page 13.
- **12.** Generate a license. See Generating a LicenseLearn how to generate a license for either a served or an unserved license model..
- **13.** Run the installer from the command line, GUI mode or silent mode. Follow the license and install instructions in the wizard.

### <span id="page-11-0"></span>**Style Conventions**

Style conventions used.

- In a sample window display, commands to be entered exactly as shown appear in: this font
- In a sample window display, words that you should replace with the appropriate value for your installation are shown in:

this font

- In the regular text of this document, the names of files and directories appear in this font: /usr/u/sybase
- The names of programs, utilities, procedures, and commands appear in this font: **sqlupgrade**
- Commands for both the C shell and the Bourne shell are provided, when they differ. The initialization file for the C shell is called .cshrc. The initialization file for the Bourne shell is called . profile. If you are using a different shell, such as the Korn shell, refer to your shell-specific documentation for the correct command syntax.

| <b>Key</b> | <b>Definition</b>                                                                                                    |  |
|------------|----------------------------------------------------------------------------------------------------|--|
| command    | Command names, command option names, utility names, utility flags, and other<br>keywords are in a bold san-serif font.                                   |  |
| variable   | Variables, or words that stand for values that you fill in, are in <i>italic</i> .                                                                       |  |
|            | Curly braces indicate that you choose at least one of the enclosed options. Do not<br>include braces in your option.                                     |  |
|            | Brackets mean choosing one or more of the enclosed options is optional. Do not<br>include brackets in your option.                                       |  |
|            | () are to be typed as part of the command.                                                                                                    |  |
|            | The vertical bar means you can select only one of the options shown.                                                                                     |  |
|            | The comma means you can choose as many of the options shown as you like,<br>separating your choices with commas, which are typed as part of the command. |  |

**Table 2. SQL syntax conventions**

### <span id="page-12-0"></span>**Server Component Descriptions and Directory Layout**

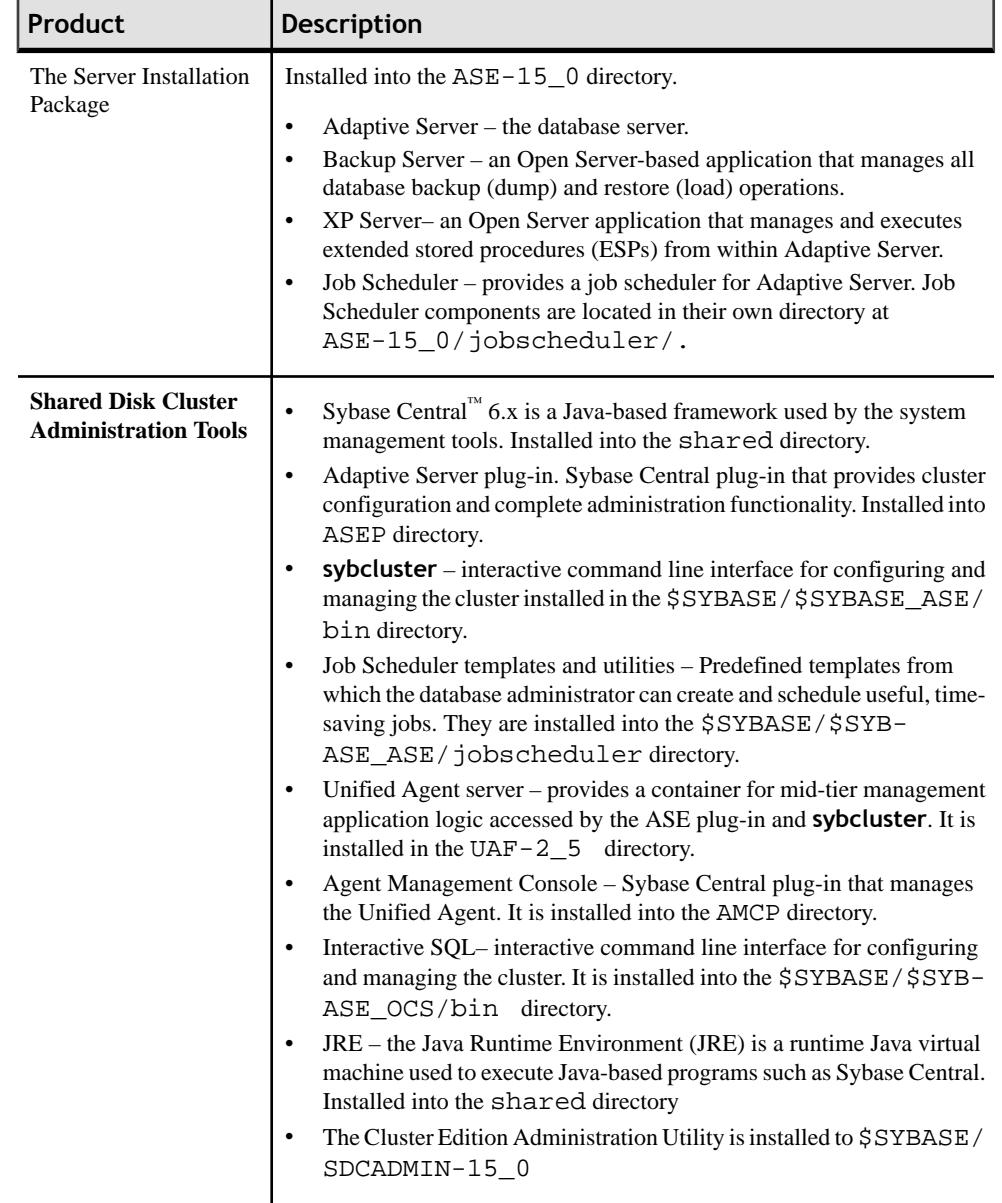

Learn about the server components and directory layouts here.

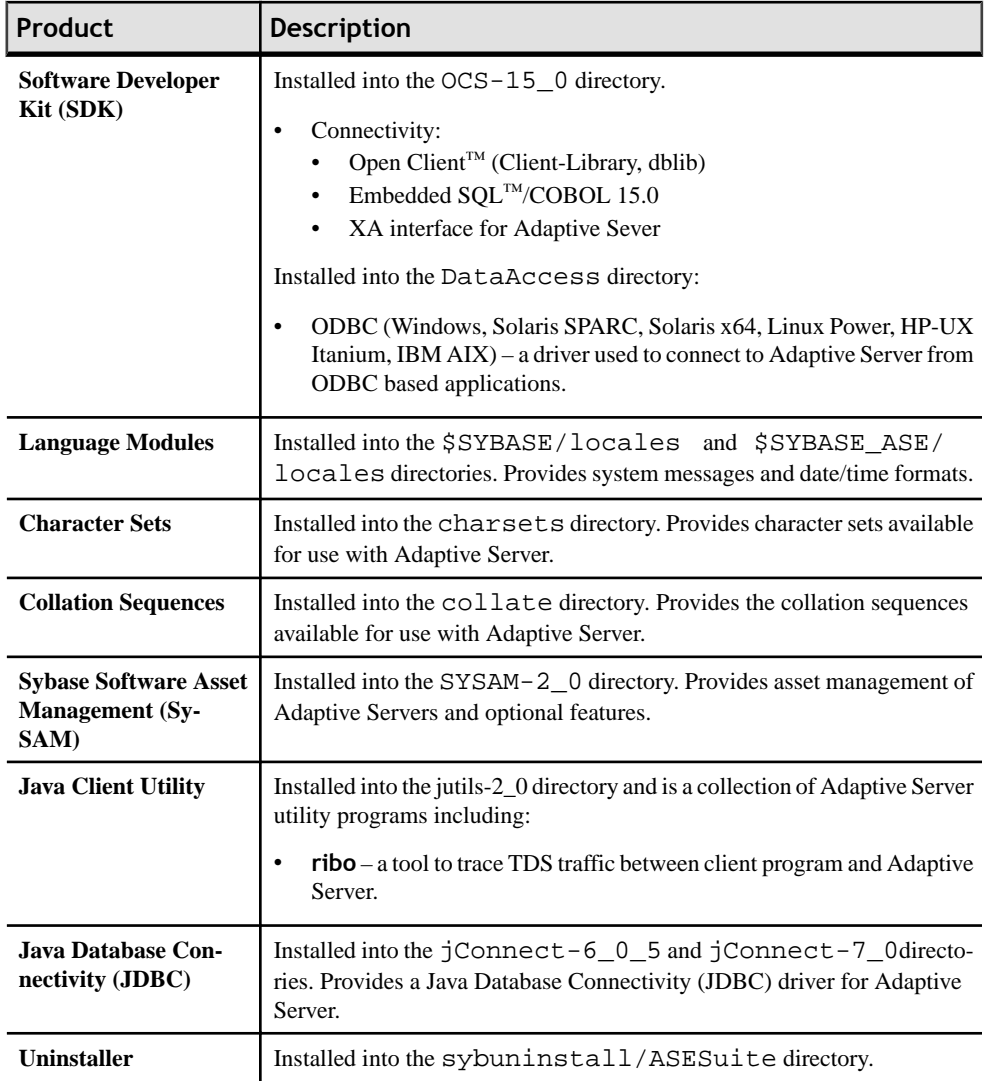

### <span id="page-14-0"></span>**PC-Client Product Descriptions and Directory Layout**

Learn about the PC-Client product and directory layout here.

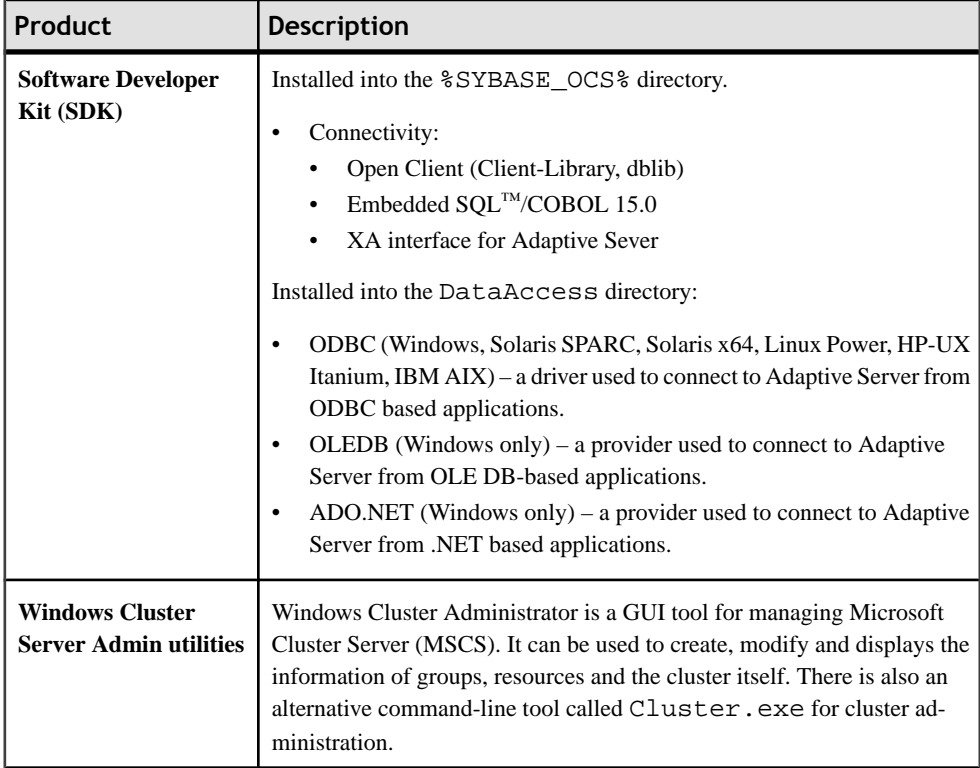

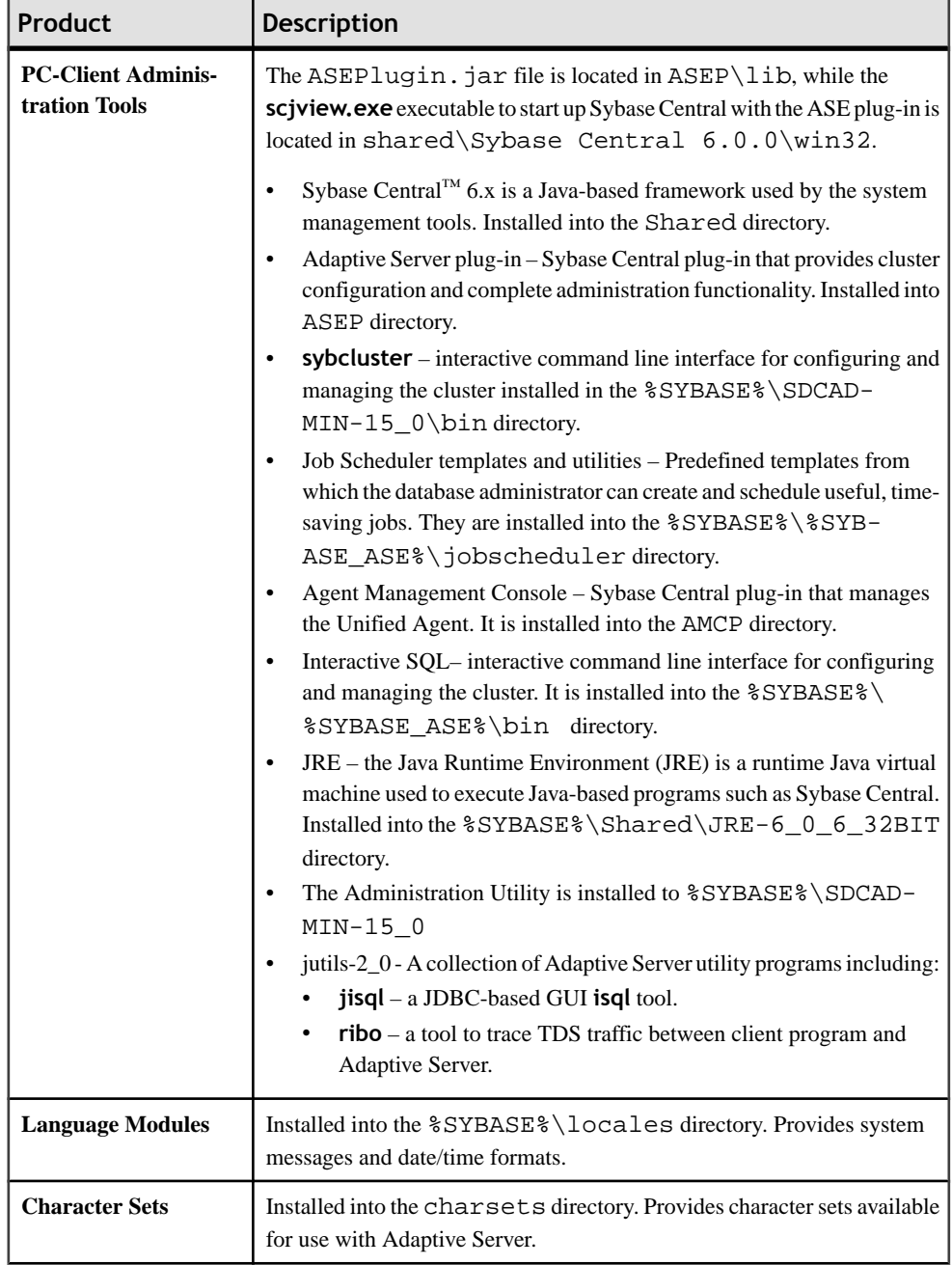

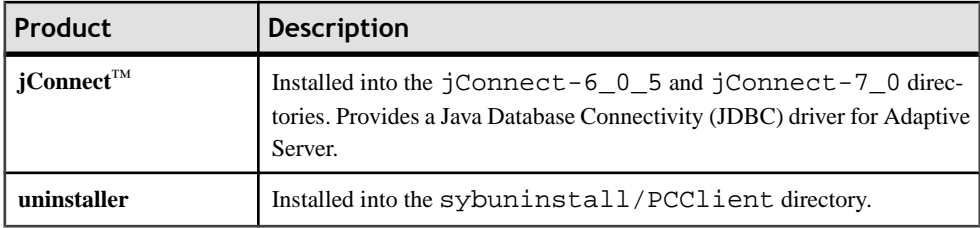

#### **Separately Installable PC-Client Products**

The PC-Client CD includes several additional products that install separately.

- InfoMaker<sup>®</sup> a tool for personal data access, management, and reporting, used by both developers and end users. InfoMaker allows you to create InfoMaker presentation-quality reports and powerful queries. It complements client/server business applications and development tools as well as desktop productivity suites.
- PowerDesigner<sup>®</sup> Physical Architect a tool for data modeling, including database design, generation, maintenance, reverse engineering, and documentation for database architects.
- PowerTransfer a plug-in for PowerDesigner that transfers table data from any supported database to Adaptive Server.

Adaptive Server® Enterprise Cluster Edition Overview

# <span id="page-18-0"></span>**Planning the Installation**

Learn about planning for the installation procedure.

**Note:** There has been a change to license quantity used by per-CPU and per-chip license types in version 15.5 Cluster Edition. Adaptive Server checks the same number of licenses as the number of cores on the machine (or chips, depending on the license type) regardless of any configuration settings. This behavior is not a change in licensing terms, but instead is a correction from earlier versions of Adaptive Server, in which if Adaptive Server was licensed perCPU orCPU chip,the license quantity requested wasreduced ifthe **max online engines** configuration parameter was fewer than the number of CPUs on the machine.

**Note:**See the Users Guide for hardware requirements for using Infiniband, Interconnect on a production system. Sybase does not support file system devices when running on multiple nodes.

**Note:** If you intend to run the cluster under Symantec Storage Foundation for Sybase Cluster Edition, refer to Chapter 11, "Using the Cluster Edition with the Veritas Cluster Server," In the Clusters Users Guide for more information on how to do this.

Database devices in the Cluster Edition must support SCSI-3 persistent group reservations (SCSI PGRs). Cluster Edition uses SCSI PGRs to guarantee data consistency during cluster membership changes. Sybase cannot guarantee data consistency on disk subsystems that do not support SCSI PGRs (such a configuration is supported for test and development environments that can tolerate the possibility of data corruption).

- **1.** Create a \$HOME directory on the node on which you will run the installer.
- **2.** Ensure that all nodes are running on the same operating system version.

The number of processors and the amount of memory can vary from node to node but the operating system version cannot.

- **3.** Ensure that the quorum resides on its own device.
- **4.** Create the local system temporary databases on a shared device using the Adaptive Server plug-in or **sybcluster**. Do this for each instance during the initial startup of the cluster and later on whenever you add an instance to the cluster.

You can create or drop a local system temporary database from any instance, but you can access it only from the owning instance.

**5.** Ensure that all database devices, including quorum devices, are located on raw partitions. Do not use the Network File System (NFS).

**Warning!** Do not use file system devices for clusters – The Cluster Edition is not designed to run on a file system; mounting a nonclustered file system on multiple nodes will immediately cause a corruption, leading to a total loss of the cluster and all of its databases.

For this reason, Sybase does not support file system devices when running on multiple nodes.

**6.** Ensure that the raw partitions are accessible from each node using the same access path. Sybase recommends storage area network (SAN) connected devices.

**Note:** Local user temporary databases do not require shared storage and can use local file systems created as private devices—unlike local system temporary databases, which do require shared storage.

For test environments, use a single node or machine to run multiple instances of the Cluster Edition in a cluster configuration.When you do this, youmust use the localfile system(not NFS) or SAN Storage for the database devices.

- **7.** Ensure that all hardware nodes use Network Time Protocol (NTP) or a similar mechanism to ensure that clocks are synchronized.
- **8.** If you are using a shared installation, ensure that all Adaptive Server Enterprise software and configuration files (including the  $$SYBASE$  directory, the interfaces file) are installed on a Network File System (NFS) or a clustered file system (CFS or GFS) that is accessible from each node in the cluster using the same access path.Supported versions of clustered file system are detailed in the next section.

If you are using a private installation, each node must have its own installation on a cluster file system.

- **9.** Ensure that you have a high-speed network interconnection (for example, a gigabit Ethernet) providing a local network connecting all hardware nodes participating in the cluster.
- **10.**Sybase recommends that each node in the cluster have two physically separate network interfaces:
	- A primary network for cluster interconnect traffic.
	- A secondary network for cluster interconnect traffic.

The primary and secondary networks should be physically separated from each other, and are needed for security, fault-tolerance, and performance reasons. For fault-tolerance, the two network cards should be on different fabrics so that a cluster survives network failure.

**11.**Private interconnect fabrics should not contain links to any machines not participating in the cluster (that is, all cluster nodes should have their primary interconnect connected to the same switch, and that switch should not be connected to any other switches or routers).

# <span id="page-20-0"></span>**Obtaining a License**

For simple installations, follow these instructions to obtain and install a SySAM license.

#### **Prerequisites**

- Before you install your product, obtain your license files from the *[Sybase Product](https://sybase.subscribenet.com)* [Download Center \(SPDC\)](https://sybase.subscribenet.com) before you install.
- Decide which SySAM license model to use:
	- The unserved license model obtains licenses directly from the license file. To use an unserved license, save the license to the same machine on which you are installing the Sybase product.
	- The served license model uses a license server to manage the license allocation to multiple machines.

To use a served license, you must have a license server. You can run the license server on the same machine or a different machine with a different operating system and architecture.

To use an existing license server, you must know the server host name and port number.

**Note:** There can be only one instance of aSySAM license server running on a given machine. To setup aSySAM 2.0 license server on amachine thatis already running aSySAM 1.0 license server, you must migrate the old license server to SySAM 2. A migrated license server can serve licenses for both SySAM 1.0 and SySAM 2-enabled products.

Refer to the *Sybase Software Asset Management Users Guide* for more information about:

- Served and unserved licenses, and to decide which license model is best suited for your environment.
- Choosing a license server host.
- License server administration.
- Migrating a license server.
- If your installation is complex, for example it uses three-server reduncancy, high availability, or virtualization, Sybase recommends that you see the *Sybase Software Asset* Management Users Guide about correctly setting up your license model.

#### **Accessing SPDC**

Once you have purchased a Sybase product, download the product and generate the licenses from the online Web portal, the Sybase Product Download Center (SPDC.)

**1.** After you order aSybase product, you receive an email message that contains a URL to the SPDC site, as well as a user name and password.

**Note:** If you have purchased your Sybase software from a Sybase reseller, you will receive a Web key rather than an e-mail message.

#### Planning the Installation

**2.** Click on the URL, and when prompted, enter the designated user name and password. Your login is typically your e-mail address. If you have forgotten your password, use the password finder on the SPDC login page.

#### **Next**

Sybase Product Download Center

#### **Generating a Served License**

Before you install your Sybase product set up the license server and required licenses.

#### **Prerequisites**

Before generating the licenses, determine the host ID. See *[Obtaining](#page-32-0) the SvSAM Host ID* on page 25.

• If you have problems, see the Troubleshooting SySAM topic.

#### **Task**

- **1.** From the welcome screen on the SPDC site, select the product family that contains the product for the license you want to generate.
- **2.** From the list of Sybase products select the appropriate product edition, and version. Make sure you select the product for the operating system you are using. The license agreement displays.
- **3.** If the license agreement screen displays, select the country or region to display the applicable license text, read the agreement, then click **I Agree**.

**Note:** The license agreement appears only the first time you attempt to download a product. Once agree to the license, you do not see the license agreement for all subsequent downloads of that product.

- **4.** On the product download page, click **License Keys**. The License Information page displays.
- **5.** Select the license to generate.

Verify that you are generating the correctlicense by comparing the product name, edition, and license type with your company's purchase order.

Note: If your product requires both a server and a client license, Sybase recommends that you generate the server license first.

- **6.** Click **Select to Generate**.
- **7.** Select **Served License**, then click **Next**.
- **8.** Enter the quantity of licenses to generate, then click **Next**. You can generate licenses for a maximum of ten machines.
- **9.** Enter the License Server Host ID and, optionally, the host name and port number.
- a) A port number is not required unless you are using a three-node redundant cluster. A valid numberis any unused port number between 0 and 64000. On UNIX, choose a port greater than  $1024$ , since those less than  $1024$  are privileged port numbers. If you do not specify a TCP/IP port number, one of the default ports in the range of 27000 and 27009 is used.
- b) To generate a license for a three-node redundant cluster, specify the host ID, host name, and port number for each node of the cluster. In this configuration the port number is required and should be outside of the 27000 to 27009 range.
- c) Specify redundant server information to configure your servers for three-server redundancy.

#### **10.** Click **Generate**.

- **11.** If you have just generated a server license your product also requires a client license, repeat steps 5-10 above for the client license.
- **12.** Once you have generated all the licenses your product requires, you can:
	- Download the license file by clicking the **Download All Licenses for Host** button.
	- Print a paper copy of the license by clicking the **Print Friendly** button.
	- Return to the license information page to generate additional licenses.
- **13.** After generating the licenses, save them with a . lic extension to the licenses directory in your license server installation.

#### **Generating an Unserved License**

Learn how to generate an unserved license.

#### **Prerequisites**

Before generating licenses, determine the host ID. See *[Obtaining](#page-32-0) the SySAM Host ID* on page 25.

• If you have problems, see the Troubleshooting topic.

#### **Task**

- **1.** From the welcome screen on the SPDC site, select the product family that contains the product for the license you want to generate.
- 2. From the list of Sybase products select the appropriate product edition, and version. Make sure you select the product for the operating system you are using. The license agreement displays.
- **3.** If the license agreement screen displays, select the country or region to display the applicable license text, read the agreement, then click **I Agree**.

**Note:** The license agreement appears only the first time you attempt to download a product. Once agree to the license, you do notsee the license agreement for allsubsequent downloads of that product.

- <span id="page-23-0"></span>**4.** On the product download page, click **License Keys**. The License Information page displays.
- **5.** Select the license to generate.

Verify that you are generating the correctlicense by comparing the product name, edition, and license type with your company's purchase order.

**Note:** If your product requires both a server and a client license, Sybase recommends that you generate the server license first.

- **6.** Click **Select to Generate**.
- **7.** Select **Unserved License** and click **Next**.
- **8.** Select the number of machines to license and click **Next**. You can generate licenses for a maximum of ten machines.
- **9.** Enter the host ID, and optionally, the host name for each machine for which you want to generate a license.

For some license types, you must enter the number of CPUs or licenses for the machine where this license is used.

#### **10.** Click **Generate**.

- **11.** If you have just generated a server license your product also requires a client license, repeat steps 5-10 above for the client license.
- **12.** Once you have generated all the licenses your product requires, you can:
	- Download the license file by clicking the **Download All Licenses for Host** button.
	- Print a paper copy of the license by clicking the **Print Friendly** button.
	- Return to the license information page to generate additional licenses.
- **13.** After generating the licenses, save them with a . lic extension to the licenses directory in your license server installation.

# **Installing a New License Server**

Before installing a new license server ensure that your system is updated with the correct operating system patches for your platform.

- **1.** To install the SySAM Suite using the GUI tool, launch the executable file and follow these steps.
- **2.** To install the SySAM utility and license server separately follow these substeps:
	- a) Add a Java Runtime Environment 1.6 to \$PATH. For C Shell enter: setenv PATH <JRE 1.6>/bin:\$PATH

For Bourne Shell enter:

```
set PATH=<JRE 1.6>/bin:$PATH; export PATH
```
b) Launch the SySAM Utility installer program from command prompt in the CD drive. Enter:

./archives/sysam\_util/setup.bin

c) Launch the SySAM License Server installer program from command prompt in the CD drive. Enter:

```
./archives/sysam_server/setup.bin
```
- **3.** The Welcome Window displays. Click **Next.**
- **4.** Select the most appropriate country from the drop-down list.
- **5.** Accept the license agreement.
- **6.** Enter or select the destination directory.
- **7.** Select **Typical Installation Set**.
- **8.** Click **Install** to proceed with the installation.
- **9.** View the panel that reports installation success or failure.
- **10.**Start the license server.

**Note:** The license server cannot be started until there is at least one valid served license installed in the licenses directory located at \$SYBASE/SYSAM-2\_0/licenses.

- **11.** If you plan to use sub-capacity licensing see the SySAM Users Guide for information on how to configure the **sysamcap** utility.
- **12.** Obtain the host ID for the machine on which you run the license server.For information on how to generate the host ID, see Getting your host ID.
- **13.** Go to the [Sybase Product Download Center \(SPDC\)](https://sybase.subscribenet.com).
- **14.** Generate the licenses for the products you want to install. For instructions on generating your licenses, see the Generating licenses at SPDC topic.

**15.**

From command prompt, navigate to installed directory to source the environment variables.

• C Shell

source SYBASE.csh

- Bourne Shell
	- . ./SYBASE.sh
- **16.** Copy the license file in the  $$SYBASE/SYSAM-2$  0/licenses directory on the network license server machine.

**17.** Refresh or restart the license server:

- **1.** Change to: \$SYBASE/SYSAM-2\_0/bin
- **2.** If the license server is not already started, start it, by entering: sysam start

If the license server is already started, use the reread command to make the license server read the new license files:

sysam reread

- **18.** Refresh or restart the license server:
- **19.** Validate that the license daemon is running by entering:

sysam status

You can expect to see output for a running server that is similar to:

```
> sysam start
```

```
Starting the SYSAM service
The SYSAM service is starting.
The SYSAM service was started successfully.
```
**20.** Validate that the license daemon is running by entering:

sysam status

You can expect to see output for a running server that is similar to:

```
Starting the SYSAM service
The SYSAM service is starting.
SThe SYSAM service was started successfully.
lmutil - Copyright (c) 1989-2006 Macrovision Europe
Ltd. and/or Macrovision Corporation. All Rights
```

```
Reserved. Flexible License Manager status on Wed
5/24/2006 15:04
License server status: 27000@mysysamserver
```

```
License file(s) on keyserver:
/opt/sybase/SYSAM_0/licenses/mysysamserver_603020315.lic
```
**21.** The SySAM License Server installer installs both IPv4 and IPv4/IPv6 dual stack License Server binaries during installation and configures use of IPv4 only binaries. You can use the SySAM script to configure the appropriate version of the license server:

```
sysam configure [IPv6|IPv4]
```
For example, this command configures use of the IPv4/IPv6 dual stack binaries: sysam configure IPv6

- **22.** The IPv4 version of the license server cannot be used properly if you have enabled IPv6 on the license server host. If this is the case, you can:
	- Disable IPv6 TCP/IP protocol on the license server host.
	- Use another Windows host that does not have IPv6 enabled.
	- Use a UNIX host for the license server. License Servers on UNIX are able to serve licenses to both IPv4 and IPv6 client hosts.
	- If you must use a Windows host for the License Server and have both IPv4 and IPv6 clients on the license server, setup two License Servers, one serving the IPv4 network and the other serving the IPv6 network.

<span id="page-26-0"></span>If you are using the IPv6 version of the license server on a Windows host, then this license server can be accessed only through IPv6 protocol. Any host with an IPv4 only network stack will not be able to obtain licenses from this IPv6 license server.

If you start the SySAM server from Windows services in Windows 7.0, Vista, or Windows 2008, the server starts successfully without any extra steps.

# **Enabling and Changing E-mail Notifications**

Use **sp\_lmconfig** to configure e-mail notification. To view the current notification status and configuration, execute **sp\_lmconfig** without any parameters.

To enable e-mail notifications, set the **smtp host**, **smtp port**, **email sender**, **email recipients**, and **email severity** properties.

To change the severity that triggers e-mails, set the **email severity** property to: "ERROR", "WARNING", "INFORMATIONAL" or "NONE".

To change the list of e-mail recipients, set the **email recipients** property to a commaseparated list of e-mail addresses. E-mail addresses can include anything that is capable of receiving SMTP messages.

## **System Requirements for Servers**

Before installing Adaptive Server, ensure that your system is updated with the latest patches and system requirements. Do not use a patch that is earlier than the version listed below for your operating system. However you should use the patch recommended by the operating system vendor, even if it supersedes the patch listed here.

To view all currently installed patches and display the operating system version level, enter:

- For Linux:
	- rpm -q -a

**Note:** The Java Virtual Machine (JVM) and associated Adaptive Server support requires a minimum of 250MB of virtual memory space to start. You may need more memory depending on the requirements of the individual java executions. You may need to adjust the memory parameters when running java to ensure thatthe java has enough virtual memory space to start, and that both Adaptive Server and java tasks successfully coexist.

In particular, systems that have Adaptive Server total memory set to a value higher than 1.5GB (or 2.5GB on some Enterprise servers) may experience problems and may have to reduce Adaptive Server total memory.

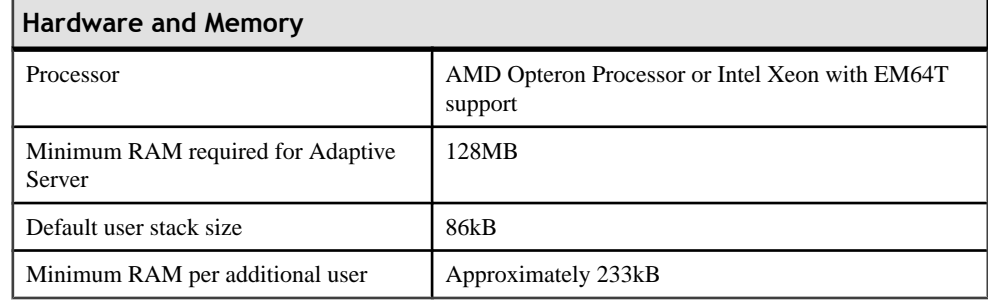

#### **Table 3. Adaptive Server specifications for Linux**

#### **Table 4. Operating system requirements for Linux**

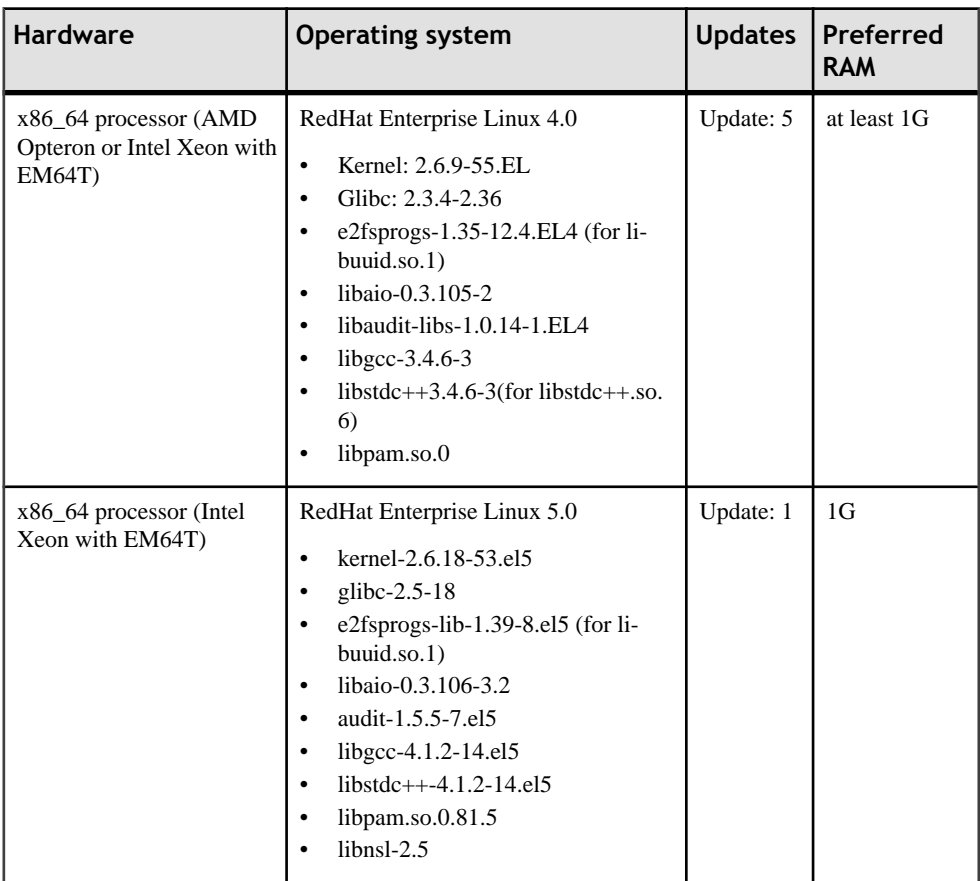

<span id="page-28-0"></span>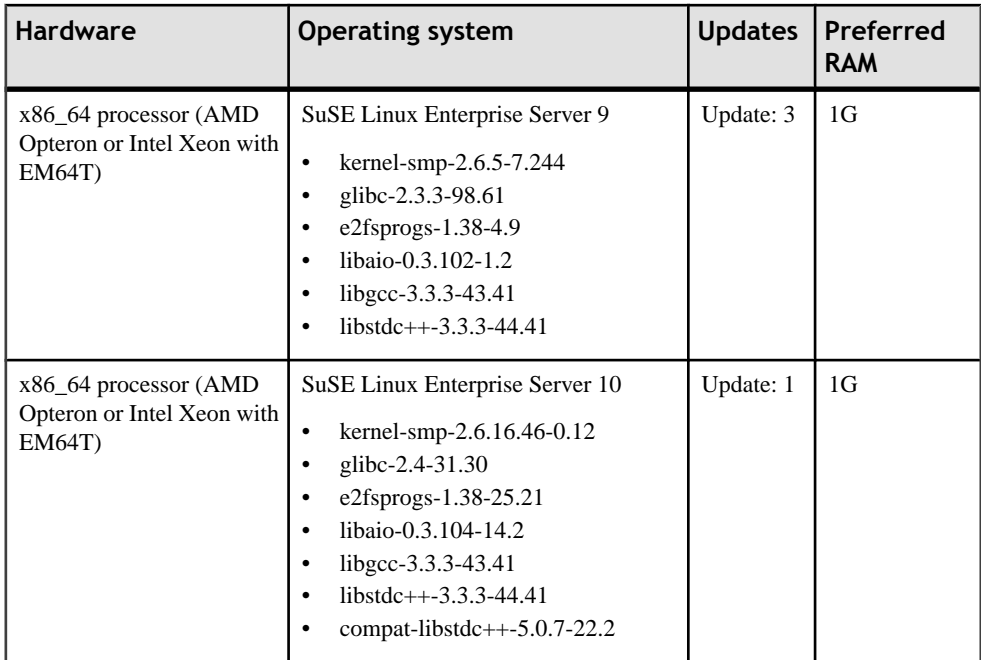

#### **Table 5. Minimum disk space requirements for Linux**

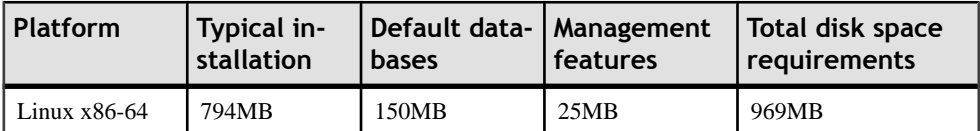

#### **Table 6. Clustered file system for Linux**

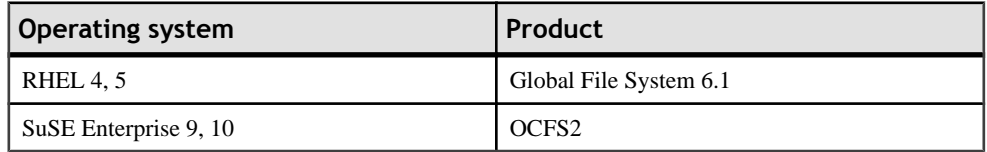

#### **System Requirements for Using Private Interconnect Technology**

The Cluster Edition supports only the UDP network protocol for private interconnects; Do not use the TCP network protocol.

A private interconnectis a physical connection that allowsinternode communication and is an essential component of a shared disk cluster installation. A private interconnect can be a simple crossover cable with Ethernet, or it can be a complex proprietary interconnect with a specialized proprietary communications protocol. When you configure more than two nodes a switch that enables high-speed communication between the nodes in the cluster is required.

To handle the amount of traffic created by contention, use scalable interconnect technology to connect nodes. The amount of traffic is directly proportional to the amount of inter-instance <span id="page-29-0"></span>updates and inter-instance transfers. Sybase recommends that you implement the highest bandwidth, lowest latency interconnect available.

Sybase recommends that Linux environments use an interconnect bandwidth of 1GB Ethernet.

The Cluster Edition supports the current standards for interconnects. Sybase recommends that you research the available interconnects to find the one that works best for your site.

The Cluster Edition supports Infiniband in IP over IB (internet protocol over Infiniband) mode – the server uses a standard IPinterface to communicate with the Infiniband interconnect. This is the simplest mode to configure.

# **System Requirements for Clients**

Learn about the system requirements for PC-Client.

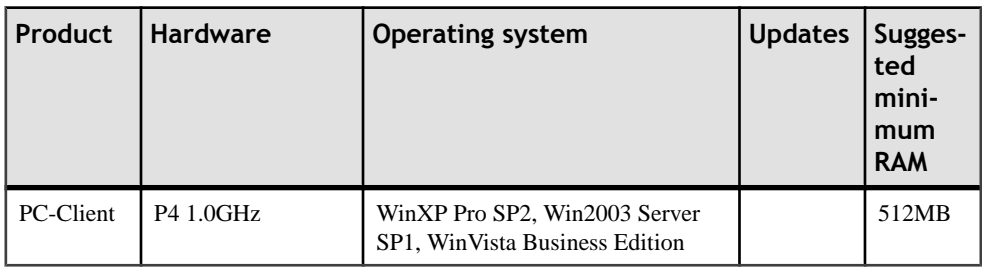

#### **Table 7. Operating system requirements for the PC-Client**

**Note:** If you are using ODBC, OLE DB or ADO.NET Drivers, then you must have Microsoft .NET Framework 2.0 Service Pack 1 installed on your system. The installer produces errors during installation and the drivers do not function without this service pack installed.

To check whether you have this service pack installed:

Open Add or Remove Programs item from the Control Panel. If .NET Framework is listed under the Currently installed programs then you do not need to update your system.

# <span id="page-30-0"></span>**Preinstallation Tasks for the Server Installation**

Execute these tasks before installing the server.

- **1.** Ensure that there is at least 1 gigabyte of space available in the temp directory before beginning the installation.
- **2.** Install the appropriate operating system patches on each node.
- **3.** If you are installing on a Linux system and have the environment variable LD\_ASSUME\_KERNEL set, unset the variable before installing.
- **4.** Shut down all clusters that use the previous version of the Cluster Edition before beginning the software installation.
- **5.** If you are having trouble starting the installer, make sure you have the required operating system patches for the Java Runtime Environment (JRE) version 6. Information about the required system patches is available from the *[Sun Java Web site](http://java.sun.com)*.
- **6.** Create a "sybase" account on your system to perform all installation tasks.
	- a) This account should own all devices and files, and must have permission to read and write all devices the cluster uses.
	- b) Create all devices with the "sybase" account.
	- c) Ensure that all disk devices are accessible from all the nodes in the cluster.
	- d) Ensure that the account used to start the cluster has permissions to read and write to all of the disk devices.
	- e) Ensure that the cluster and the SCSI generic driver have write permission on the / dev/sg\* files that correspond to configured database devices.

The SCSI driver expects write access to  $/$  dev/sg\* files for SCSI-3 PGR commands used in IO fencing.

**7.** Ensure that the current shell has the appropriate inheritable privileges.

```
sudo lssecattr -p $$ 
     487528 eprivs= mprivs= iprivs=PV_KER_RAS lprivs=PV_ROOT 
uprivs= 
     > $SYBASE/ASE-15_0/bin/iofenceutil /dev/rhdisk2 
     /dev/rhdisk2
```
- a) If it is not fence capable, grant the current shell the appropriate inheritable privileges. sudo setsecattr -p iprivs=+PV\_KER\_RAS \$\$ Then restart UAF
- **8.** Use the **ls -l** commands to verify paths and file permissions.
- **9.** Use the **dd** utility to verify that the sybase account can read and write to the devices.
- **10.** If you need to change the permissions, use **chmod** or **chown** to correct the write permissions for  $\angle$  dev/sq\* files. You can change the access permissions for these files to

<span id="page-31-0"></span>root only after rebooting the machine. Write permissions should be corrected prior to starting the server.

- **11.** Log in to the machine as the "sybase" user. Maintain consistent ownership and privileges for all files and directories. A single user—the Sybase system administrator with read, write, and execute permissions—should perform all installation, upgrade, and setup tasks.
- **12.** If you do not have open administrative priviledges you must create a destination directory prior to running InstallAnywhere.
- **13.** If you are using a local account local to just one physical box, then create the sybase user on each machine and make sure it has the same user ID.
- **14.** Decide where the Adaptive Server software will be installed.
	- a) Make sure there is sufficient disk space and temporary directory space available.
	- b) Ensure that there are no spaces in the path name of the directory.
	- c) If this is a shared installation, the \$SYBASE location must be on a shared file system, accessible from all cluster nodes using the same path.
	- d) If this is a private installation, install the Adaptive Server software on each node of the cluster.
	- e) Each instance in the cluster must have its own \$SYBASE directory.

The private installation mode does not use a Network File System (NFS) or cluster file system.

- **15.** Verify that the operating system meets the version-level, RAM, and network protocol requirements for your platform.
- **16.** Verify that your network software is configured. The Cluster Edition implicitly requires that your network be configured for the nodes you plan to include in the cluster. If you are having connection problems, or to verify your network configuration, ping the host.
- **17.** Adjust the operating system shared memory parameter for your platform. See Adjusting the Operating System Shared Memory Parameters on page 24 for information on how to do this.

# **Adjusting the Operating System Shared Memory Parameters**

Adjust shared memory segments if Adaptive Server cannot obtain large memory as a single segment or if Backup Server stripes fail due to insufficient segments.

Depending on the number and types of devices used for backup (**dump**) and recovery (**load**), you may need to adjust the shared memory segment parameter in the operating system configuration file to accommodate concurrent Backup Server processes. There are six default shared memory segments available for process attachments.

If any reconfiguration through **sp\_configure** requires additional memory, Adaptive Server allocates shared memory segments after start-up. To account for these additional segments, allocate the maximum memory available to Adaptive Server by using the **allocate max shared memory** configuration parameter. See the *System Administration Guide*.

<span id="page-32-0"></span>**1.** Use the **sysctl(8)** method to check and adjust the operating system shared memory parameter:

To check the current shared memory size, enter:

# /sbin/sysctl kernel.shmmax

To adjust the shared memory size at runtime, enter the following, where nnn is 1073741824 for 1GB of shared memory:

```
# /sbin/sysctl -w kernel.shmmax=nnn
```
**Note:** The default operating system shared memory for some older Linux releases is 32MB. The minimum required by Adaptive Server is 64MB for a default server with 2K pages. A higher value is required if you plan to increase the Adaptive Server **total memory**.

- **2.** To guarantee that this value is applied every time the system is started, edit the /etc/ sysctl.conf file.
- **3.** On Linux RHEL Update 4.0 and greater, Adaptive Server version 15.x running on multiple engines requires the security feature Exec-Shield to be disabled. To disable Exec-Shield:
	- a) Add the following lines in /etc/sysctl.conf:

```
kernel.exec-shield=0
kernel.exec-shield-randomize=0
```

```
On RHEL Update 5.0
kernel.exec-shield=0
kernel.randomize_va_space=0
```
b) As super user (root), for the action to take effect, enter:

/sbin/sysctl -P

For additional information, see [the Red Hat website](http://www.redhat.com/f/pdf/rhel/WHP0006US_Execshield.pdf).

- **4.** Set the stack size to **unlimited** to avoid shared memory attachment problems. Set this using **ulimit -s unlimited**on Bourne Shell, or **limit stacksize unlimited** on CShell.
- **5.** If the server fails to restart after you have adjusted the SHMMAX parameter, you may also need to increase the value of another Kernel parameter, SHMALL, which is the maximum amount of shared memory that can be allocated. You can modify its value in the /etc/ sysctl.conf file.

The syntax for increasing **shmall** is:

```
# /sbin/sysctl -w kernel.shmall=nnn
```
## **Obtaining the SySAM Host ID**

Learn how to obtain your SySAM host ID.

**1.** Change to  $$SYBASE/SYSAM-2_0/bin$ , Where  $$SYBASE$  is the Sybase installation directory.

**2.** To obtain a host ID for a served license enter:

Note: On some platforms, the host ID is derived from the network adapter address. If your machine has multiple network adapters, lmutil lmhostid returns one host ID for each network adapter. The output may look similar to:

```
The FLEXlm host ID of this machine
       is ""0013023c8251 0015c507ea90"" 
       Only use ONE from the list of hostids.
```
Choose one of these host IDs. Sybase recommends that you use the value associated with the primary wired Ethernet adapter. Do not use values associated with internal loopback adapters. If you cannot determine which host ID to use from the lmutil lmhostid output, use an appropriate native operating system command to get additional details.See the SPDC FAQ topic titled, "What's my Host ID."

- **3.** Make note of the host ID so you can use it later at SPDC.
	- Your host ID is platform-specific, but may be similar to:
		- 00400516E525 on Linux platforms.
		- 170a3472 on Solaris platforms.
		- fb491d9 on AIX platforms.
		- ID STRING= 972179e8-7b2b-11d7-bd55-4a651849415a on HP Itanium

# <span id="page-34-0"></span>**Installing the Server**

If you have a working Adaptive Server on your system, do not install the Cluster Edition in the same \$SYBASE directory. If you must install other products into the same directory, install the Cluster Edition last.

**Warning!** Adaptive Server 15.5 uses InstallAnywhere for installation while past versions of Adaptive Server as well as other Sybase products use InstallShield Multiplatform for installation. These two types of installers conflict and necessary files are silently overwritten. Therefore, do not install products with these different installers in the same directory.

**Warning!** If you install the Cluster Edition into the same directory as earlier versions of the same components, the Cluster Edition overwrites the older versions. Installing other products on top of the Cluster Edition will likely result in one or more of the products not working correctly.

If you perform a private installation Sybase recommends that you install Adaptive Server on each node in the cluster in its own directory.

InstallAnywhere supports 508 functionality with some limitation. Please note these limitations:

- The **Choose Install Set** screen installer does not support the use of **hot key** to select install type. You must use the **Tab** key to change the focus and the **space** key to choose.
- The **Choose Product Features** screen you must use a mouse to choose features. The keyboard does not work.

## **Installing the Server in GUI Mode**

Learn how to install the server components in GUI mode.

If you are installing the Cluster Edition in private installation mode, use the installer for each instance in the cluster. This ensures that environment variables, soft links, and so on are set correctly for each instance.

Sybase recommendsinstalling products as a system administrator; however, root permissions are not required to run the installer. The Installer creates the target directory (if necessary) and installs the selected components into that directory. At the end of the installation, you can verify the productinstallation. You may need to perform additional configuration procedures before you can use some products.

You must source the environment variables needed for Adaptive Server products by running the SYBASE.csh script file after exiting the Installer.

- **1.** Shut down all programs before running the installer.
- **2.** Insert the Adaptive Server CD, or download and extract the Adaptive Server installation image from the Sybase Product Download Center (SPDC).
- **3.** Launch the Installer. For a CD drive enter:

/cdrom/setup.bin

- **4.** Select a directory for the installation. Click **Next** to accept the default of: /opt/sybase
- **5.** If you are updating your pre-existing server, you will not see this step. Choose the type of installation to be performed:
	- **Typical**
	- **Full**
	- **Custom**
- **6.** If you select **Custom**, the **Products and Features Selection** window displays. Select the products to install by checking the box next to the product name. Some features are dependent on other features; therefore, the installer prevents you from unselecting some items without first unselecting others.
- **7.** If you are updating your pre-existing server, you will not see this step. Select the installation type for the Adaptive Server suite. The available types to be selected are different for different platforms.
	- Licensed copy of Adaptive Server Suite: Choose this if you have a licensed copy of Adaptive Server.
	- Evaluation Edition of Adaptive Server Suite: Choose this if you would like to evaluate Adaptive Server. If you choose the Evaluation Edition, the software will work for 30 days from the original installation date.
- **8.** Select the most appropriate country from the drop-down list, read the license terms, and then click **I agree**. Click **Next**.
- **9.** Enter the license key here. If you do not have a license key choose to continue without and click **Next** to view the summary screen. However, if you chose to install a served license, click **Next**, to set up the license server.
- **10.**Select the license type for the Cluster Edition:

This step is not seen if you chose to install the Evaluation Edition.

- **CP** CPU license
- **DT** development and test license
- **AC** OEM Application Deployment CPU license
- **LP** application specific CPU license
- **Unknown** without a license
- **11.** Configuring your server for e-mail notification enables designated users to receive information about license management events requiring attention. Provide the following information:
This step is not seen if you chose to install the Evaluation Edition.

- SMTP server host name
- SMTP server port number
- E-mail Return Address
- Recipient e-mail addresses
- Message severity that triggers e-mail messages
- **12.** The Product Selection Summary window displays the selections that you have made. Verify that you have selected the correct type of installation, and that you have enough disk space to complete the process. Click **Next**.
- **13.** The Install Progress window shows the progress of the installation. The Install Status window displays the result of the installation process.
- **14.** You are given the option to have ASE plug-in remember passwords. Select **Enable** or **Disable** . Click **Next**.
- **15.** The Installation Complete window is the last window. If you encounter any errors, see the Troubleshooting Guide. At the end of a successful installation click **Done**.

## **Creating a Response File**

To perform a silent, or "unattended" installation, run InstallAnywhere and provide a response file that contains your preferred installation configuration.

To create a response file when installing in GUI or console mode, specify the **-r** command line argument. The **-r** argument records your responses to the installation wizard's prompts and creates a response file when the Install anywhere Wizard exits. The response file is a text file that you can edit to change any responses prior to using it in any subsequent installations.

To generate the response file during GUI installation, run:

setup.bin -r responseFileName

**-r responseFile** is optional. If specified, the installation session is recorded to response file. Where *responseFileName* is the absolute path of the file name you choose for the response file, for example:

/tmp/responsefile.txt

**Note:** The directory path you specify must already exist.

## **Installing From the Command Line**

The steps for installing components in console mode are the same as those described in the Installing in GUI Mode topic, except that you run the installer from the command line using the setup command, and you enter text to select the installation options. Look here to learn how to install from a command line.

**1.** At the command line, enter:

setup.bin -i console

The installation program starts.

**2.** In cases where the installation program launches automatically, select **Cancel** to stop the GUI installation, then launch the setup program from a terminal or console.

The flow of the installation is identical to a regular GUI installation, except that the display is written to a terminal window and responses are entered using the keyboard.

## **Installing Server in Silent Mode**

After running the installer in GUI mode and recording the responses into a response file, edit the file to customize the responses.Then use thatresponse file to answerthe installer when you run the installer in silent mode.

#### **Prerequisites**

Use setup.bin -r responseFileName

to generate a installation response file during a console or GUI installation. To install in silent mode, run:

```
setup.bin –f responseFileName -i silent
-DAGREE_TO_SYBASE_LICENSE=true -DRUN_SILENT=true
```
where *responseFileName* is the absolute path of the file name containing the installation options you chose.

**Note:** You must agree to the Sybase License Agreement when installing in silent mode. You can either:

• • Include the option

```
-DAGREE_TO_SYBASE_LICENSE=true -DRUN_SILENT=true
```
in the command line argument.

• • Edit the response file to include the property

```
AGREE TO SYBASE LICENSE=true
RUN_SILENT=true
```
Except for the absence of the GUI screens, all actions of InstallAnywhere are the same, and the result of an installation in silent mode is exactly the same as one done in GUI mode with the same responses.

## **Uninstalling the Cluster Server**

Actions performed by the Installer are removed during an uninstallation process. Files, or registry entries created afterinstallation are notremoved and must be manually removed when the installation process has finished.

To uninstall the Cluster Edition, run: \$SYBASE/sybuninstall/ASESuite/uninstall

### **Uninstalling an Existing Adaptive Server**

To remove an existing server, follow these instructions.

#### **Prerequisites**

Shut down the server before proceeding with these instructions.

#### **Task**

**1.** To remove an existing Adaptive Server, from \$SYBASE, enter:

rm servername.\*

**2.** Change to the directory \$SYBASE/\$SYBASE\_ASE/install and run the following commands:

rm RUN\_servername.\*

rm servername.\*

- **3.** Edit \$SYBASE/interfaces, to remove all references to the Adaptive Server.
- **4.** Remove any operating system files for database devices that exist.

Installing the Server

# **Creating and Starting the Cluster**

Learn how to configure and start the cluster server. Follow these instructions after installing the software.

Sybase recommends that you use the Adaptive Server plug-in or the **sybcluster** utility to create and manage yourshared-disk cluster. However, you can also configure and manage the cluster manually. See [Manually Setting Up and Managing the Cluster topic](#page-140-0) on page 133for information on how to do this.

## **Overview of the Basic Configuration Steps**

Learn the basic steps for configuring the cluster server.

- **1.** Read [Before you Begin the Installation](#page-41-0) on page 34.
- **2.** Set the \$SYBASE environment and start the Unified Agent on each node of the cluster.
- **3.** Configure the cluster using one of the following:
	- The Adaptive Server plug-in.
	- The **sybcluster** utility.
- **4.** Optional configure the auxiliary servers: Monitor Server, XP Server, Backup Server, and Job Scheduler.
- **5.** If the installation and startup fails you must follow the steps at the end of this section before re-installing.

### **Overview of a Shared Installation**

In a shared installation, each instance of Adaptive Server in the cluster shares:

- All databases and database devices (for example, all instances share the same *master* database).
- A common **\$SYBASE** directory.
- All server binaries (for example dataserver) and all scripts (for example installmaster).
- All configuration files, including the cluster input file.
- The interfaces file, unless LDAP is used for server lookup.
- A quorum device used to coordinate the instances with the cluster.

### <span id="page-41-0"></span>**Overview of a Private Installation**

In a private installation, each instance of Adaptive Server in the cluster shares the directories and files outlined here.

- All databases and database devices (for example, all instances share the same *master* database)
- A quorum device used to coordinate the instances with the cluster

In a private configuration, each instance maintains its own:

- \$SYBASE directory
- Interfaces file, unless LDAP is used for server lookup
- Server configuration file

**Note:** Although each instance has its own server configuration file, the quorum device maintains the master configuration file. Adaptive Server uses the master configuration file to ensure that each instance has the latest version of this file.

## **Before you Begin the Installation**

Before you begin, determine these conditions:

- Whether the cluster installation will support a shared (NFS) or a private installation.
- Whether the cluster will use LDAP (recommended for private installations) or interfaces files for server lookup information.
- Will the cluster support Java in the database via a third-party JVM?
- Whether the cluster will support a Veritas Cluster Server (VCS) for managing application servers in the clustered environment.
- Whether the cluster will use a single or multiple Backup Servers.
- The location of the \$SYBASE installation directory. If this is to be a private installation, you must provide a separate \$SYBASE installation directory for each instance.
- The cluster name.
- The number of instances and the instance names.
- The Domain Name Service for the network on which the cluster will run. The Unified Agent and the **sybcluster** utility will not function properly if the DNS entries are not entered correctly for each node.
- The number of agents in the cluster. Sybase recommends that you use one node for each of the instances in the cluster with two or more engines per instance.
- The raw devices to be used by each database device. For the Cluster Edition, you must create all devices, database devices, and quorum devices as raw devices on shared disks. Local user temporary databases do not require shared storage and can use local file systems created as private devices. However, local system temporary databases you create during the cluster configuration can use only shared disks. See Chapter 8, "Using

Temporary Databases" of the *Cluster User Guide* for additional information on using local disks for temporary data.

• The range of port numbers used by each instance to exchange messages with other instances via the private interconnection. Choose unique port numbers that are not in use by other applications.

**Note:** The Adaptive Server plug-in and **sybcluster** supply default values if your system does not have an existing standard.

- The query or listening port number for each instance. Choose unique port numbers that are not in use by other applications.
- The IP addresses or network names of the private primary and secondary network cards on each node. Only UDP network protocol is supported at this time.

### **Creating a Simulated Cluster on a Single Node**

Test the server configuration and installation.

Sybase recommends that you configure each instance on a different node, that is, one node for each instance. However, for a testing environment, you can create a simulated cluster on a single node with all instances running on that node.

- **1.** For best performance make sure the number of engines in all instances running on a single node do not exceed the number of CPUs on that node.
- **2.** The default setting for the **runnable process search count** parameter is '3'. Sybase recommends using this default setting. This can be set using the **sp\_configure** stored procedure.

## **Setting the Environment and Starting the Unified Agents**

The Unified Agent enables the distributed management of the cluster. Set the \$SYBASE environment variables and start a Unified Agent on each node that will host instances in the cluster.

The default port for the Unified Agentis 9999. If for some reason you prefer to startthe agent on a different port, see step 3.

From the \$SYBASE directory of each instance:

- **1.** Source either the SYBASE.csh or SYBASE.sh environment scripts.
- **2.** Start the Unified Agent: \$SYBASE/UAF-2\_5/bin/uafstartup.sh &

**Note:** The Unified Agent creates  $SSYBASE/UAF-2$  5/nodes/<node\_name>/ log/agent.log, and sends agent output to that file.

**3.** Optionally, to specify the UAF port number, where *port\_number* is any available network port, use:

\$SYBASE/UAF-2\_5/bin/uafstartup.sh -port port\_number

### <span id="page-43-0"></span>**Shutting Down the Unified Agent**

Learn how to shut down the Unified Agent. To shutdown a Unified Agent running on a specific port number, enter: \$SYBASE/UAF-2\_5/bin/uafshutdown.sh -port port\_number

For example, to shutdown a UAF agent that is started on port number 12345: \$SYBASE/UAF-2\_5/bin/uafshutdown.sh -port 12345

## **About Creating a Cluster**

Learn how to create a cluster.

**Note:** The Adaptive Server plug-in and **sybcluster** do not create a run\_server file when they create a cluster. After you have created a cluster using the Adaptive Server plug-in or **sybcluster**, you must start this cluster and each instance using the Adaptive Server plug-in or the **sybcluster** utility. You cannot start this cluster from the command line using run\_server files.

#### **Creating a cluster with Storage Foundation for Sybase Cluster Edition**

Before you create a cluster with Storage Foundation for Sybase Cluster Edition, make sure you review Chapter 11, "Using the Cluster Edition with the Veritas Cluster Server," In the Clusters User Guide. This chapter includes steps you must perform for the Veritas Storage Foundation software and for your operating system.

### **Worksheet for Creating a Cluster**

The information you need to create a cluster using the Adaptive Server plug-in or **sybcluster** is listed in this worksheet.

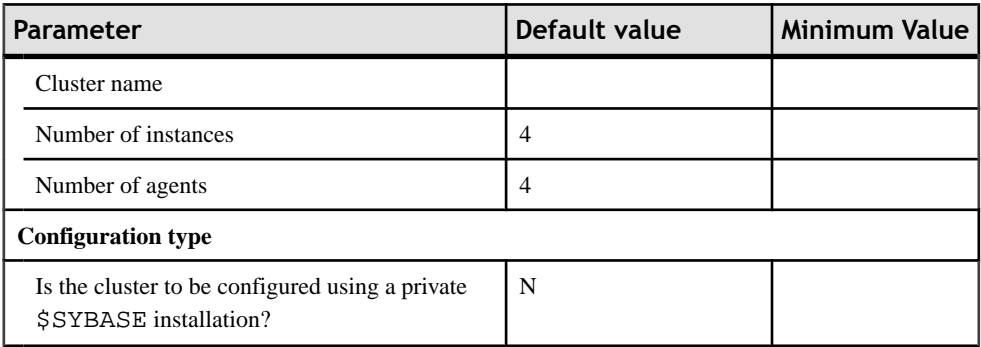

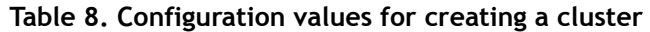

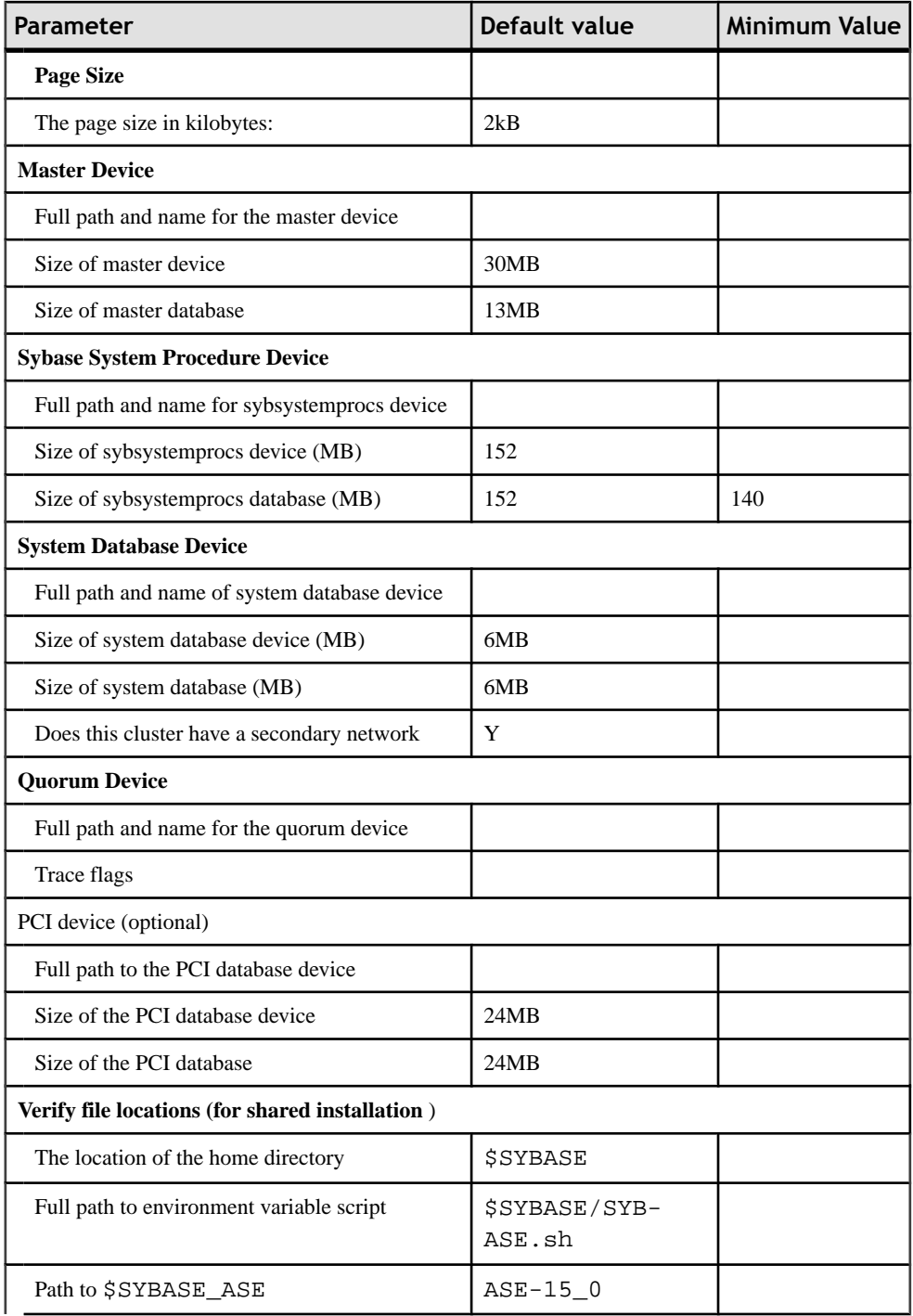

## Creating and Starting the Cluster

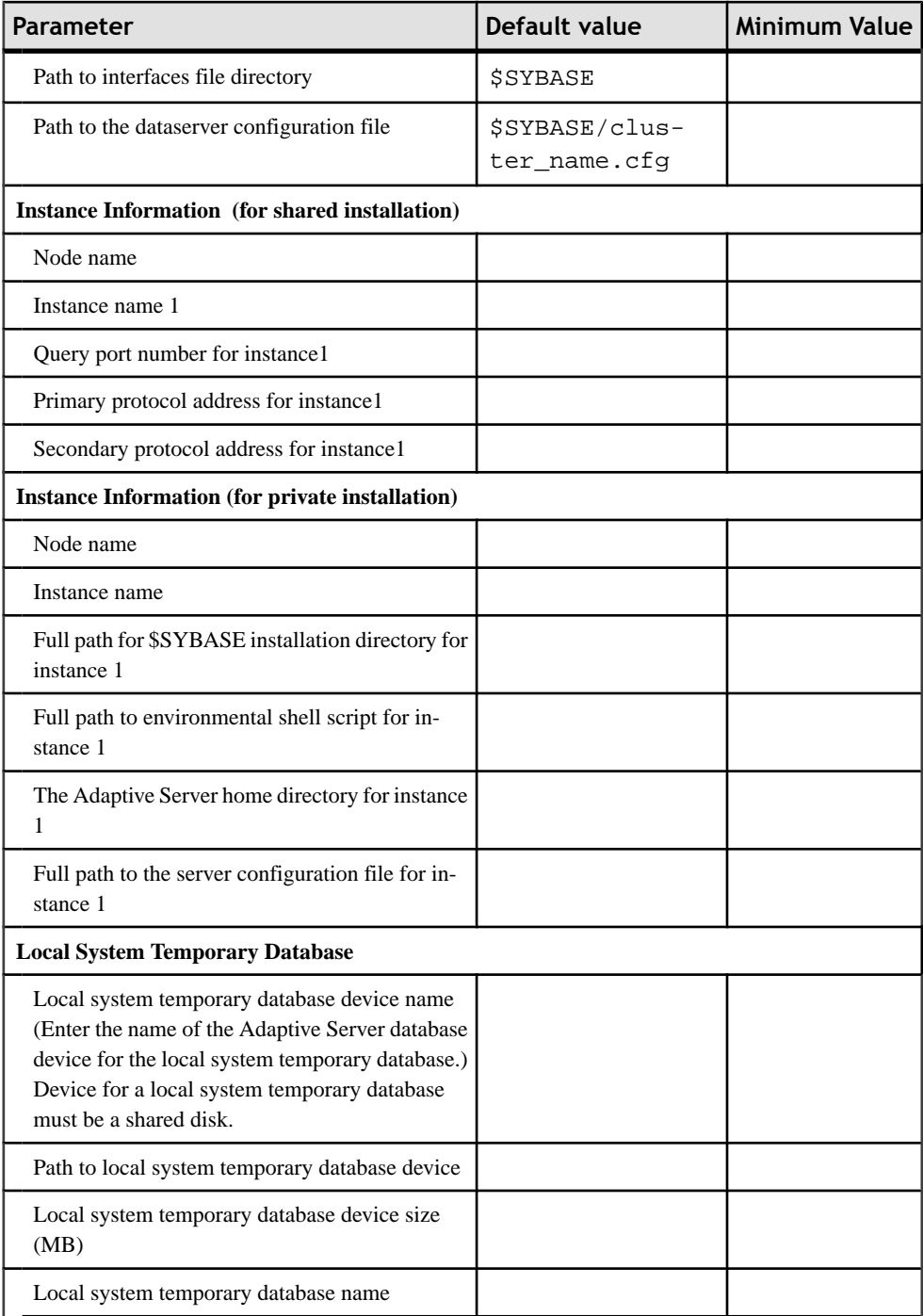

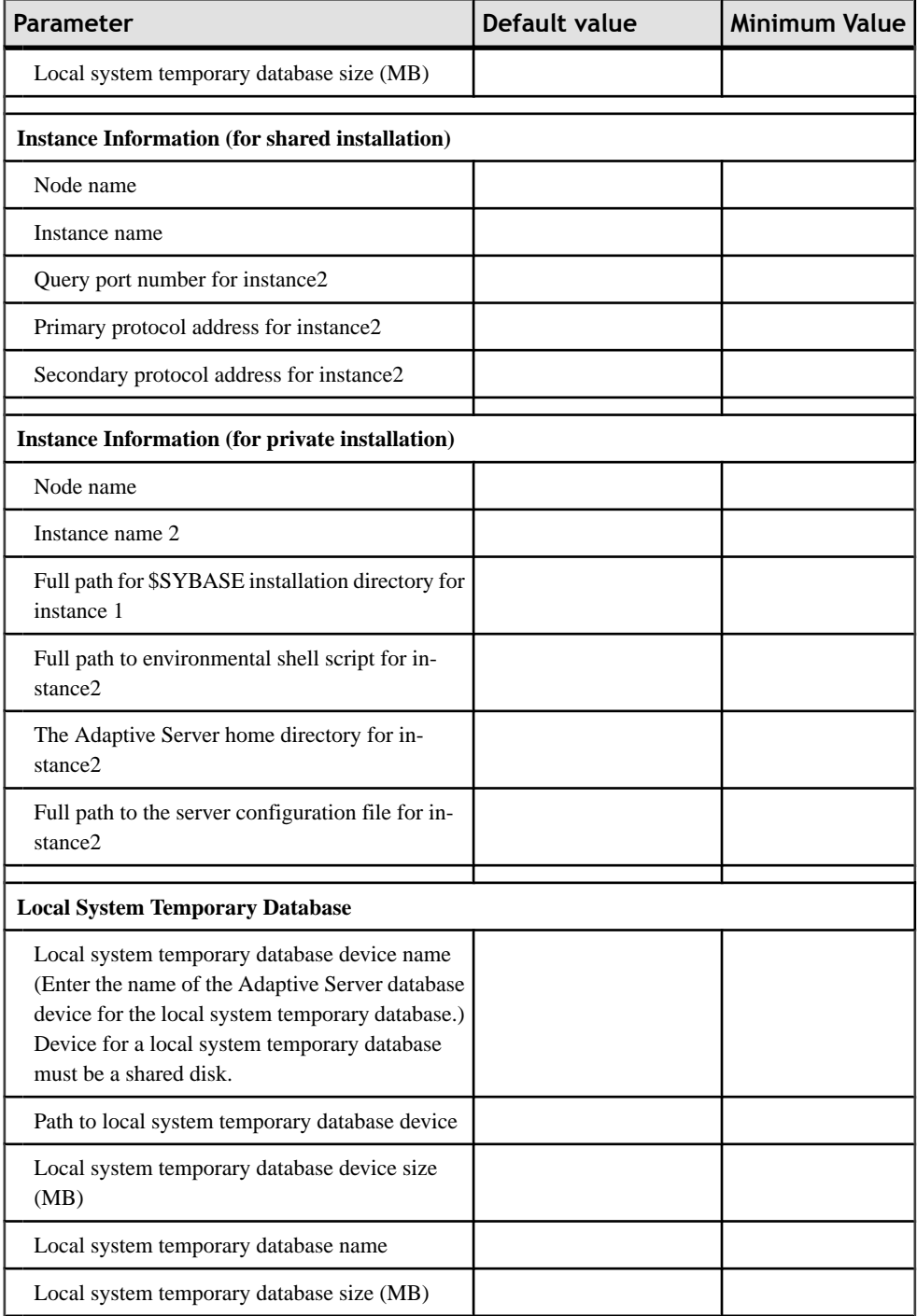

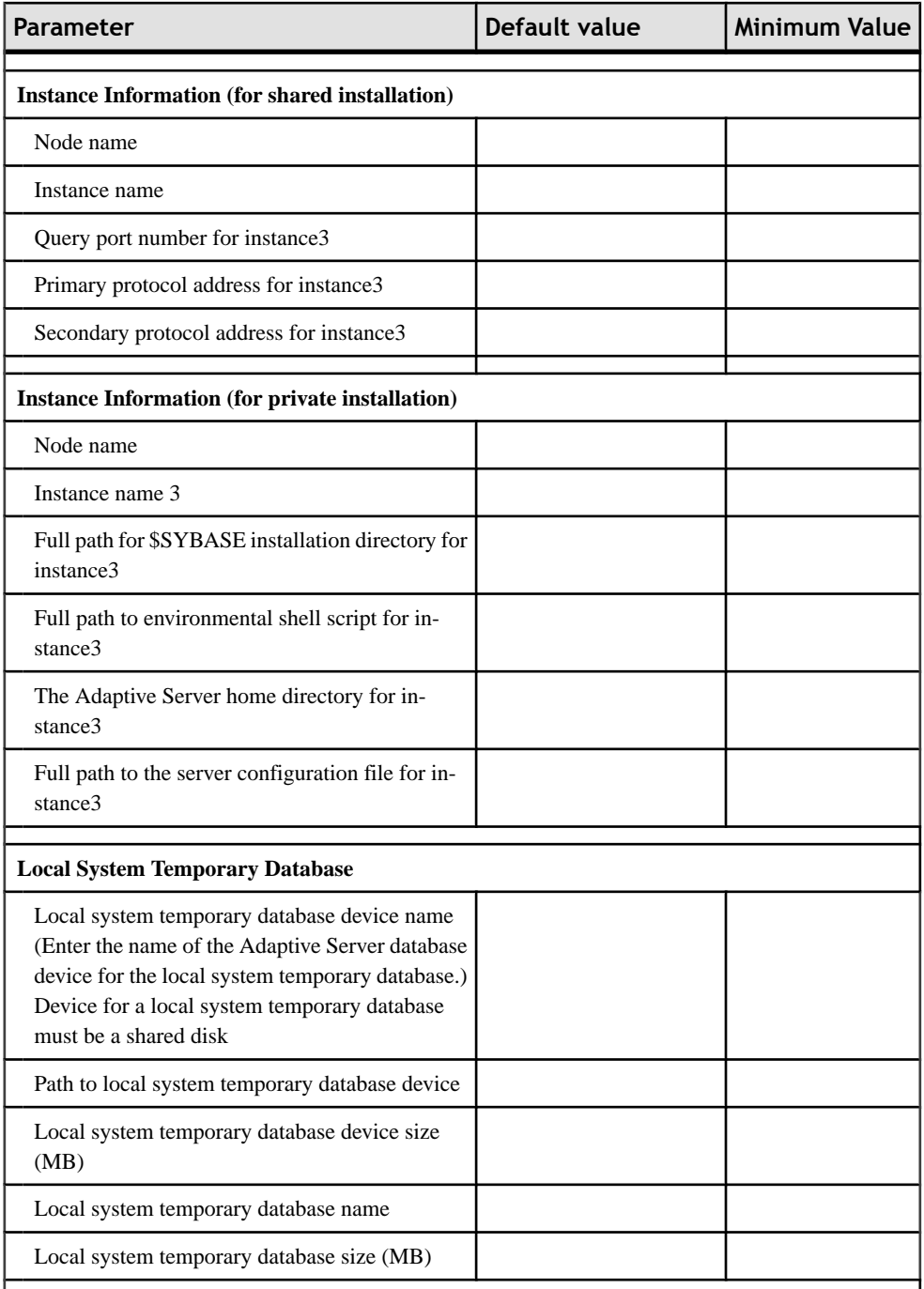

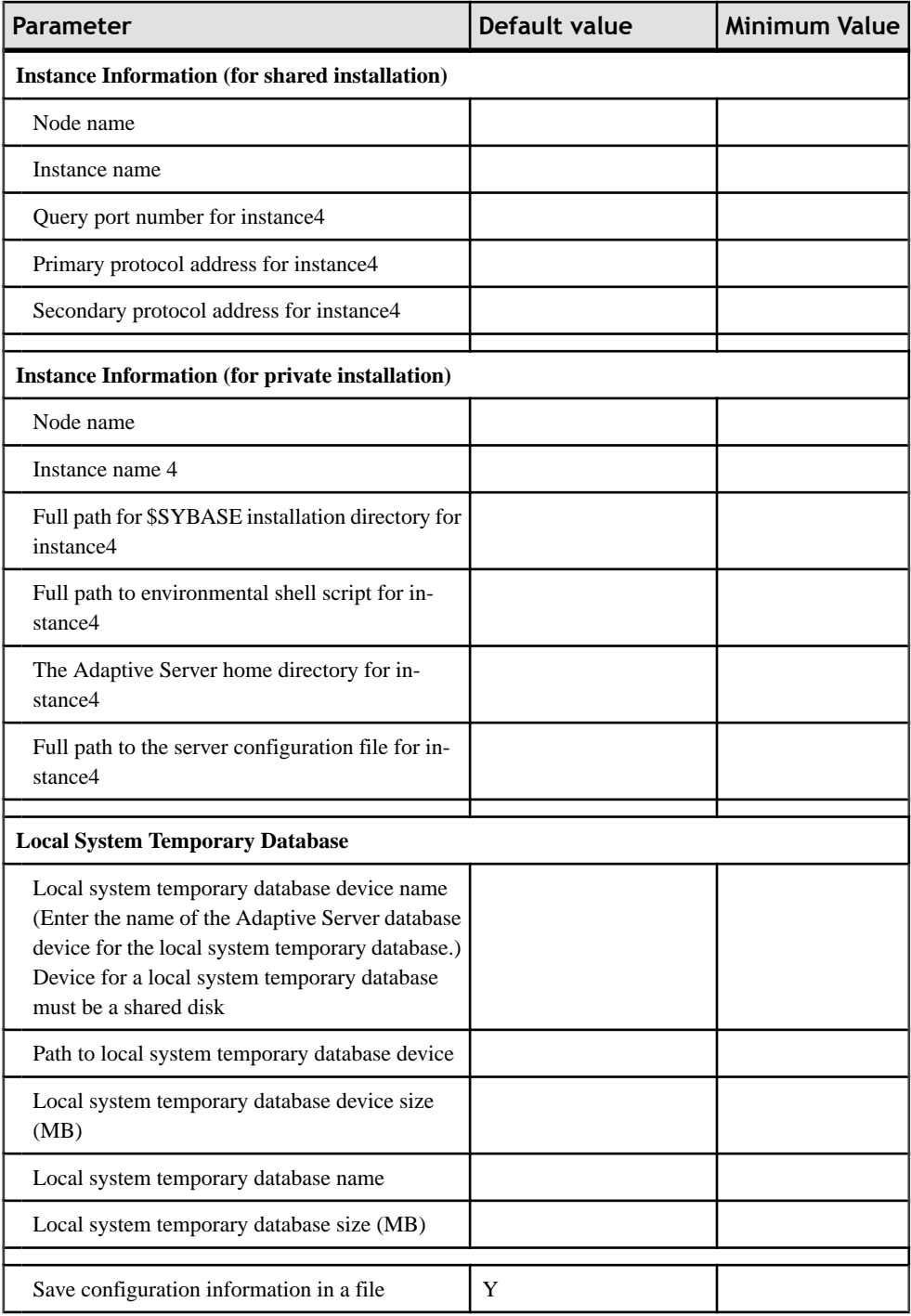

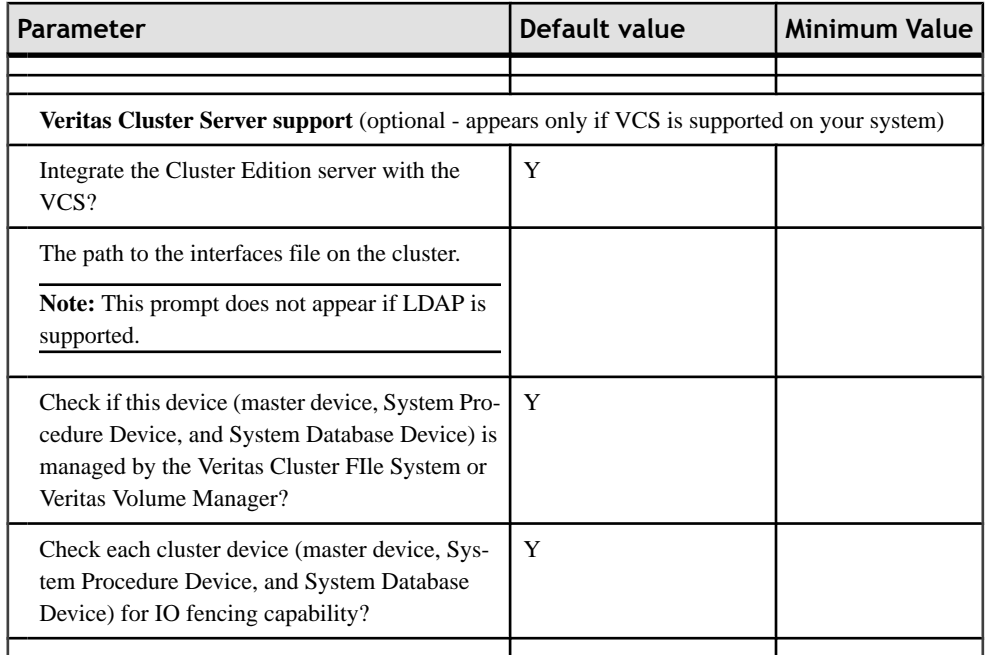

## **Creating a Cluster Using ASE Plug-in**

The Adaptive Server plug-in includes a wizard that steps you through the process of creating, and starting a cluster.

For complete instructions for using the Adaptive Server plug-in to configure and manage the cluster see "Administering Clusters with Adaptive Server plug-in" in the Cluster Users Guide. Adaptive Server plug-in and **sybcluster** provide upgrade support.

- **1.** Register the Adaptive Server plug-in.
- **2.** Start Sybase Central.
- **3.** Select the Adaptive Server Enterprise icon in the left pane.
- **4.** Select the Utilities tab in the right pane.
- **5.** Double click or right click on Create Cluster and select open to open the Create Cluster wizard. Or you can select **Tools > AdaptiveServer Enterprise > Create Cluster** to start the Create Cluster wizard.
- **6.** Enter the name of the cluster.
- **7.** Select the platform from the drop-down list.
- **8.** Select whether you are creating a Shared or Private installation.
- **9.** Select the maximum number of instances you plan to use for this cluster. Click **Next**.
- **10.** Discovery settings you can change the settings the Adaptive Server plug-in uses to find nodes to use for the cluster. For more information see "Administering Clusters" in the Users Guide to Clusters.
- **11.**Select the hosts that participate in the cluster. You can also click on Specify Node to specify a node that does not appear in the list of hosts.
- **12.** Enter the unified agent user name and password. Select **Next**.
- **13.** Quorum device path enter the full path to the quorum device. Click **Next**.
- **14.** If you are installing a private installation thisstep isskipped until you specify the instances in the cluster. If this is a shared installation you are prompted at this time to enter:
	- Sybase home the Adaptive Server release directory (also the value of  $$SYBASE$ ).
	- Adaptive Server Enterprise home the full path to the  $\overline{ASE-15}$  O directory (the value of \$SYBASE/\$SYBASE\_ASE).
	- Interfaces directory path to the directory containing the interfaces file.
	- Cluster configuration file full path to the cluster configuration file.
	- Sybase environment script full path to the script that you use to set the environment variables.
	- Start parameters list any startup parameters for the cluster.
	- Trace flags list any trace flags you want used at startup.

#### Click **Next**

**15.** Enter the master device information:

- Master device path full path to the master device.
- Device size size in megabytes (MB), gigabytes (GB), or terabytes (TB).
- Database size size in megabytes (MB), gigabytes (GB), or terabytes (TB).
- Page size page size of the instance; 2-, 4-, 8-, or  $16K$  (the default is  $2K$ ).

Click **Next**.

- 16. If the device you specify does not include SCSI-3 PGR capability, Adaptive Server plug-in asks if you wish to continue. If you select **No**, the plug-in does not move to the next screen.
- **17.** Enter the system procedures (sybsystemprocs) information:
	- System procedures device full path to the *sybsystemprocs* device.
	- Device size size in megabytes (MB), gigabytes (GB), or terabytes (TB).
	- Database size size in megabytes (MB), gigabytes (GB), or terabytes (TB). Click **Next**.
- **18.** If the device you specify does not include SCSI-3 PGR capability, Adaptive Server plug-in asks if you wish to continue. If you select No, the plug-in does not move to the next screen.
- **19.** Enter the system database (sybsystemdb) information:
	- System database device  $-$  full path to the *sybsystemdb* device.
	- Device size size in megabytes (MB), gigabytes (GB), or terabytes (TB).
	- Database size size in megabytes (MB), gigabytes (GB), or terabytes (TB).

If the device you specify does not include SCSI-3 PGR capability, Adaptive Server plug-in asks if you wish to continue. If you select No, the plug-in does not move to the next screen. Click **Next**.

- **20.** Select the checkbox to enter a PCI device. Enter the full path to the PCI device and enter the device and database size. Click **Next**. See Java in Adaptive Server Enterprise for more information about PCI devices.
- **21.** If the device you specify does not include SCSI-3 PGR capability, Adaptive Server plug-in asks if you wish to continue. If you select **No**, the plug-in does not move to the next screen.
- **22.** Verify the following or change to appropriate values:
	- Network Protocol select the UDP network protocol.
	- Starting Port select a starting port number for the cluster's network interconnects. Make certain this port number is not already in use.
	- Check the box if you have a secondary network available.
- **23.** Click **Validate Port** to make sure the ports are not currently in use, then click **Next**.
- **24.**Specify the instances for the cluster. Click **Add** to add instances to the list.
- **25.** In the Define Server Instance dialog, enter the following under the General tab for each instance you are adding to the cluster:
	- Instance name the name of the instance.
	- Node select the node.
	- Query port select the port number for the query port entry in the interfaces file. Select **Validate Port** to make sure this port is available.
	- Log file full path to the error log for this instance.
	- a) Enter the following in the Advanced tab:
		- Primary Select address from the dropdown.
		- Secondary enabled if you specified that a secondary address is available. Select host name or protocol address for the secondary connect.
		- Start parameters list any startup parameters for the instance.
		- Traceflags list any trace flags you want used for the instance at startup.
	- b) If it is available, enter the following in the Private configuration tab:
		- Sybase home the Adaptive Server release directory (also the value of \$SYBASE).
		- Adaptive Server Enterprise home the full path to the ASE-15<sub>0</sub> directory (also the value of \$SYBASE/\$SYBASE\_ASE).
		- Interfaces directory path to the directory containing the interfaces file.
		- Sybase environment script full path to the script that you use to set the environment variables.
		- Cluster configuration file full path to the cluster configuration file.
	- c) Click **Next** to accept the cluster instance properties.
- **26.** If there is more than one device on the node that supports IO fencing, the plug-in asks you to confirm the selection.
- **27.**Specify the local system temporary databases and devices. You must create local system temporary database on a shared disk. The plug-in lists the default values for the local temporary databases. Accept the defaults or select each table cell to change its value.
- **28.** To add more devices, click **Create Device**. Enter:
	- Device name name of the device.
	- Device path full path to the database device.
	- Device size size in megabytes (MB), gigabytes (GB), or terabytes (TB).

Click **OK** then click **Next**.

- **29.** Review the information at the Summary page to be sure it is correct. To automatically start the cluster after the wizard completes, check the appropriate box when the cluster is created. If this option is not selected the cluster will be left in a shutdown state after the Create Cluster wizard completes.
- **30.** Click **Next** to create this cluster.

Adaptive Server plug-in displays another window showing the server messages as it creates the cluster.

#### **Starting and Stopping Sybase Central**

Learn how to start and stop Sybase Central.

To start Sybase Central:

- On UNIX platforms, run \$SYBASE/shared/sybcentral600/scjview.sh.
- On Windows platforms, select the shortcut from the **Start** menu.

To stop Sybase Central, select **File > Exit**.

#### **Registering the Adaptive Server Plug-in**

The Adaptive Server plug-in is registered in Sybase Central as part of the server installation. However, if the Adaptive Server plug-in is not correctly registered, you can manually register the Adaptive Server plug-in.

- **1.** On UNIX, run \$SYBASE/ASEP/bin/registerASEP.
- **2.** On Windows, run %SYBASE%\ASEP\bin\registerASEP.bat.
- **3.** To register the Adaptive Server plug-in manually:
	- a) From **Tools > plug-ins**, select **Register**. A registration wizard appears.
	- b) Select Register a Plug-in by specifying a plug-in registration file.
	- c) Click **Browse**. Navigate to \$SYBASE/ASEP/bin (%SYBASE%\ASEP\bin on Windows) and select ASEP lugin. jpr. Follow the instructions in the wizard to register the Adaptive Server plug-in.

#### **Adding an Instance to a Cluster**

To add an instance, the **max instances** parameter must be greater than the current number of instances, and a cluster-supported agent must run on the node on which you are creating the instance. You must know the host name and port number of the unified agent (UA).

**Note:** I/O fencing requires that each instance be on a separate node, so you cannot add an instance to a node that already has one. A pop up dialog allows you to continue if you select Yes.

- **1.** Open the Server Instances folder in the left pane to display the server instances and options in the right pane.
- **2.** Select **Add Cluster Server Instance** to open the Add Cluster Server Instance wizard.
- **3.** Follow the steps in the wizard to add an instance to the cluster.
- **4.** Click **Finish**. The new instance is listed under the Server Instances view.

#### **Adding Logical Clusters**

The logical cluster is an abstract representation of one or more instances in a physical shareddisk cluster used to manage workload, failover and client application access to the cluster.

Each logical cluster has a set of instances it runs on and can have a set of instances to which it failsover. Routing rules direct incoming connections to specific logical clusters based on an application, user login, or server alias supplied by the client. Other rules can restrict the logical cluster to bound connections or allow any authenticated connection to access it.

- **1.** Select **Logical Cluster** from the toolbar or right click on the Logical Clusters folder and select **New Logical Cluster**. The Adaptive Server plug-in starts the Logical Cluster wizard.
- **2.** Name the logical cluster. Select a name that is representative of the job this logical cluster will perform. For example, SalesLC.

Click **Next**.

- **3.** Select the instances that make up the logical cluster.
	- a) Select **Add** to see a list of available instances. The Add Instance to Logical Cluster window lists their instance name, ID, and state (whether it is online or offline). These instances are also known as the "base" instances.
	- b) Select the instances you want to add. Hold the Control key down to select multiple instances. Click **OK**.
	- c) Click **Next**.

To remove an instance from this list, highlight its name and select **Remove**.

**4.** Add the failover server instances.

These are instances on which the logical cluster will run if one or more of the base instances fail. Any instance in the physical cluster can be a failover resource. Workload management capabilities let you group and configure resources to specify failover order and precedence.

- a) Select **Add** for a list of available failover instances.
- b) The Adaptive Server plug-in displays the Add Failover to Logical Cluster window, which allows you to select:
	- The Failover Group failover groups let you specify preference and order as to which failover instances are to be used. Lower-numbered groups are used first. Select the number for the failover group to which you want to associate these failover instances. Click **OK**.
	- The instance the Add Failover Instance to Logical Cluster window lists the instances available to be failover instances. Select the instances. Hold the Control key down to select multiple instances. Click **OK** then click **Next**.
- **5.** Add routed applications, logins, and aliases. Routing rules allow you to specify the logical cluster you want specific applications, logins, and aliases to connect to. See the Cluster Users Guide for more information about routing.

The "Routed applications, logins, and aliases" window lists the Name and Type of currently defined routes. To add additional routes for:

- Applications select **Add Application Route**. Specify the name of the application in the Application Route window. Click **OK**.
- Logins select **Add Login Route**. Select the login name from the list in the New Login Binding window (hold the Ctrl key to select multiple names). Click **OK**.
- Aliases –Select **Add Alias Route**.Specify the alias name in the Alias Route window. Click **OK**.

To drop a listed route, select the route name and Click **Drop Route**. Click **Next**.

- **6.** Define the options for the logical cluster (for more information about these options, see the "Managing the Workload" chapter of the Cluster Users Guide.
	- System view an instance view means that monitoring and informational tools such as **sp\_who**, **sp\_lock** and monitoring tables display information only for the instance on which they are running. A cluster view means that they display information for all instances in the cluster.
	- Automatically start logical cluster select this option to determine whether you want the logical cluster started when the cluster starts.
	- Failover mode Select either "instance" or "group" from the drop-down list to specify whether you want the instances brought online as a group or individually.
	- Fail to any specifies whether any instance can be a failover resource or only a specific instance can be a failover resource.
	- Down routing mode specifies how client connections are routed if the logical cluster designated by the routing rule is not available. The options are:
		- **system** sends un-routable connections to the system logical cluster.
- **open** sends unroutable connections to the open logical cluster.
- **disconnect** disconnects unroutable connections. See the *Users Guide to Clusters* for more information.
- Logical cluster roles select this option to indicate whether this logical cluster assumes an open role, meaning that all connections not routed to a logical cluster via an explicit routing rule are routed to the current open logical cluster. When you create a new cluster, the system logical cluster is automatically designated the open logical cluster. You can reassign the open role to another logical cluster. However, only one open logical cluster can exist per physical cluster.
- a) Click **Next**.
- **7.** Select **Finish** to build the logical cluster.

#### **Connecting to a Cluster**

When starting Sybase Central, the main window opens, displaying the ASE plug-in, with the list of icons of the clusters and instances to which you have previously connected. If the cluster is running, a green triangle appears inside the icon next to the cluster name.

**Note:**If you have difficulty connecting to a server or viewing itin the tree view in the left pane, check to make sure the Connection profile found in the toolbar under **Tools > Connect** containsthe port number associated with the server in the interfaces file. If you are using PC-Client on Windows check the port number associated with the server in the  $$SYBASE$ \ini\sql.ini file.

The fastest way to connect to a running cluster in the list is to right-click the cluster name and select Connect. The ASE plug-in usesthe previous connection data to make the connection. If a cluster does not appear in the tree view, you can find it with Server Discovery or provide the cluster's host and port, login name, and password information. Either method starts by clicking the **Connect** icon in the toolbar near the top of the Sybase Central window.

If you know the required connection information, enter it into the appropriate fields in the Connect window. If you do not have the host and port number for the cluster or a cluster node, enter the login name and password and click **Find**. The Unified Agent searches for clusters and provide a list of those available. If the list does not include the cluster you are searching for, you need to change your discovery settings.

#### **1.** Select **Tools > Connect.**

If you are running multiple registered Sybase Central plug-ins, select the ASE plug-in.

- **2.** Enter the login name you want to use to connect to the instance.
- **3.** Enter the password for the login.
- **4.** Select the cluster name from the Server Name list, which is populated with entries from the interfaces file, or type in the host and port of a cluster node. In Windows, with PC Client, it is populated from sql.ini file.
- **5.** (Optional) Specify the host and port of an instance within the cluster.

#### **6.** Click **OK**.

#### **Changing Server Discovery Settings**

Learn how to change the discovery settings.

- **1.** Navigate to **Tools > Adaptive Server Enterprise > Preferences > Server Discovery**.
- **2.** Check **Enable Server Discovery**
- **3.** Select **Add**.
- **4.** Select the discovery method from the scroll menu.
	- JINI an open architecture that enables developers to create network-centric services that are highly adaptive to change.JINI offers a standard lookup service for discovery.
	- User Datagram Protocol (UDP) a network protocol that provides a procedure for application programs to send messages to other programs with a minimal protocol mechanism.

**Note:** If UDP is used, only servers on the same subnet as the one on which Sybase Central is running are discovered.

- **5.** If you selected JINI in the previous step:
	- a) Select the host of the JINI server
	- b) Select either the default host and port or enter new ones
- **6.** Click **OK**.
- **7.** To add or edit a discovery filter, click **Filters**. Server Discovery uses only the selected filters for its search. To specify a filter:
	- a) Click **Add**.
	- b) Select **Enable this Filter**.
	- c) Select the target you want filtered, Host, Name, OS, Platform, Port, Release type, Status, Version.
	- d) Select the condition: contains, does not contain, is, is not, starts with, ends with.
	- e) Enter the condition string you want Server Discovery to filter on.
	- f) Click **OK**.
- **8.** Configure the ASE plug-in to discover clusters currently running on the system. Use
	- **Remove** to remove a discovery service from the list.
	- **Edit** to edit the settings for a current discovery service.
	- •
	- **Up** to move the selected discovery service up the list.
	- **Down** to move the selected discovery service down the list.

### **Creating a Cluster Using sybcluster**

Follow the instructions in the Before You Begin the Installation topic and in the Setting the Environment and Starting the Unified Agents topic before configuring your cluster with **sybcluster**.

view a complete **sybcluster** session that includes answers to all the prompts in [Sample](#page-156-0) [sybcluster Session](#page-156-0) on page 149.

**Note:** Use **sybcluster** to create and configure a shared-disk cluster. To create logical clusters, use the Adaptive Server plug-in or system stored procedures described in the "Managing the Workload" chapter of the Cluster Users Guide.

#### **Configuring the Cluster**

Learn how to configure the cluster here.

**1.** Start **sybcluster**. For example:

```
sybcluster -U uafadmin -P -C mycluster 
     -F "blade1,blade2,blade3"
```
See the Clusters Users Guide for complete syntax and usage information for **sybcluster**.

**2.** Enter:

create cluster

**sybcluster** prompts you for all necessary information, one parameter at a time. If there is a default value, **sybcluster** displays it in the command prompt. To accept the default value, press **Enter**. Otherwise, enter the correct value, then press **Enter**.

- **3. sybcluster** prompts for the following. See *Worksheet for Creating a Cluter* on page 36 for more information.
	- The name of the cluster to create if you did not set the default cluster on the command line.
	- The maximum number of instances to create for the cluster.
	- The number of agents in the cluster.

**sybcluster** displays a list of available host machines. In this list are all nodes specified by the **-F** and **-d** parameters on the **sybcluster** command line with a configured and running Unified Agent as set up in . Select agents from this list.

**Note:** You can create a simulated cluster by hosting allinstances on a single node.For best performance, make sure that the total number of engines across all instances running on the single node does not exceed the number of CPUs, or cores, on the host machine.

Additionally, the default setting for the **runnable process search count** parameter is **'3'**. Sybase recommends using this default setting in this environment. This can be set using the **sp\_configure** stored procedure.

- The number representing the cluster agent. **sybcluster** numbers the remaining agents in the cluster starting with this number.
- Is the cluster to be configured using private installation mode? The default value is no [N]; the cluster is to be configured for a shared installation.
- The full path for the quorum device. For example,  $/$ dev/raw/raw11.
- Trace flags.
- The page size of the *master* database, in kilobytes.
- The full path for the *master* device. For example, /dev/raw/raw12.
- The size of the *master* device.
- The size of the *master* database.
- The full path to the system procedure database device, *sysprocsdev*. For example, / dev/raw/raw13.
- The size of the system procedure database device.
- The size of the system procedure database.
- The full path to the Sybase system database device, *systemdbdev*. For example, / dev/raw/raw14.
- The size of the system database device.
- The size of the system database.
- Enable the Pluggable Component Interface (PCI) to support Java in the database? [N] If you enter "Y", enter:
	- The path to the PCI database device path. For example, /dev/raw/raw20.
	- The PCI database device size (24MB)
	- The PCI database size (24MB)
- Does this cluster have a secondary network? (Y).
	- If you enter "Y" to a secondary network, **sybcluster** uses the default port number of 15100 as the starting port number for the range of port numbers required so that the instances can exchange messages, and reserves that number of ports, starting with the default value.

**Note:** Adaptive Server uses several sockets for each interconnection. The number of ports required for each instance is 5 multiplied by the maximum number of instances.

- If you enter "N" to a secondary network, **sybcluster** asks for the beginning port number, and calculates the number of additional ports required and reserves that number of ports. The default value is 15100.
- If the cluster uses a private installation, go to step 4. If the cluster uses a shared installation, **sybcluster** prompts for:
	- The \$SYBASE home directory. For example, /remote/var/sybase.
- The full path to the ".sh" environment shell script. For example,  $/$ remote $/$ var $/$ sybase/SYBASE.sh.
- The Adaptive Server home directory. For example, /remote/var/sybase/ ASE-15\_0.
- **Note:** Ensure that the interfaces file does not already contain the cluster or instance information. **sybcluster** adds this information during the Create Cluster process.

The directory containing the interfaces file. For example,  $/$  remote/var/ sybase. **sybcluster** adds the correct cluster and instance information during configuration.

- The full path to the dataserver configuration file. For example,  $/$ remote $/$ var $/$ sybase/mycluster.cfg. **sybcluster** must be able to find this file during configuration.
- **4. sybcluster** displays the node name and prompts for values for each instance, one node at a time.
	- Instance name.
	- If the cluster supports a shared configuration, **sybcluster** prompts for:
		- Query port number for the instance. Ensure that it is available and not in use by other applications.
		- The primary protocol address for the instance. For example, 10.0.1.1.
		- The secondary protocol address for the instance (if you answered Y to a secondary network). For example, 10.0.1.2.
	- If the cluster supports a private configuration, **sybcluster** prompts for:
		- The \$SYBASE home directory
		- The environmental shell script path
		- The Adaptive Server home directory
		- The full path to the server configuration file

Note: The path for the server configuration file can be the same or different for each instance.

If you are using interfaces files for server lookup, **sybcluster** prompts for:

- The interface file query port number
- The primary protocol address
- The secondary protocol address
- Local system temporary database device. The name of the Adaptive Server database device for the local system temporary (LST) database. You must create local system temporary database on a shared disk.
- The LST device path. For example, /dev/raw/raw15.
- The LST device size.

**Note:** If you place all LST databases on the same device, the device size must be large enough for all LST databases.

- The LST database name.
- The LST database size
- **5. sybcluster** asks if you want to add another instance. If you enter Y, **sybcluster** repeats step 4 for the next instance.
- **6. sybcluster** asks if you want to save the cluster configuration you have entered.

If you enter Y, **sybcluster** stores the configuration in an XML file that you can edit and replay using the **sybcluster** command:

create cluster cluster name file file name

**7. sybcluster** asks if you want to create the cluster.

If you enter Y, **sybcluster** configures the cluster using the information you have entered. This may take several minutes.

- **8.** While creating the cluster, **sybcluster**:
	- a) Checks to see if VCS is supported on your system. If yes, **sybcluster** asks:
		- Whether to integrate the cluster database with VCS [Y]. If yes, **sybcluster** prompts for:
			- The path to the interfaces file for each instance, unless LDAP is supported.
			- Whether to check if the master database, system procedure device, and system database devices are managed by the VCS Volume Manager or Veritas Cluster File System [Y]. If yes, **sybcluster** reports status for each device and asks if you want to continue.
	- b) If you answer no, **sybcluster** prompts for the path to the interfaces file for each instance, unless LDAP is supported.
	- c) Asks if you want to check if each cluster device supports IO fencing. If you answer yes, **sybcluster** checks all devices and reports the IO fencing capability of each one.

#### **Verifying the Cluster Configuration**

Verify that the cluster configuration is running and that you can connect to it.

**1.** If **sybcluster** is not running, start it. Enter:

```
sybcluster -U uafadmin -P -C cluster name -F "node name[:port_num]
    [, node_name[:port_num]]..."
```
This statement identifies the default cluster and the Unified Agents on each node in the cluster. If you do not enter this information on the **sybcluster** command line, you can enter it in the following step. See the *Clusters Users Guide* for more information.

**2.** Connect to the cluster. Enter:

connect

**3.** Start the cluster. Enter:

start cluster

**4.** Verify that the cluster is running. Enter:

#### Creating and Starting the Cluster

show cluster status

**5.** Verify the cluster configuration. Enter: show cluster config

#### **Starting and Stopping a Cluster Using sybcluster**

Learn how to start and stop a cluster using **sybcluster**.

**1.** If **sybcluster** is not running, start it. Enter:

```
sybcluster -U uafadmin -P -C cluster name -F "node name[:port_num]
     [,node_name[:port_num]]..."
```
For example, to start "mycluster" on "blade1", "blade2", and "blade3", enter:

sybcluster -U uafadmin -P -C mycluster -F "blade1,blade2,blade3"

- **2.** Connect to the cluster. Enter: connect
- **3.** Start the cluster. Enter: start cluster
- **4.** To stop a cluster enter. Enter: shutdown cluster

Adaptive Server waits for all statements and transactions to complete before shutting down the cluster.

## **Starting the Cluster When the Operating System Starts**

It is possible to configure the host system operating system to automatically start the Adaptive Server cluster when the operating system starts. Do this by starting the Unified Agent on the host system and then executing the **sybcluster** commands to start the cluster using a shell script.

- **1.** Start UAF
- **2.** Verify that UAF is started successfully.
- **3.** Execute **sybcluster** and pass a command file to **sybcluster** containing the command to start the instances on the system.
- **4.** The command file is passed using the **sybcluster -i** command line parameter and looks something like this:

```
connect to asece15
start instance asece1
quit
```
**5.** The **sybcluster** command line looks something like the following, where **asece1\_startup** is the command file shown above:

```
sybcluster -U uafadmin -P -F host1:9999,host2:9999 -i 
asece1_startup
```
## **Cleaning up After Failed Installation**

If an unexpected error occurs during configuration of the cluster, some files or operating system processes may be left. It is important to remove these before attempting to create the cluster again.

- **1.** Terminate **srvbuildres** or **dataserver** processes if either are left running.
- **2.** Stop the UAF agents on all nodes.
- **3.** Remove \$SYBASE\_UA/nodes/\*/plugins/< cluster\_name >.
- **4.** Remove any entries for the cluster or cluster instances from the interfaces file.
- **5.** Remove the  $\leq$  *cluster name*  $>$  *c* file if it exists after the last attempt.
- **6.** Restart the UAF agents.

## **Auxiliary Servers**

Learn how to configure the auxiliary servers with **sybcluster**. You can also configure the auxiliary servers Backup Server, XP Server and Monitor Server using Sybase Central. See the Help documentation for more information. You can access Help by clicking on **Help** in the Sybase Central toolbar.

Cluster Edition version 15.5 and later allows a cluster to use multiple Backup Servers with one of these methods:

- Dedicated method each instance is assigned a specific Backup Server.
- Round-robin method at the time of the **dump** or **load** command, the Cluster Edition assigns the instance a Backup Server from a group according to availability.
- A single Backup Server named SYB\_BACKUP

For more information, see Chapter 5, "Using Backup Server in a Clustered Environment," in the Cluster Users Guide

Backup Servers in a Shared Disk Cluster environment are available across all nodes of the cluster as a single Backup Server or to operate on only one instance in the cluster. You can configure the Backup Server on any node of the cluster, and you can provide additional hosts and port numbers on which Backup Server can start if its current node goes down.

Execute the **dump** and **load** commands from any node in the cluster. Once issued, the local instance services the **dump** and **load commands** and routes them to the cluster's Backup Server. The instances attempt to connect to Backup Server using the order specified in the interfaces file. If Backup Server is not running on any of the nodes in the cluster, the instance on which you issued the **dump** or **load** command starts Backup Server, if Backup Server is configured to run on this node in the interfaces file. If multiple Backup Servers are configured, the Backup Server is assigned based on whether the configuration is in dedicated or roundrobin mode.

You can install and start Backup Server using the **sybcluster** utility, which prompts you for required information and then performs the installation start up for you.

The Backup Server binary (\$SYBASE/\$SYBASE\_ASE/bin/backupserver) is installed when you install Adaptive Server version 15.5 Cluster Edition.

### **Configuring Backup Server Using sybcluster**

Learn how to Configure Backup Server with **sybcluster** .

**1.** Start **sybcluster**.

For example, to start **sybcluster** and specify Unified Agents on the nodes "blade1", "blade2", and "blade3", enter:

sybcluster -U uafadmin -P -F "blade1:1234,blade2:2345,blade3:3456"

**Note:** Unified Agents must be running on all nodes in the cluster to verify that the selected ports are available.

- **2.** Connect to the cluster. For example, to connect to "mycluster", enter: connect to mycluster
- **3.** If the cluster is not running, start it. Enter: start cluster
- **4.** To create one or multiple Backup Servers for the cluster, enter: create backupserver
- **5. sybcluster** prompts you:

```
Do you want to create multiple Backup Servers?
```
- a) If you answer "Y" for yes, **sybcluster** prompts for:
	- A routing policy for the multiple Backup Servers. The choices are:
		- $\bullet$  1 Dedicated
		- $2 -$  Round robin
	- Each Backup Server name. The default value is "*cluster name* BS". For example, "mycluster\_BS".
	- The path to each Backup Server log file.
	- The listening port for each Backup Server.
- b) If you answer "N" for no, **sybcluster** prompts you to configure Backup Server on the hosts, one by one.
	- The Backup Server name. The default value is "*cluster name* BS". For example, "mycluster\_BS".
	- The backup server listening port for each node in the cluster.

Sybase recommends that you configure Backup Server on all nodes so that the Backup Server can be started on any node. In some cases where Backup Server is not configured on all nodes, Adaptive Server cannot start Backup Server when Backup Server is not running. This happens when the **dump** command is initiated on a node that does not have Backup Server configured.

You also have the option to add or remove Backup Server from nodes at a later stage.

### **Configuring Backup Server Using ASE Plug-in**

Learn how to configure Backup Server using the plug-in.

- **1.** Select **Auxiliary Servers**. The right pane displays the Backup Server, XP Server, and Monitor Server tabs
- **2.** Select the tab for the auxiliary server you want to configure.
- **3.** Right-click the Auxiliary Server folder in the left panel.
- **4.** Select the Configure Backup Server, Configure XP Server, or Configure Monitor Server heading provided.
- **5.** Follow the instructions provided by the wizard.

#### **Installing Job Scheduler**

All instances in the cluster share a single Job Scheduler. Set up Job Scheduler so that, in the event the instance on which it is running fails, Job Scheduler can fail over to another node.

- **1.** Create a device called *sybmgmtdev* with a size of at least 90MB on a shared raw device that is accessible to all instances in the cluster.
- **2.** Run the installjsdb script:

```
isql –Usa –Psa_password –Sservername
–i $SYBASE/$SYBASE_ASE/scripts/installjsdb
```
**Note:** You must have the directory with the location of the **isql** executable (\$SYBASE/ \$SYBASE\_OCS/bin) in your path.

The install jsdb script looks for the *sybmgmtdb* database. If it exists, the script creates Job Scheduler tables and stored procedures. If it does not exist, the script looks for a sybmgmtdev device on which to create the *sybmgmtdb* database, tables, and stored procedures.

**Note:** If the install jsdb script finds neither a *sybmgmtdev* device nor a *sybmgmtdb* database, it creates a *sybmgmtdb* database on the *master* device. Sybase strongly recommends that you remove the *sybmgmtdb* database from the *master* device to make recovery easier in the case of a disk failure.

**3.** Create a directory services entry for the JSAGENT in the interfacesfile using either **dscp**, **dsedit**, or a text editor as appropriate. Sybase suggests that you name the entry "clustername\_JSAGENT".

To enable High Availability failover, the JSAGENT entry must contain master and query rows for each node in the cluster. For example, to add a JSAGENT entry for the cluster "mycluster" with two nodes, the syntax might be:

```
mycluster_JSAGENT
   master tcp /dev/tcp node name1 17780
     query tcp /dev/tcp node_name1 17780
     master tcp /dev/tcp node_name2 16780
     query tcp /dev/tcp node_name2 16780
```
The node name must match the name returned by the **uname -n** command executed atthe UNIX prompt. For example, on host "myxml1," **uname -n** returns the value "myxml1.sybase.com," and on host "myxml2", **uname -n** returns the value "myxml2.sybase.com". The correct entry for JSAGENT is:

```
mycluster_JSAGENT
```

```
 master tcp /dev/tcp myxmll.sybase.com 17780
 query tcp /dev/tcp myxmll.sybase.com 17780
 master tcp /dev/tcp myxml2.sybase.com 16780
 query tcp /dev/tcp myxml2.sybase.com 16780
```
**Note:** You must specify a port not currently in use.

See "{Volume 1" of the *System Administration Guide* for more information on directory services.

**4.** Using **sp\_addserver,** create an entry in the *sysservers* table for the cluster. For example: sp\_addserver SYB\_JSAGENT, null, mycluster\_JSAGENT

See the Reference Manual: Commands for more information on **sp\_addserver**.

**5.** Enable Job Scheduler:

```
sp_configure "enable job scheduler", 1
```
**6.** To start Job Scheduler, you can either restart the server, or execute:

```
use sybmgmtdb
go
sp_js_wakeup "start_js", 1
go
```
**7.** To determine the instance on which Job Scheduler is running, query the global variable @@jsinstanceid:

```
select @@jsinstanceid
go
```
### **Configuring XP Server Using sybcluster**

Configure an XP Server for each instance in the cluster using the **sybcluster create xpserver** command, which performs the configuration steps for you.

#### **1.** Start **sybcluster**.

For example, to start **sybcluster** and specify Unified Agents on the nodes "blade1", "blade2", and "blade3", enter:

```
sybcluster -U uafadmin -P -F 
"blade1:1234,blade2:2345,blade3:3456"
```
**2.** Connect to the cluster. For example, to connect to "mycluster", enter:

connect to mycluster

- **3.** Start the cluster. Enter: start cluster
- **4.** To configure the XP Servers, enter:

create xpserver

Adaptive Server prompts you for the XP Server port number for each instance. See the Utility Guide for more information about the **xp server** utility.

### **Configuring Monitor Server Using sybcluster**

Configure a Monitor Server for each instance in the cluster using the **sybcluster create monitorserver** command.

**1.** Start **sybcluster**. For example, to start **sybcluster** and specify Unified Agents on the nodes "blade1", "blade2", and "blade3", enter:

sybcluster -U uafadmin -P -F "blade1:1234,blade2:2345,blade3:3456"

- **2.** Connect to the cluster. For example, to connect to "mycluster": connect to mycluster
- **3.** Start the cluster:

start cluster

- **4.** To configure Monitor Server enter: create monitorserver
- **5.** For each instance, Adaptive Server prompts you for:
	- The Monitor server log file location for each instance
	- The Monitor Server port number
	- A user name
	- A password

Creating and Starting the Cluster

# **Postinstallation Tasks**

Review the following topics to learn what to do after installing the server here.

## **Setting the System Administrator Password**

A user account called "sa" is created for the Sybase system administrator when you install the Sybase software. A user logged in as "sa" can use any database on Adaptive Server, including master, with full privileges.

Immediately after a new installation, there is no password on the "sa" account. The initial default value for the password is NULL. In a production environment, the Sybase system administrator should always use a non-default password.

The Sybase system administrator should log in to Adaptive Server as "sa" and set a password using **sp\_password**:

```
$SYBASE/$SYBASE_OCS/bin/isql -Usa -P -Sserver_name
1> sp_password null, new password
2 > q
```
Where:

- **null** is the default password
- **new\_password** is the password that you are assigning to the "sa" account.

For the greatest security, Sybase recommends that you create a password with at least six characters, with a combination of letters and numbers.

## **Installing Sample Databases**

The sample databases contain information about a fictitious business. You can use this information to learn about the Sybase products, without affecting essential data while learning.

- install pubs  $2$  installs the *pubs 2* sample database, which contains data that represents a publishing operation. Use this database to test yourserver connections and to learn Transact-SQL. Most of the examples in the Adaptive Server documentation query the pubs2 database.
- installpubs 3 installs the *pubs* 3 sample database, an updated version of *pubs* 2 that uses referential integrity. In addition, its tables are slightly different than the tables used in pubs2. Where noted, the Adaptive Server documentation uses the *pubs3* database in its examples.
- installpix2 installs the *image* data that is used with the  $pubs2$  database.

**Note:** The *master* device size should be at least 30MB to install the full *pubs2* database, including the *image* data. Run the installpix2 script after you run installpubs2.

### **Default Devices for Sample Databases**

The \$SYBASE/\$SYBASE\_ASE/scripts directory contains scripts for installing the us english sample database, foreign language sample databases, and the *image* data associated with the U.S. English pubs2 sample database.

If you have not used **sp\_diskdefault** to change the status of the master device or to specify another default device, the scripts install the sample databases on the master device. Sybase does not recommend this configuration because it uses valuable space that is best used for system tables. Each sample database requires 3MB on a 2K server, and multiples of 3MB on a 2K, 4K, 8K, and 16K server on your database device.

To avoid installing sample databases on the master device, either:

- Use **sp\_diskdefault** to specify a default device other than the *master* device. For information on **sp\_diskdefault**, see the Reference Manual.
- Modify each sample database installation script to specify a different device.

### **Running the Database Scripts**

Learn how to run the database scripts here.

- **1.** Start the server instance.
- **2.** Determine the type (raw partition, logical volume, operating system file, and so on) and location of the device where you will be storing the *pubs2* and *pubs3* databases. You will need to provide this information later.
- **3.** Make a copy of the original installpubs2 and installpubs3 scripts. Be sure you can access the copies in case you have problems with the edited scripts.
- **4.** Use a text editor to edit the script, if necessary, to specify a default device other than the master device, or use **sp\_diskdefault**.

Use **isql** to log in to the instance. From the \$SYBASE/\$SYBASE\_ASE/scripts directory, run the script:

isql -Usa -P\*\*\*\*\* -Sserver\_name -iscript\_name

Where:

- *server\_name* represents the destination server for the database.
- *script\_name* is the file name of the script to run.

For example, to install  $pubs2$  on a server named VIOLIN, enter:

```
isql -Usa -P***** -SVIOLIN \
 -i $SYBASE/$SYBASE_ASE/scripts/installpubs2
```
**5.** To install the image data associated with pubs2 (pubs3 does not use image data), run:

```
isql -Usa -Ppassword -Sservername \ 
 -i $SYBASE/$SYBASE_ASE/scripts/installpix2
```
**Note:** The *image* data requires 10 MB of space—there are six pictures, two each in the PICT, TIFF, and Sun raster file formats. Run installpix2 script only to use or test the *image* datatype. Sybase does not supply any tools for displaying *image* data. You must use appropriate window graphics tools to display the images after you have extracted them from the database.

For more information about running these scripts, see the Configuration Guide.

### **Installing the Interpubs Database**

*interpubs* is a database similar to the *pubs2* database which contains French and German data.

interpubs data contains 8-bit characters and is available for use at Adaptive Server installations using the ISO 8859-1 (iso\_1), ISO 8859-15 (iso\_15), Roman 8, or Roman9 (for HP-UX) character set. To display the French and German data correctly, you must set up your terminal to display 8-bit characters.

- **1.** Be sure iso 1, iso 15, Roman 8, Roman 9, or UTF-8 is installed as the default character set or as an additional character set.
- **2.** Determine the type (raw partition, logical volume, operating system file, and so on) and location of the device where you will be storing the *interpubs* database. You will need to provide this information later.
- **3.** Make a copy of the original installintpubs script. Be sure you can accessthis copy, in case you experience problems with the edited script.
- **4.** Use a text editor to edit the script, if necessary, specify a default device other than the master device, or use **sp\_diskdefault**.
- **5.** Execute the script, using the **-J** flag to ensure that the database is installed with the correct character set:

```
isql -Usa -Ppassword -Sservername -Jiso 1 \backslash -i $SYBASE/$SYBASE_ASE/scripts/iso_1/installintpubs
```
### **Installing the Jpubs Database**

Learn how to install the Jpubs database here.

**Note:**If you installed the JapaneseLanguage Module with yourserver,the scriptsfile contains the install jpubs script for installing the *jpubs* database. *jpubs* is a database similar to  $pubs2$ that contains Japanese data. install jpubs uses either the EUC-JIS (eucjis), UTF-8 (utf8), or the Shift-JIS (sjis) character sets.

- **1.** Set your terminal to display 8-bit characters.
- **2.** Verify that either the EUC-JIS, Shift-JIS, or the UTF-8 character set is installed as the Adaptive Server default character set or as an additional character set.
- **3.** Determine the type (raw partition, logical volume, operating system file, and so on) and location of the device where you will be storing the *jpubs* database. You will need to provide this information later.
- **4.** Make a copy of the original install jpubs script. Be sure that you can access this copy, in case you experience problems with the edited script.
- **5.** Use a text editor to edit the script, if necessary, to specify a default device other than the master device, or use **sp\_diskdefault**.
- **6.** Execute the installjpubs script, using the **-J** flag to ensure that the database is installed with the correct character set:

```
isql -Usa -Ppassword -Sservername -Jeucjis \
 -i $SYBASE/$SYBASE_ASE/scripts/eucjis/installjpubs
isql -Usa -Ppassword -Sservername -Jeucjis \
-i %SYBASE%\%SYBASE ASE%\scripts\eucjis\installjpubs
or:
isql -Usa -Ppassword -Sservername -Jsjis \
 -i $SYBASE/$SYBASE_ASE/scripts/sjis/installjpubs
isql -Usa -Ppassword -Sservername -Jsjis \
 -i %SYBASE%\%SYBASE_ASE%\scripts\sjis\installjpubs
```
For more information on the **-J** option in **isql**, see the Utility Guide.

## **Maintaining Sample Databases**

Sybase recommends that you remove the "guest" user option from user databases in production systems.

The sample databases contain a guest user option that allows access to the database by any authorized user. The guest user has a wide range of privileges, including permissions to select, insert, update, and delete user tables. For more information about the guest user and a list of guest permissions, see the System Administration Guide.

- **1.** If possible, and if space allows, give each new user a clean copy of the sample databases so that she or he is not confused by other users' changes.
- **2.** If space is a problem, instruct the user to issue the **begin transaction** command before updating a sample database.
- **3.** After the user has finished updating one of the sample databases, he or she can issue the **rollback transaction** command to undo the changes.
# **PC-Client Installation**

The PC-Client installer contains client applications and utilities you can use to access the Adaptive Server to execute queries or manage the server. It also contains the Sybase Open Client/ Open Server™ Software Developers Kit, which you can use to develop applications that access the server, and ODBC, OLE DB, and ADO.NET clients.

Client applications, such as Sybase Central and Open Client, are used to access Adaptive Server.

Sybase Central allows you to connect to Adaptive Server via client connections. You can use Sybase Central to connect to remote servers, local servers (installed on the same machine), and multiple servers. See the Getting Started After Installing topic for information on configuring network connections.

The Sybase PC-Client CD includes the Software Developer's Kit (SDK) for Windows platforms, consisting of:

- Embedded SQL/C (ESQL/C)
- Embedded SQL/Cobol (ESQL/Cobol)
- Monitor Client Library
- XA Interface Library for ASE Distributed Transaction Manager
- Additional Connectivity Language Modules
- Open Client (CT-Library, DB-Library)
- Agent Management Console
- Microsoft Cluster Server Resource Type for ASE
- Interactive SQL
- Sybase Central
- SySAM Plug-in
- ASE ADO.NET Data Provider
- ASE OLE DB Provider by Sybase
- ASE ODBC Driver by Sybase
- ASE plug-in
- QPTune
- $i$ Connect<sup>™</sup> for JDBC
- jConnect 6.0.5 for JDBC
- **jConnect 7.0 for JDBC**
- SySAM License Utilities
- DBISQL
- SDC Administration Utility

# **Installing the Client**

The PC-Client CD contains several components that are each packaged with their own installer. When you insert the PC-Client CD, a menu program launches automatically. The menu program presents the list of components that can be installed from the CD and allows you to install them one at a time.

**Table 9. Minimum System requirements for PC-Client on Windows**

| Windows OS                                                          | Hardware   Minimum  | <b>RAM</b> |
|---------------------------------------------------------------------|---------------------|------------|
| WinXP Pro SP2, Win2003 Server SP1, and WinVista Business<br>Edition | $P41.0 \text{ GHz}$ | 1512MB     |

- **1.** Verify that your computer has sufficient disk space for each product.
- **2.** If you are unloading components, log in using an account with administrator privileges.
- **3.** Close any open applications or utilities to free memory and system resources.
- **4.** Select Run from the Windows Start menu to start the installation program, and enter the following (where X is the directory into which you have copied the PC-Client installation files:

X:\autorun.exe

- **5.** Select Client Components 15.5.
- **6.** When the installer starts, the Welcome window displays. Click **Next**.
- **7.** When the Sybase license agreement displays, select a country, click **I Agree**, then click **Next**.
- **8.** Enter the directory path and click **Next**.
	- a) If you specify a destination that contains a previous version of the server, the **Choose Update Installation** panel displays. In this panel, you choose the features to update.
- **9.** If you are updating your pre-existing server, you will not see this step. Choose the type of installation to be performed:
	- Typical Install installs the default components that most users need.
	- Full Install installs every component on the CD.
	- Custom Install allows you to select the components to install. Certain components are automatically installed if they are required to run other selected components.

**10.** If you select Custom Install, next specify the components to install.

Components installed in a typical installation are automatically selected. You may select or unselect components from this list.

**11.** Click **Next**.

The Summary window displays every component to be installed by the installer, the required disk space, and the available disk space.

If the target directory does not have enough free space, the available space appears in red. You must either click Previous to return to the previous window and change your selections, or Cancel to quit the installer.

**12.** Click Next. The installer displays a progress indicator as it installs components.

To configure client network connections to Adaptive Server, see the Adaptive Server Enterprise Configuration Guide for Windows.

# **Installing the Client in Silent Mode**

After running the installer in GUI mode and recording the responses into a response file, edit the file to customize the responses.

To install in silent mode, run:

```
setupConsole.exe –f responseFileName -i silent
-DAGREE TO SYBASE LICENSE=true
```
where responseFileName is the absolute path of the file name containing the installation options you chose.

**Note:** You must agree to the Sybase License Agreement when installing in silent mode. You can either:

• • Include the option

-DAGREE TO SYBASE LICENSE=true

in the command line argument.

• • Edit the response file to include the property AGREE TO SYBASE LICENSE=true

Except for the absence of the GUI screens, all actions of InstallAnywhere are the same, and the result of an installation in silent mode is exactly the same as one done in GUI mode with the same responses.

**Warning!** Sybase recommends that you use the setupConsole.exe executable, which runs in the foreground when you are running a silent installation. The normal setup.exe executable runs in the background, giving you the impression that the installation has terminated, and resultsin additionalinstallation attempts using the silentinstallation. Multiple installations at the same time may corrupt the Windows Registry and lead to a failure to restart the operating system.

# **Getting Started After Installing**

After installing Adaptive Server, Sybase Central, and the Java Runtime Environment, test the installation and network connections. Adaptive Server communicates with other Adaptive Servers, Open Server applications (such as Backup Server), and client software on your

network. Clients can talk to one or more servers, and servers can communicate with other servers by remote procedure calls.

For Sybase products to interact with one another, each product must know where the others reside on the network. Thisinformation isstored in the interfaces file on Windows or in a Lightweight Directory Access Protocol (LDAP) server.

- **1.** Select **Start > Programs > Sybase > Sybase Central 6.0.0**.
- **2.** Select **Tools Connect** from the Sybase Central menu bar to activate an Adaptive Server login window.
- **3.** Log in using the default user ID, "sa", without a password. If you have changed the password, use the new password.
- **4.** Select the Adaptive Server to which you want to connect.
- **5.** To disconnect from a server, select **Tools** Disconnect, or right-click the server icon to which are connected and select Disconnect.
- **6.** Exit Sybase Central.

#### **Creating a Testing Environment**

To create a testing environment, create a simulated cluster on a single node with all instances running on that node.

Sybase recommends that you configure each instance on a different node i.e. one node for each instance. However, for a testing environment, you can create a simulated cluster on a single node with all instances running on that node. For best performance make sure the number of engines in allinstances running on a single node does not exceed the number of CPUs on that node.

The default setting for the **runnable process search count** parameter is '3' . Sybase recommends using this default setting. This can be set using the **sp\_configure** stored procedure.

#### **Configuring libtcl.cfg for LDAP**

Use the libtcl.cfg files to specify an LDAP server name, port number, DIT base, user name, and password to connect to an LDAP server.

In its simplest form on 32-bit LDAP drivers, the libtcl.cfg file is in this format:

```
[DIRECTORY]
ldap=libsybdldap.dll
```
When an LDAP server is specified in the libtcl.cfg file, the server information is accessible only from the LDAP server. Adaptive Server ignores the interfaces file. Open Client and Open Server applications that use the **-i** option at start-up override the libtcl.cfg file and use the interfaces file.

#### **Using a Directory Service**

For more information, see the configuration guide for your platform.

- **1.** Configure the libtcl.cfq file to use directory services—use any standard ASCII text editor to:
	- Remove the semicolon (;) comment markers from the beginning of the LDAP URL lines in the libtcl.cfg file under the [DIRECTORY] entry.
	- Add the LDAP URL under the [DIRECTORY] entry. See the *Configuration Guide* for supported LDAP URL values.

**Warning!** Enter the LDAP URL on a single line.

```
ldap=libsybdldap.dll
ldap://host:port/ditbase??scope??
bindname=username?password
```
For example:

```
[DIRECTORY]
ldap=libsybdldap.dll
ldap://huey:11389/dc=sybase,dc=com??one??
bindname=cn=Manager,dc=sybase,dc=com?secret
```
**Note:** On Windows x64, the .dll file is called libsybdldap64.dll.

**2.** Verify that the appropriate environment variable points to the required third-party libraries. The Netscape LDAP SDK libraries are located in %SYBASE%\%SYBASE\_OCS  $\delta$ \dll

The Windows PATH environment variable must include this directory.

- **3.** Use **dsedit** to add a server to the directory service:
	- a) From Windows, select **Start > Programs > Sybase > Connectivity > Open Client Directory Service Editor**.
	- b) Select **LDAP** from the list of servers, and click **OK**.
	- c) Click **Add New Server Entry**.
	- d) Enter:
		- The server name this is required.
		- Security mechanism optional. A list of security mechanism OIDs are located in %SYBASE%\ini\objectid.dat.
	- e) Click **Add New Network Transport**.
		- **1.** Select the transport type
		- **2.** Enter the host name
		- **3.** Enter the port number
	- f) Click **OK** twice to exit the **dsedit** utility.

#### **Adding a Server to the Interfaces File**

To access a Sybase server through the  $sql$ , ini file, each server must be included in the sql.ini file on the client computer.

**Note:** You can use Windows Directory Replication to replicate sql.ini in multiple locations. See the Microsoft documentation for information. You can also use directory services, which are stored in the Registry.

For additional information on using **dsedit** on the client computer, see the Open Client and Server Configuration Guide for Desktop Platforms and the Open Client and Server Supplement.

- **1.** From Windows, select **Start > Programs > Sybase Connectivity > Open Client Directory Service Editor**.
- **2.** Click **OK** on the first window to open the Interfaces Driver window.
- **3.** Select **Server Object** from the menu, and click **Add**.
- **4.** In the Input Server Name box, enter the name of the server for which you are creating an entry.

Click **OK**.

- **5.** In the Attributes column, double-click the server address row you just added.
- **6.** In the Protocol Network Address, click **Add**.
- **7.** In the Network Address box, you can enter either the server name or the IPaddress, along with the server port number. For example:

machine name, 4100

Where:

- machine  $name -$  is the name of the computer
- $\cdot$  4100 is the port number the server is using to "listen" for clients

**Note:** Windows accepts TCP-style connection information:

```
[SERVER]
MASTER=NLWNSCK, huey, 2222
QUERY=NLWNSCK,huey,2222
```
or

```
[SERVER]
MASTER=TCP,heuy,2222 
QUERY=TCP,heuy,2222
```
The preferred format is to use TCP and a space between the *host* name and port number, because it is supported across all platforms. You can edit the interfaces file with any standard ASCII text editor.

**8.** To find the IP address for a machine, use **ypmatch** on a UNIX box, **ipconfig** on Windows.

# **Uninstalling PC-Client**

Actions performed by the Installer are removed during an uninstallation process. Files, or registry entries created afterinstallation are notremoved and must be manually removed when the installation process has finished.

Follow the instructions to uninstall some or all of the components.

To uninstall PC-Client from a Windows machine, run:

%SYBASE%\sybuninstall\PCClient\uninstall.exe

You can also remove PC-Client using the **Add/Remove** Programs from the **Control Panel**.

PC-Client Installation

# **Upgrading the Server**

To upgrade from Adaptive Server 15.5 Noncluster Edition to the 15.5 Cluster Edition, use the upgrade procedures described in this manual. Look here to learn about upgrade compatibilities.

You can upgrade to the Cluster Edition from:

- 12.5 through 12.5.4 ESD #8
- 15.0 through 15.5

You can upgrade to this version of the Cluster Edition from:

- 15.0.1 Cluster Edition to 15.0.1 Cluster Edition ESD #4
- 15.0.3 Cluster edition
- 12.5.4 including ESDs and 15.0.x versions including 15.5 nonclustered server

**Note:** Once you have upgraded to the 15.5 Cluster Edition you cannot downgrade back to an nonclustered 15.x or earlier server. You can downgrade back to 15.0.1 Cluster Edition through 15.0.1 Cluster Edition ESD #4, Cluster Edition 15.0.3 and Cluster Edition 15.5.

Only upgradesto and from the same page size are supported. Use **sybmigrate** to re-create the schema and load data from one page size to another.

Use Adaptive Server plug-in or the **sybcluster** utility to perform many of the pre-upgrade and upgrade steps for you. You can also upgrade the server manually.

- To use Adaptive Server plug-in See the Upgrading the Server With ASE Plug-in topic.
- To use **sybcluster** to upgrade the server See the Upgrading the Server with **sybcluster** topic .
- To upgrade the server manually follow the instructions in this and succeeding sections.

See the Migrating topic for information about migration.

**Note:** To upgrade from a shared installation mode to a private installation mode in Adaptive Server 15.5 Cluster Edition refer to the Release Bulletin for special upgrade instructions.

# **Preupgrade Tasks**

You must have SA privileges to perform an upgrade.

To ensure a successful upgrade, review this list of pre-upgrade tasks and perform them as necessary. Depending on the old server configuration, you may not need to perform all preupgrade tasks.

Note: The upgrade process modifies the *sysaudits* tables in the *sybsecurity* database. Sybase recommends that you archive any auditing data and truncate these tables before you upgrade. This reduces the chances of a failed upgrade due to lack of space in the *sybsecurity* database.

- **1.** Install the Cluster Edition onto your system in a new location.
- **2.** Check system and upgrade requirements. See the Checking System and Upgrade Requirements topic.
- **3.** Check the location of the RUN\_server file. See the Checking Runserver File Location topic.
- **4.** If you are upgrading Adaptive Server, the previously installed version of the server *must* be running. If you are upgrading Backup Server, Historical Server, Monitor Server, or XP Server, those servers must *not* be running.
- **5.** Stored procedure text in the *syscomments* table is required for upgrade. See the Procedure Text is Required for Upgrade topic.
- **6.** Resolve reserved words using quoted identifiers. See the Reserved Words topic.
- **7.** Verify users are logged off.
- **8.** Check for database integrity.
- **9.** Back up the databases.
- **10.** Dump the transaction log.
- **11.** Ensure that master is the default database for the "sa" user.
- **12.**Prepare the database and devices for upgrade. Follow these steps.
	- a) Disable auditing
	- b) Disable Job Scheduler by ensuring the "enable Job Scheduler" is off.
	- c) Archive auditing data and truncate auditing tables.
	- d) Disable disk mirroring.

**Note:** Cluster Edition version 15.5 does not support disk mirroring.

- e) Verify that your \$SYBASE environment variable points to the location of the new Adaptive Server software files you just unloaded.
- **13.** If you are upgrading to a private installation see [Upgrading](#page-85-0) to <sup>a</sup> Private Installation on page 78.
- **14.** If the upgrade is from 12.5.4 or 15.0.2 or 15.5 non-clustered server, and archive database access has been applied in the lower version server, disable the related functionality before upgrade.
- **15.** If you are upgrading from a 12.5.3 installation with cache bindings on **sybsystemdb** drop the cache bindings for *sybsystemdb* that are bound to user-defined cache before running **preupgrade**.

If you do not do this prior to running **preupgrade** you will recieve this error:

```
Current process... infected with 11
```
. If you do recieve this error, rerun the **preupgrade** utility after you have dropped the cache bindings.

- **16.** If the \$SYBASE directory is not the same as the old \$SYBASE directory, copy the following files from earlier versions of Adaptive Server to their corresponding Cluster Edition installation:
	- \$SYBASE/interfaces
	- \$SYBASE/<servername>.cfg
	- \$SYBASE/\$SYBASE\_OCS/config/libtcl.cfg
- **17.** If the Java in database feature is enabled, create **sybpcidb** database. The **sybpcidb** database stores configuration information for the Pluggable Component Interface (PCI) and all Pluggable Component Adapter (PCA) components. This database is used by **installpcidb** script. For example:

```
1> disk init
2> name = "sybpcidb_dev",
3> physname = "/dev/raw/raw20",
4 > size = '24MB'
5> go
1> create database sybpcidb on sybpcidb_dev = 24
2 > qo
```
**Note:** The **installpci** script must only be run on the first node and not on any other nodes in the cluster. In addition only create thePCI device on the first node. A single instance of the PCI configuration is shared between the nodes of a Cluster.

### **Statistics in System Tables**

When you upgrade a server to the Cluster Edition, index and table-level statistics become inaccurate.

Execute **update index statistics** on the following system tables:

- *sysobjects*
- *sysindexes*
- syscolumns
- systypes
- syslogins
- sysusers

### **System Catalog Changes During Upgrade**

The Cluster Edition introduces new system catalogs and changes to existing catalogs.

The catalog upgrade in the Cluster Edition may affect your existing application. If you are upgrading, see the "System Changes" chapter of the *Clusters users Guide*. for a complete list of catalogs that are affected.

# **Checking System and Upgrade Requirements**

Learn how to check system and upgrade requirements here.

- **1.** Verify that the computer on which you plan to upgrade the Sybase products meets the requirements outlined in the System Requirements topic.
- **2.** Determine whether the version of your server is ungradable to the Cluster Edition.
- **3.** Verify that you unloaded Adaptive Server in a **different** directory than your previous Adaptive Server installation. However, if you overwrite the previous installation:
	- a) Restore it from your most recent backup.
	- b) Reinstall the product files for Adaptive Server in a different directory.
	- c) Continue with the upgrade.
- **4.** Verify that your operating system is atthe proper version level and has all operating system patches needed for the Cluster Edition.

### **Checking the runserver File Location**

Verify the name and location of the runserver file. Be sure the runserver file for your current server is located in \$SYBASE/\$SYBASE\_ASE/install/ RUN\_server\_name.

Verify that the file is still named RUN servername, where *servername* is the name of the old server. The servername must appear exactly as it appears in the interfaces file. The RUN\_servername file for a server SYBASE is called RUN\_SYBASE. If the RUN\_servername file for your current Adaptive Server is named, you must change the name during the upgrade process.

### **Procedure text is required For Upgrade**

If you deleted text from **syscomments**, drop and then recreate the stored proceduresto again add the text. Sybase recommends that you use the **sp\_hidetext** stored procedure to hide text, rather than deleting text.

### **Reserved Words**

Reserved words are pieces of SQL syntax that have special meaning when used as part of a command.

Transact-SQL disallows words that are part of command syntax to be used as identifiers, unless they are enclosed in quotation marks. If you are upgrading Adaptive Server, and the identifiers in your user databases match new reserved words, errors can result when you run queries, stored procedures, or applications that use these identifiers.

**Note:** Before performing the upgrade, use **sp** renamedb to change the name of any user database that is a reserved word.

Conflicts between object names do not prevent the upgrade process from completing. However, applications that refer to conflicting object names may not work after the upgrade.

If you change an object name, change applications and stored procedures that refer to that object.

See the *Reference Manual: Building Blocks* for a complete list of reserved words.

#### **Addressing Reserved Words Conflicts**

Use **sp\_dboption** to set the database to single-user mode, and then run **sp\_renamedb**, specifying the new name.

See the *Reference Manual:Building Blocks* for more information on these procedures.

- **1.** If other identifiers are reserved words, use:
	- **sp\_rename** to change the name of the object, before or after the upgrade.
	- Quoted identifiers.
	- Brackets around the identifier. For example: create table [table] ( [int] int, [another int] int )
- **2.** Run sp checkreswords in *master* and in each user database to display the names and locations of conflicting identifiers.

For more information about **sp\_rename** and **sp\_checkreswords** and methods for avoiding reserved word conflicts, see the Reference Manual.

#### **Using Quoted Identifiers**

To avoid reserved word conflicts, all users on the server mustinvoke the **quoted\_identifier** option in all stored procedures and queries that include the reserved words.

To invoke the **quoted\_identifier** option of the **set** command in procedures and queriesthat include the reserved words, enclose the reserved words which are identifiers in double quotation marks. The **set quoted\_identifier** option tells Adaptive Server to treat any character string enclosed in double quotation marks as an identifier.

#### **Running a Reserved Word Check**

Run the reserved word check on the old Adaptive Server.

**1.** Install the Cluster Edition version of installupgrade (where \$SYBASE and \$SYBASE\_ASE are the values for the Cluster Edition):

```
isql -Usa -Ppassword -Sserver_name
  -i$SYBASE/$SYBASE_ASE/scripts/installupgrade
```
2. Install the Cluster Edition version of usage.sql:

```
isql -Usa -Ppassword -Sserver_name
    -i$SYBASE/$SYBASE_ASE/upgrade/usage.sql
```
**3.** Log in to the old Adaptive Server and execute **sp\_checkreswords** on all the databases. For example:

```
use sybsystemprocs
go
sp_checkreswords
go
```
**4.** Correct any errors from the reserved word check.

# **Upgrading to a Private Installation**

Upgrade from a shared installation to a private installation.

In Adaptive Server Cluster Edition version 15.5, you can configure your cluster as a "shared" or "private" installation. See Chapter 1, "An Overview of the Cluster Edition," in the Clusters Users Guide.

Upgrading a symmetric multiprocessing (SMP) version of Adaptive Server to a private installation of the Cluster Edition must be manually performed.First, upgrade your Adaptive Server to a Cluster Edition shared installation, then switch to a private installation using the steps below. Since private installations were introduced in version 15.0.3, cluster instances created with earlier versions of Adaptive Server Cluster Edition automatically continue as a shared installation. See the installation guide for your platform for instructions on how to upgrade your SMP Adaptive Server to a shared-disk cluster.

**Note:** When deciding on the installation location for Adaptive Server Cluster Edition 15.5, choose the location where you will install the private installation for this node. This location need not be accessible from other nodes participating in the cluster.

#### **Changing from shared installation mode to private installation mode**

- **1.** Make sure each participating node in the cluster has its own \$SYBASE environment variable. Typically, the private installation is performed on a local file system, as there is no longer a need for other nodes participating in the cluster to have access to this installation.
- **2.** Install the Cluster Edition on each node participating in the cluster. You can set up one of the nodes to use the existing installation if it satisfies the needs, otherwise you can discard it at the end of this process. You may need to discard an existing installation if, for example, it is on an NFS file system being used by nodes and you want to install on a local file system. See the installation guide for your platform for instructions on how to install a Cluster Edition for every node.
- **3.** On each node, shut down the Cluster and UAF Agent.
- **4.** On one of the nodes in the cluster, set up your environment by sourcing SYBASE.csh or SYBASE.sh, depending on the shell you are using. If the SYBASE installation location differs from the shared installation and the private installation, set up the environment from the shared installation area.
- **5.** Extract the current cluster quorum configuration from the quorum device. For example:

```
% $SYBASE/$SYBASE_ASE/bin/qrmutil 
      --extract-config=mycluster_shared.cfg
      --quorum-dev=/dev/raw/raw50m41
Executing command 'extract cluster configuration', argument
```

```
'mycluster_shared.cfg'...
```
Extracted input file 'mycluster\_shared.cfg'

Command 'extract cluster configuration', argument 'mycluster shared.cfg' succeeded.

qrmutil execution completed.

- **6.** Create a new cluster configuration file and update the required information:
	- a) Make a copy of the extracted configuration file, then edit the new file to change required configurations, such as: cp mycluster\_shared.cfg mycluster\_private.cfg
	- b) Edit the new configuration file; in the [**cluster**] section.

```
Change:
installation mode = shared
```
To:

installation mode = private

- c) In the [**instance**] section:
	- **1.** Move the configuration file and interfaces entry from the [**cluster**] to the [**instance**] section
	- **2.** If the SYBASE installation location has changed from shared to private, adjust the paths in the error log, config file, and interfaces path locations.
	- **3.** If you have more than one instance in the configuration file, perform these actions for each instance. For example:

```
% cat mycluster_private.cfg
# All input files must begin with a comment
[cluster]
name = mycluster
max instances = 4
primary protocol = udp
secondary protocol = udp
master device = /dev/raw/raw1g2
traceflags =
additional run parameters =
installation mode = private
membership mode =
[management nodes]
hostname = nuno1
hostname = nuno2
[instance]
name = mycluster_instance1
id = 1node = nuno1
primary address = nuno1
primary port start = 15100
secondary address = nuno1
```
#### Upgrading the Server

```
secondary port start = 15181
errorlog = /mysybase1/mycluster inst1.log
config file = /mysybase1/mycluster.cfg
interfaces path = /mysybase1
traceflags =
additional run parameters =
[instance]
name = mycluster_instance2
id = 2node = nuno2
primary address = nuno2
primary port start = 15100
secondary address = nuno2
secondary port start = 15181
errorlog = /mysybase2/mycluster_inst2.log
config file = /mysybase2/mycluster.cfg
interfaces path = /mysybase2
traceflags =
additional run parameters =
```
**7.** Load the updated cluster configuration file into the cluster quorum device. For example:

```
% $SYBASE/$SYBASE_ASE/bin/qrmutil
--quorum-dev=/dev/raw/raw50m41
--cluster-input=mycluster private.cfg
Loaded a new quorum configuration.
qrmutil execution completed.
```
- **8.** If you have:
	- More than one node in the cluster or have changed the SYBASE installation location copy the Adaptive Server configuration file—typically named servername.cfg —and interfaces file from the original shared installation cluster into the corresponding interfaces path and configuration file locations for each instance in the private installation cluster. You can find the locations in the **[instance]** section of the updated cluster configuration file.
	- Only one node/instance in the cluster and are not changing the SYBASE installation directory – update the UAF agent configuration information. The agent plug-in XML file is located at \$SYBASE/UAF-2\_5/nodes/[machine\_name]/plugins/ [cluster\_name]/agent-plugin.xml.

In it, replace:

```
<set-property property="ase.installation.mode" 
value="shared" />
```
With:

```
<set-property property="ase.installation.mode" 
value="private" />
```
- **9.** Restart UAF Agent on each node in the cluster using the private installation directories. From the \$SYBASE directory, enter **UAF-2\_5/bin/uafstartup.sh**
- **10.** If you have more than one node in the cluster or have changed the SYBASE installation location, deploy UAF Agent plug-in for each node:

a) Start **sybcluster**. For example, enter:

```
sybcluster -U uafadmin -P -C mycluster
      -F "blade1, blade2,blade2"
```
b) Deploy the plug-in on each node individually. For example, enter:

```
deploy plugin agent "blade1"
deploy plugin agent "blade2"
deploy plugin agent "blade3"
```
See "The **sybcluster** Utility" in the Cluster Users Guide for complete syntax and usage information for **sybcluster** and the Adaptive Server plug-in.

**11.** You have now upgraded your shared installation to a private installation. You can start the cluster using **start cluster** command, or the individual nodes using **start instance <instance name>** command.

While issuing either command, you may see **sybcluster** display the following, including an error message that the cluster ID on the quorum device does not match the master device:

```
INFO - Starting the cluster mycluster instance 
mycluster_instance1 using the operating system command:
/mysybase1/ASE-15_0/bin/dataserver --quorum_dev= /dev/raw/
raw50m41 --instance_name= mycluster_instance1
INFO - 01:00:00000:00000:2009/06/07 23:09:35.46 kernel Quorum 
UUID: 00000000-0000-0000-0000-000000000000
INFO - 01:00:00000:00000:2009/06/07 23:09:35.46 kernel Master 
UUID: 91f058aa-bc57-408d-854d-4c240883a6c9
INFO - 01:00:00000:00000:2009/06/07 23:09:35.46 kernel Unique 
cluster id on quorum device does not match master device. You may
be using the wrong master device. If this is the correct master,
pass 'create-cluster-id' on the command line to pair the devices.
```
When this occurs, reissue the same command, but add **create-cluster-id** as suggested in the message to pair the master device, and start the node manually. For example, issue:

#### **/mysybase1/ASE-15\_0/bin/dataserver --quorum\_dev= /dev/raw/raw50m41 --instance\_name= mycluster\_instance1--create-cluster-id**

The command should now run without an error message.

**12.** To add new nodes to this cluster, you can now use either the Sybase Central Adaptive Server plug-in or the **sybcluster** tool to do so. See Clusters Users Guide.

You have now upgraded your shared installation to a private installation. To add new nodes to this cluster, you can now use either the Sybase Central Adaptive Server plug-in or the **sybcluster** tool to do so. See Clusters Users Guide.

# **Manually Upgrade Overview**

Manually upgrading Adaptive Server consists of six processes.

- **1.** Perform pre-upgrade tasks.
- **2.** Back up your database.
- **3.** Install the new server into its own installation directory.

**Note:** You must have both the old installation and the new installation to perform an upgrade.

**4.** Pick up **preupgrade** utility from the Cluster Edition release location. Run it against the old servers to update the underlying schema so that their structures are correct for the new server.

**Note:** Each new version of Adaptive Server contains different features that introduce new parameters, commands, reserved words, and so on. For this reason, use **preupgrade** to prepare the old server for an upgrade. However, if you are upgrading from 15.0.1 Cluster Edition or 15.0.3 Cluster Edition to the 15.5 Cluster Edition, you can skip this step.

**Note:** You see advisory warnings when configuration parameters are not set to the default. These do not require any action.

- **5.** Perform upgrade tasks.
- **6.** Perform post-upgrade tasks.

#### **Manually Upgrading the Old Server**

Start the Cluster Edition with only one instance until the upgrade is complete. Follow these steps to manually upgrade your old server.

- **1.** Back up all old databases.
- **2.** Start the earlier version of Adaptive Server:
	- a) Move to the old \$SYBASE directory cd \$SYBASE
	- b) Source SYBASE.sh (Bourne shell) or SYBASE.csh (C shell).
		- source SYBASE.csh
	- c) Execute the runserver file: \$SYBASE/\$SYBASE\_ASE/install/RUN\_server\_name
- **3.** In another window, change to the new \$SYBASE directory.
- **4.** Source SYBASE.sh (Bourne shell) or SYBASE.csh (C shell) in the new \$SYBASE directory:

```
source SYBASE.csh
```
**5.** Run the pre-upgrade test on the old server using the **preupgrade** utility, located at \$SYBASE/\$SYBASE\_ASE/upgrade, where \$SYBASE and \$SYBASE\_ASE are the valuesfortheCluster Edition. **Donot** change the default packetsize from 512 to 2048 until after the upgrade is complete.

**Note:** If during pre-upgrade the **default network packet size** is set to 2048 then you cannot login to finish the pre-upgrade on a 12.5.x server because there is no way to tell **preupgrade** to use 2048 bytes as a packet size.

a) Execute the following:

```
$SYBASE/$SYBASE_ASE/upgrade/preupgrade -Sserver_name -
Uusername -Ppassword-I $OLD_SYBASE/interfaces
```
Where:

- **\$SYBASE** ASE is the cluster edition of Adaptive Server
- If -U option is ignored, then -P option is for the system administrator's password.
- b) Correct all errors from the output of the pre-upgrade test. Re-run **preupgrade** untilit succeeds without errors.
- c) Restart the old Adaptive Server, if required.
- **6.** Run the reserved word check on the old Adaptive Server:
	- a) Install the Cluster Edition version of installupgrade:

```
isql -Usa -Ppassword -Sserver_name
  -i$SYBASE/$SYBASE_ASE/scripts/installupgrade
```
b) Install the Cluster Edition version of usage.sql:

```
isql -Usa -Ppassword -Sserver_name
 -i$SYBASE/$SYBASE_ASE/upgrade/usage.sql
```
c) Log in to the old Adaptive Server and execute **sp\_checkreswords** on all databases:

```
1> use sybsystemprocs
2 > qo1> sp_checkreswords
2> go
```
- d) Correct any errors the reserved word check reveals.
- **7.** Shut down the old Adaptive Server.
- **8.** Copy the old Adaptive Server configuration file mycluster.cfg from the old \$SYBASE directory to the new \$SYBASE directory.
- **9.** If you are upgrading from a 15.0.1 Cluster Edition or a 15.0.3 Cluster Edition to a 15.5 Cluster Edition server, skip this step. Complete this step if you are upgrading from a nonclustered server. Create the cluster input file. For example mycluster.inp:

#all input files must begin with a comment

```
[cluster]
name = mycluster
max instances = 2
master device = /dev/raw/raw101
config file = /sybase/server_name.cfg
interfaces path = /sybase/
```

```
traceflags =
primary protocol = udp
secondary protocol = udp
[management nodes]
hostname = blade1
hostname = blade2
[instance]
id = 1name = server_name
node = blade1
primary address = blade1
primary port start = 38456
secondary address = blade1
secondary port start = 38466
errorlog = /sybase/install/server name.log
config file = /sybase/server_name.cfg
interfaces path = /sybase/
traceflags =
additional run parameters =
[instance]
id = 2name = server_name_ns2
node = blade2
primary address = blade2
primary port start = 38556
secondary address = blade2
secondary port start = 38566
errorlog = /sybase/install/server name ns2.log
config file = /sybase/server_name.cfg
interfaces path = /sybase/
traceflags =
additional run parameters =
```
For an example of what this input file must contain, see the Creating a Cluster Input File topic.

**Note:** The first instance's *server name* should be the name of the old server from which you are upgrading.

- **10.** If you are upgrading from a 15.0.1 Cluster Edition or a or 15.0.3 Cluster Edition to a 15.5 Cluster Edition server, skip this step. Complete this step if you are upgrading from a nonclustered server. Add an additional entry to the interfaces file for each of the instances in your cluster input file (described in Step 9). See the Configuring the Interfaces File topic for more information.
- **11.** Complete this step if you are upgrading from a nonclustered server. If you are upgrading from a 15.0.1Cluster Edition or a or 15.0.3Cluster Edition to a 15.5Cluster Edition server, use the original quorum device and cluster input file, and specify **--buildquorum=force** to rebuild the quorum and to override the existing one. Determine the raw device used for

the quorum device. For the version of the Cluster Edition, use a raw device on shared disks. Do not use a file-system device.

**12.** Create the quorum device and start the new instance with the old master device:

```
$SYBASE/$SYBASE_ASE/bin/dataserver\
--instance=server_name\
--cluster-input=mycluster.inp\
--quorum-dev=/dev/raw/raw102
--buildquorum
-M$SYBASE
```
**Note:** The *server* name you indicate with the **--instance** parameter must be the name of the server from which you are upgrading, and the interfaces file must contain an entry for this instance. Any additional options such as **-M** must be present in the RUN\_FILE as dataserver won't read them from the quorum.For complete dataserver documentation see the Clusters Users Guide.

**13.** Run the **upgrade** utility, where **instance\_name** is the first instance in your cluster that has the same name as the server from which you are upgrading:

```
$SYBASE/$SYBASE_ASE/upgrade/upgrade
   -S instance_name -Ppassword
```
**14.** If you are upgrading from a 15.0.1Cluster Edition or 15.0.3 Cluster Edition to a 15.5 Cluster Edition server, skip this step. Log in to the instance. Create the local system temporary database devices and local system temporary databases for each of the instances in your cluster. The syntax is:

```
create system temporary database database_name
         for instance instance_name on device_name = size
```
See the Setting Up Local System Temporary Databases topic for more information.

**15.**Shut down the instance. Log in to the instance with **isql** and issue:

shutdown instance name

**16.** Restart the cluster.

```
$SYBASE/$SYBASE_ASE/bin/dataserver \
--instance=server_name\
--quorum-dev=/dev/raw/raw102\
-M$SYBASE
```
**17.** Log in to the Cluster Edition and execute **sp\_checkreswords** on all of databases. For example, log in to the instance and execute:

```
1> use sybsystemprocs
2 > qo1> sp_checkreswords
2 > qo
```
**18.** Correct any errors from the reserved word check.

**19.** Copy and modify the old run\_server file to new directory. You must edit it to point to binaries in the correct \$SYBASE directories:

- a) Add this argument to the run\_server file: **--quorum-dev=<path to the quorum device>**
- b) Remove these options, as the information is now stored in the quorum device.
	- **-c**
	- **-i**
	- **-e**

See the Creating the Runserver Files topic for more information.

**20.**Start each of instance in the cluster:

```
cd $SYBASE/$SYBASE_ASE/install
startserver -fRUN_server_name
```
**21.** Install the system procedures:

```
isql -Usa -Ppassword -Sserver_name
  -i$SYBASE/$SYBASE_ASE/scripts/installmaster
```
**22.** If Adaptive Server includes auditing, run installsecurity:

```
isql -Usa -P password -S server_name 
  -i$SYBASE/$SYBASE_ASE/scripts/installsecurity
```
**23.** Run installcommit:

```
isql -Usa -Ppassword -Sserver_name
 -i$SYBASE/$SYBASE_ASE/scripts/installcommit
```
# **Preparing the Database and Devices for the Upgrade**

If you ran the **preupgrade**, it scanned the system catalogs and calculates how much additional space you need to perform the upgrade.

If you did not run **preupgrade**, manually calculate how much free space to add to the system catalogs and databases. As a general rule, double the size of the largest catalog you are upgrading, and add approximately 10 percent more space. If you have a large number of stored procedures or compiled object in any database, the *syscomments* and *sysprocedures* catalogs will require additional space.

**Note:** Sybase recommends that you use **preupgrade** to determine how much free space is required for the upgrade.

**1.** Create a sybsystemdb database

All servers must have a *sybsystemdb* database. Adaptive Server uses this database for tracking transactions and during recovery. In addition, it is used for applications using two-phase commit and Distributed Transaction Management (DTM).

**2.** If the database has insufficient space for upgrade,increase the size with **alter database**. Use **preupgrade** to determine the database size.

If you have a *sybsystemdb* and the database is large enough, you do not need to make any changes.

- **3.** If you do not have a *sybsystemdb*, and will not be using two-phase commit, create a sybsystemdb with a minimum of 4MB. The size you need depends on your page size.
- **4.** Verify that the sybsystemprocs database is large enough.

For an upgrade, the recommended minimum size for *sybsystemprocs* is the larger of 140MB, or enough free space to accommodate the existing sybsystemprocs database, and the largest catalog that is to be upgraded, plus an additional 10 percent for logging upgrade changes. You may need more space if you are adding user-defined stored procedures. 140MB accommodates additional internal data structures, but does not account for the possibility of a larger number of user-defined system procedures.

sybprocsdev is the default name for this device. However, it is frequently referred to as the sybsystemprocs device in Adaptive Server.

**5.** To enable Java in database feature you must enable PCI and configure **sybpcidb** database.

For **sqlupgrade[res]**, the **enable java** setting in the old server is detected. If it is set at 1, then **preupgrade** asks you to create a **sybpcidb** device and database before you run **upgrade**.

### **Increasing Default Database Sizes**

Use **sp\_helpdb** or Sybase Central to determine the current size of the *master*, model, sybsystemprocs, and tempdb databases.

To increase the master, tempdb, and model databases follow these steps.

**1.** In **isql**, use **alter database** to increase the size of the master database. For example:

```
1> use master
2 > qo1> alter database master on master=x
2 > qo
```
This example increases the size of the *master* database; x is the number of megabytes of space added to the existing database size.

**2.** Repeat this step to increase the size of each of the *tempdb* and the *model* databases. For example:

```
1> alter database tempdb on master=x
2 > 901> alter database model on master=x
2 > qo
```
**Note:** The model database cannot be larger than the tempdb. First increase the size of tempdb, then increase the size of the *model* database.

**3.** Verify the size of each database. Enter the following, where **database\_name** isthe name of the system database you are checking:

```
1> sp_helpdb database_name
2> go
```
# **Upgrading the Server Using ASE Plug-in**

To login to the ASE plug-in see instructions starting with the Setting the Environment and Starting Unified Agents topic.

To upgrade:

- The **dataserver** for the pre-existing server must be on the same system as the cluster UAF agent is running.
- You must be able to reach the install files for the Cluster Edition and the pre-existing server from the system on which the UAF agent is running.

This means that the old server must run on the same system as the one that the UAF agent for the Cluster Edition runs on, and on which the newly upgraded cluster will reside.

**Note:** If you cannot connect to a server or view it in the tree view in the left pane, confirm that the Connection profile—in the toolbar under Tools | Connect—contains the port number associated with the server in the interfaces file (sql.ini for PC-Client).

After you install the Cluster Edition, start the Adaptive Server plug-in and make sure you can view the old server icon in the left pane. Connect to the old server the same way you would connect to a Cluster Server. See the Connecting to the Cluster topic for more information.

# **Upgrading the Old Server with ASE Plug-in**

Learn how to upgrade your server using ASE plug-in.

Set the environment variables and start the Unified Agent. See the Setting the Environment and Starting the Unified Agents topic for how to do this.

- **1.** Back up your old server before performing an upgrade.
- **2.** Right-click on the old-server icon in the tree view in the left pane and select Upgrade. A wizard opens.
- **3.** Click **Next** to proceed. To change the server name, enter the new name in the field for Cluster name. The default name is the same name as that of the old server.
- **4.** Choose the maximum number of instances the cluster server will have. Click **Next**. The Upgrade wizard validates the cluster name and checks for available hosts.
- **5.** Select the correct host from the list of available hosts. If no agents for that host are shown, check the protocol settings using the Discovery Settings button.
- **6.** Enter the administrator's user name and password for the selected UAF agent. Click **Next.**
- **7.** Enter the full release directory path for the old server, verifying that the Adaptive Server and OCS directories for the old server are correct. Click **Next.**
- **8.** Enter the full quorum device path and name, such as /dev/raw/raw21. Click **Next**.

**Note:** Sybase recommends that you use raw devices for the quorum; although it is possible to run the quorum on a file device, this is not supported.

- **9.** Check to make sure the paths to the new cluster release area are correct. You have the option to enter parameters and traceflags. See the *Cluster Users Guide* for more information on parameters and traceflags. Click **Next**.
- **10.** Accept the default port number of the range of interconnect ports; do not confuse these with instance query ports. See Chapter 19, "Setting Up Communications Across Networks" in the *Users Guide to Clusters* for more information on the latter.

If you choose a different port number, starting with the port number you enter, the wizard validates the range of ports. If none are available, the wizard provides a list of all unavailable ports in the range.

- a) Check the box if a secondary network is available.
- b) Click **Next**.
- **11.** Enter a name for the instance in the cluster created in the upgrade process. After the cluster is created, you can add instances up to the number of instances you specified as the maximum for the cluster. You can specify start parameters and trace flags for each instance at the instance configuration page.

To specify start parameters and traceflags for the cluster, enter those at the cluster configuration page. Accept the default path for the instance log file or enter a new one. Click **Next**.

**Note:** See the Adding an Instance to a Cluster topic for how to add more instances after upgrade is complete.

**12.**Specify the local system temporary database name and size, or accept the default. If you plan to create alllocal system temporary databases including those for instances you plan to add later, the device must be large enough to accommodate all local system temporary databases. Click **Next**.

At the local system *tempdb* page, you can create a device on which to put the local system temporary databases by clicking the Create Device button and entering the path, name and size in the Create Device dialog.

You can create local system temporary database only on shared disks. See Chapter 6, "Using temporary databases," in *Users Guide to Clusters* for more information about using local disks for temporary data.

**13.** Check the box on the summary page if you wish to start the server once it is successfully upgraded. Click **Next**.

The **preupgrade** check begins; this may take a while. If the server is not ready for upgrade, **preupgrade** returns errors, which you must fix according to the parameters specified by the wizard's **preupgrade** check before you can perform a successful upgrade.

**Note:** The wizard lets you change things such as your configuration options and database size, and correct most errors that require fixes without closing it.

See the *Users Guide to Clusters* for information on cluster-specific configuration parameters and stored procedures. Also see the Adaptive Server version of the installation guide for your pre-existing Adaptive Server for information on fixing reported errors. These manuals are available at [The Product Manual Download site](http://www.sybase.com/detail?id=1025266)

**14.** After you fix the reported errors, click Retry to run **preupgrade** again. If you see no errors, the Upgrade wizard upgrades the old server to a Cluster Edition server, and when finished, you see the icon for the new server instead of the icon for the old server in the tree view in the left pane.

# **Upgrading the Server Using sybcluster**

Learn about the upgrade process using the **sybcluster** utility, and preupgrade tasks to complete before upgrading your old server. You can also perform a manual upgrade to the Cluster Edition. See the Manually Upgrading topic for how to do this.

**sybcluster** is a command line-based utility that allows you to create and manage a cluster. **sybcluster** uses the Unified Agent Framework (UAF) to "plug in" to the Unified Agent on each node in the cluster. The Unified Agent processes the **sybcluster** commands thatlet you manage the cluster. See the *Users Guide to Clusters* for detailed information about **sybcluster** and the UAF.

Before you start the upgrade:

- Back up old databases.
- Install the Cluster Edition. Make sure that the nonclustered Adaptive Server that is to be upgraded and the Adaptive Server Cluster Edition version 15.5 installation directories are located on the same machine. This is the upgrade machine.
- Review the Creating and Starting the Cluster topic and the Worksheet for creating a cluster for a list of the information you need for the upgrade.

Complete the tasks before you upgrade your server.

- **1.** See the Verifying the Server for Upgrade topic to make sure that your server is ready for upgrade.
- **2.** See the Upgrading Your Old Server With **sybcluster** topic for how to upgrade the server to Adaptive Server Cluster Edition version 15.5.
- **3.** Perform the postupgrade tasks after the upgrade, whether you upgrade the server manually or use **sybcluster**.

# **Verifying the Server for Upgrade**

This procedure tests to make sure the server is ready for the upgrade process. It does not actually perform any upgrade steps.

**1.** Start **sybcluster**. For example, enter:

```
sybcluster -U uafadmin -P -F "mynode:8999"
```
Where:

- **-U** is the login name for the Unified Agent. "uafadmin" is the default value.
- **-P** is the Unified Agent password. The default password for "uafadmin" is null or blank.
- **-F** specifies the node on which the Adaptive Server is running and the listening port for the Unified Agent. The default value is "9999". In this example, the node name is "mynode" and the UAF listening port is "8999".

**Note:** You must specify the node on which the upgrade is to take place.

**2.** Start the verification. From the **sybcluster** command line, enter: upgrade server server name checkonly

For example:

upgrade server myserver checkonly

- **3.** Respond to the **upgrade server checkonly** prompts. Default values are displayed in square brackets. The prompts are:
	- a) **Enter thename of the cluster [***server\_name* **]:** Enter the existingSybase installation directory for server server\_name.
	- b) **Enter the complete path to the Sybase installation directory:** For example, enter "/myserver/sybase15".
	- c) **Enter the name of the subdirectory containing the ASE installation for server** *server\_name***:** For example, enter "ASE-15\_0".
	- d) **Enter the name of the subdirectory containing the OCS installation for server** *server\_name***:** For example, enter "OCS-15\_0".
	- e) **Enter the name of an sa login on server** *server\_name***:** For example, enter "sa".
	- f) **Enter a password:** Enter the password for the sa login.
	- g) **Enter the maximum number of instances:** [4]
	- h) **How many nodes (hardware hosts) will participate in this cluster?** [1]
	- i) **Enter the number representing the cluster node 1:** [1]
	- j) **Enter the full path to the quorum disk.**
	- k) **Enter any traceflags.**
	- l) **Enter the full path to the existing master device.**
	- m) **Does this cluster have a secondary network?** [Y]
	- n) **Enter the port number from which this range will be applied.** [15100]
	- o) **Enter the SYBASE home directory.**

**Note: sybcluster** provides default locations for steps 15 through 19.

- p) **Enter the environment shell script path.**
- q) **Enter the ASE home directory.**
- r) **Enter the interfaces directory.**
- s) **Enter path to the dataserver configuration file.**
- t) **Enter the name of the first instance in this cluster.**

**Note:** The upgrade process creates a cluster with a single instance.

u) **Enter the interface file query port number for** *instance\_name***.**

**Note:** Ensure that the instance query port number is same as the query port number for the old nonclustered server, otherwise the upgrade may fail.

- v) **Enter the local system temporary database device name.** You can create local system temporary database on shared disks only. See Chapter 6, "Using temporary databases" in *Cluster Edition User Guide* for more information about using local disks for temporary data.
- w) **Enter the local system temporary database device path.**
- x) **Enter local system temporary database device size (MB).** [100]
- y) **Enter the local system temporary database name.** For example: [*cluster\_name\_tdb\_1*]
- z) **Enter the local system temporary database size (MB).** [100]
- aa) **Would you like to save this configuration information in a file?** [ Y ]

**Note:** If the verification succeeds, you can use this file as input to upgrade the server. You also can use it as input to validate the server for numerous subsequent upgrades, if needed. For example,

```
upgrade server server name file /data/myserver ce.xml checkonly
```
- ab)**Enter thename of the file to save the cluster creationinformation.**For example: / data/myserver\_ce.xml.
- ac) **Create the cluster now?** [Y]

If you enter "Y", **sybcluster** starts the verification process. It displays informational messages as the process proceeds. It does not perform any of the upgrade steps.

- **4.** If the verification process succeeds, you can upgrade the server.
- **5.** If **sybcluster** displays error messages, resolve all error messages resulting from the check before upgrading the server.

### **Upgrading the Old Server Using an Input File**

After successfully completing the verification procedure you can upgrade the server using an input file.

- **1.** Start sybcluster. For example, enter: sybcluster -U uafadmin -P -F "mynode:8999"
- **2.** Start the upgrade. For example, enter:

upgrade server myserver file /data/myserver\_ce.xml

In this example, /data/myserver\_ce.xml is the configuration file created during the validation procedure.

**Note:** The configuration file is similar to that used by **sybcluster** to create a cluster. See the Creating and Starting the Cluster topic.

- **3. sybcluster** displays these prompts:
	- a) Enter the name of an sa login on server *server* name [sa]Press Enter to accept the default, or enter the name of another user with sa privileges on the target server.
	- b) Enter a password for the sa login.

**sybcluster** begins the upgrade procedure, displays informational messages as the upgrade proceeds, and confirms the success of the upgrade.

### **Upgrading the Old Server Interactively**

Learn how to upgrade the old server interactively.

**1.** Start sybcluster. Enter:

sybcluster -U uafadmin -P -F "node\_name:port\_number"

**2.** Start the upgrade. Enter:

upgrade server server\_name

- **3.** Respond to the **upgrade server** prompts. Default values are displayed in square brackets. The prompts are:
	- a) Enter the name of the cluster. [ server\_name ]
	- b) Enter the existing Sybase installation directory for server *server* name using the complete path to the Sybase installation directory. For example, enter "/myserver/ sybase15".
	- c) Enter the name of the subdirectory containing the ASE installation for server server name. For example, enter "ASE-15 0".
	- d) Enter the name of the subdirectory containing the OCS installation for server server\_name. For example, enter "OCS-15\_0".
	- e) Enter the name of an sa login on server *server* name.
	- f) Enter the password for the sa login.
	- g) Enter the maximum number of instances. [4]
	- h) How many nodes (hardware hosts) will participate in this cluster. [1]
	- i) Enter the number representing the cluster node 1. [1]
	- j) Enter the full path to the quorum disk.
	- k) Enter any traceflags.
	- l) Enter the full path to the existing master device.
	- m) Does this cluster have a secondary network. [Y]
	- n) Enter the port number from which this range will be applied. [15100]
	- o) Enter the SYBASE home directory. [Your default location.]
	- p) Enter the environment shell script path. [Your default location.]
	- q) Enter the ASE home directory. [Your default location.]
- r) Enter the interfaces directory. [Your default location.]
- s) Enter path to the dataserver configuration file. [Your default location.]
- t) Enter the name of the first instance in this cluster:

**Note:** Create a cluster with a single instance; add instances later on using the **add instance** command.

- u) Enter the interface file query port number for *instance name*.
- v) Enter the local system temporary database device name.
- w) Enter the local system temporary database device path.
- x) Enter local system temporary database device size (MB).[100]
- y) Enter the local system temporary database name, for example, [cluster\_name\_tdb\_1 ]
- z) Enter the local system temporary database size (MB).[100]
- aa) Would you like to save this configuration information in a file? [ Y ]

ab) Enter the name of the file to save the cluster creation information.

ac) Create the cluster now? [Y]

If you enter "Y", **sybcluster** upgrades the server, displaying informational messages as the process proceeds.

# **Postupgrade Tasks**

Complete these steps after upgrading to the Cluster Edition.

**Note:** After you upgrade to the Cluster Edition, you do not need to run **update statistics** on user tables. The upgrade process does not change the existing statistics. If you are upgrading from 15.x version, restart the server to make the statistics available.

**Warning!**Running **installpcidb** will drop and re-create the **sybpcidb** database and all ofthe tables and data. The configuration returns to a default state. If changes have been made previously to thePluggable Component Interface (PCI) configuration,the same changes will need to be made again after running **installpcidb**.

**1.** After upgrading from Adaptive Server Cluster Edition version 15.0.1 to 15.5 Cluster Edition, you must a one-time procedure for each of your user-created nodes to update the jar and xml files. See the Updating .jar and .xml Files topic for instructions on how to do this:

[Updating .jar and .xml Files](#page-102-0) on page 95

- **2.** Restore functionality in Adaptive Server.
- **3.** Re-enable auditing.

### <span id="page-102-0"></span>**Updating .jar and .xml Files**

Learn about updating .jar and .xml files before running preupgrade.

After the upgrade process completes, Sybase recommends that you configure the Unified Agentto manage your cluster. This allows you to use the **sybcluster** utility and the Adaptive Server Plug-in to manage the cluster.

- **1.** Start the Unified Agent. See the Setting the environment and starting the Unified Agents topic.
- **2.** Run the **sybcluster** utility. See the Creating the cluster server using sybcluster topic.
- **3.** Use the **sybcluster deploy plugin** command to configure the Unified Agent for your cluster.

If your .xml files are from the, \$LOWVERSION\_SYBASE, then refer to lower version install location. If they are from the higher version number, \$HIGHVERSION\_SYBASE refer to higher version install location.

**4.** Compare the versions, then add the lower version agent-plugin.xml unique properties to the higher version agent-plugin.xml properties.

```
$LOWVERSION_SYBASE/UAF-2_5/nodes/<Host Name>/plugins/<Cluster OR 
InstanceName>/agent-plugin.xml with $HIGHVERSION_SYBASE/UAF-2_5/
nodes/<Host Name>/plugins/<Cluster OR InstanceName>/agent-
plugin.xml,
```
For example, copy following property from lower version xml file to higher version xml file.

```
<set-property property="ase.database.devices" 
value="[1,sysprocsdev,/work/river/ase1501ce/data/
sybsystemprocs.dat,150,135;0,master,/work/river/ase1501ce/data/
master.dat,80,60;2,systemdbdev,/work/river/ase1501ce/data/
sybsystemdb.dat,12,12;3,lstdb1,/work/river/ase1501ce/data/
lstdb1.dat,50,50]" />
```
- **5.** Repeat this procedure for all of the nodes in the cluster.
- **6.** Shut down the UAF agent.

# **Recovering from a Failed Upgrade**

During the upgrade process, the transaction log may get full due to the catalog changes that are made. If so, log in to the new server using **isql**, and issue:

During the upgrade process, the transaction log may get full due to the catalog changes that are made. If so, log in to the new server using **isql**, and issue:

dump tran dbname with no\_log

This frees the log space, and allow the upgrade process to continue.

In some cases, the pre-upgrade space estimations are insufficient for the data copy phase of the upgrade process. In this case, an error is generated letting you know there isinsufficientspace in the system segment for the upgrade. The upgrade process stops and waits for space to be provided.Log in to the new server using **isql**, and use **alter database** to increase the size of the database.

alter database dbname on device\_name = "2m"

**Note:** In Adaptive Server, **alter database** allows you to specify the size to alter the database with the unit-specifier 'm', or 'M'.

# **Upgrading Java in the Database**

The Pluggable Component Interface (PCI) configuration values are used by all of the nodes in a cluster. To share files between nodes, using working directories, you need shared directory locations in the file system that are visible to all nodes using the same path.

Each node has its own separate and local temporary directory usually / tmp on Unix, tmp on Windows.

- **1.** The **installpci** script must only be run on the first node, not on any other nodes in the cluster. A single instance of the PCI configuration is shared between the nodes of a Cluster.
- **2.** The **sybpcidb** database must be created before running the **installpcidb** script. You can choose the location and size of this database. As long as the database is named **sybpcidb** the **installpcidb** script will work correctly. For example:

```
1> disk init
2> name = "sybpcidb_dev",
3> physname = "/dev/raw/raw20",
4 > size = '24MB'
5> go
1> create database sybpcidb on sybpcidb_dev = 24
2> go
```
**3.** Once the **sybpcidb** database has been created, run the **installpcidb** script to create and populate the tables that hold the (PCI) and Pluggable Component Adapter (PCA) configuration properties. Stored procedures and tables are created in the **sybpcidb** database. Using **isql**, run the **installpcidb** script that is included with the release. Save the output to an operating system file. For example:

```
isql -Usa -P<sa_password> -S<server_name>
  -i$SYBASE/$SYBASE_ASE/scripts/installpcidb_-o<output_file>
```
**4.** Enable the following two configuration parameters in order to enable the Java in database functionality.

```
1> sp_configure 'enable pci', 1
2> go
1> sp_configure 'enable java', 1
2 > qo
```
**5.** You may need to increase the **'max memory'** in order to enable these parameters. After they are enabled, restart the server for changes to take affect. You can configure the

maximum size of the PCI Bridge memory pool through the **'pci memory size'** configuration parameter. For more information see the *Java in Adaptive Server Enterprise* for 15.5 guide.

# **Migrating**

For complete instructions about using **dump** and **load** to migrate to the Cluster Edition, see the Adaptive Server 15.5 installation guide for your platform.

- **1.** Run **dbcc** checks on all databases in your original server and make sure they run cleanly.
- **2.** Create a Cluster Edition server in a new directory.
- **3.** Create devices and databases to match those in the Cluster Edition server. Make sure that the sysusages mapping is correct.

Note: Allow 10 percent additional space for the *sybsystemprocs* database.

- **4.** Dump the databases from the original server.
- **5.** Load the databases to the Cluster Edition server.
- **6.** If you have partitioned tables, update partition statistics.
- **7.** Run **dbcc** checks on the Cluster Edition server and make sure they run cleanly.

### **Migrating From Version 15.x or Earlier Version Using BCP**

You can use the **bcp** utility to migrate to the Cluster Edition from any Adaptive Server version.

See the Adaptive Server 15.5 *Migration Guide*, the *Installation Guide* for your platform, and the *Utility Guide* for complete instructions.

If you have DDL scripts to create devices, databases, tables, rules, stored procedures, triggers, and views, you can use **bcp** to move data out of the old database and into the new.

If you do not have DDL scripts, use the **ddlgen** utility to re-create the schema forthe Adaptive Server you are about to upgrade. See the *Utility Guide* for syntax and usage information.

- **1.** Run **dbcc** checks on databases to verify data integrity.
- **2.** Use **bcp** to extract all the data from all the tables in the databases.
- **3.** Create a new Cluster Edition server in a new directory.
- **4.** Create devices, databases, and tables.
- **5.** Use **bcp** to bulk copy data into tables.
- **6.** Re-create all views, triggers, stored procedures.
- **7.** Run **dbcc** checks on the Cluster Edition server and make sure they run cleanly.

# **Migrating a High Availability-Configured Server**

If you are migrating from an Adaptive Server configured with Sybase active-active or activepassive high availability, perform these steps before upgrading to the Cluster Edition:

See Using Sybase Failover in a High Availability Systemformore information about Adaptive Server for high availability.

- **1.** Use the appropriate cluster subsystem command to stop monitoring resources associated with Adaptive Server on each node.
- **2.** If Adaptive server is configured for active-active high availability, drop the highavailability companionship:
	- a) For an asymmetric configuration, issue this command on the secondary companion: sp\_companion primary\_companion\_name, "drop"
	- b) For a symmetric configuration, issue this command on the primary and the secondary companion:

sp\_companion companion\_name, "drop"

**3.** (If you are running an active-active configuration) Issue this command on both companions to verify that both are in single-server mode:

sp\_companion

Each companion issues this message if it is in single-server mode:

Server 'server\_name' is currently in 'Symmetric normal' mode.

- **4.** Remove the resources in the cluster subsystem created for high availability such as resource groups. These are not necessary in the Cluster Edition.
- **5.** Disable the configuration option **enable HA** on the companion server. Log in to the companion and issue:

sp\_configure "enable HA", 0

In an active-active configuration, you must do this on both companions.

**6.** Follow the steps described in the following sections to upgrade Adaptive Server to the Cluster Edition.

# **Downgrading**

Learn how to downgrade from Adaptive Server 15.5 Cluster Edition to an earlier Adaptive Server Cluster Edition release. Downgrading to a 15.x, 12.5.x or earlier release is not supported. Instructions to downgrade to a 15.0.1 Cluster Edition ESD version or a 15.0.3 Cluster Edition version include:

- Basic downgrade steps using new system procedure **sp\_downgrade**.
- Post-downgrade tasks.
- Information regarding downgrading if you used 15.5 Cluster Edition features.
- Returning to Adaptive Server version 15.5 Cluster Edition.

# **Basic Downgrade Steps**

Learn the basic steps for downgrading from Adaptive Server 15.5 Cluster Edition to a 15.0.1 Cluster Edition, 15.0.1 Cluster Edition ESDs, and 15.0.3 Cluster Edition. Additional actions are required if you used 15.5 Cluster Edition features. Follow the steps in the Additional Steps If You Used 15.5 Cluster Edition Features Before Downgrading topic.

Adaptive Server 15.5 Cluster Edition provides a procedure called **sp\_downgrade** that is used to help with the downgrade process. This procedure requires "**sybase\_ts\_ role**" to be on. The "sa\_role" or "sso\_role" permissions are required to run this procedure. For detailed information on this system procedure and its syntax see "The New System Procedures" section in the 'System Changes'' chapter of the Adaptive Server New Feature Guide for 15.0.2.

- **1.** If you have used Pluggable Component Interface (PCI) functionality, and are downgrading to a version of the15.0.1 Cluster Edition or a 15.0.1 Cluster Edition ESD, drop the **sybpcidb** and restart the old server binary.
- **2.** If you are downgrading to version 15.0.3 Cluster Edition, rerun **installpcidb** and restart the old server binary.
- **3.** Start the 15.5 Cluster Edition server in single user mode, with only one instance running, using **dataserver -m** option to guarantee that no other user can access Adaptive Server while you are performing the downgrade. See Utility Guide for more details on starting the server in single user mode.
- **4.** Make sure Adaptive Server 15.5 Cluster Edition is prepared for downgrade by executing **sp\_downgrade** from the master database:

```
sp_downgrade 'prepare', @toversion=<'version'>
, @override = 1
```
The value of "version" may be written as"15.0.1.5","15015","15.0.3.5" or "15035". However, the version entered should be the version you want to downgrade to.

**sp\_downgrade 'prepare'** validates the readiness of Adaptive Server 15.5 Cluster Edition for downgrade. This means that **sp\_downgrade 'prepare'** may print messages regarding manual changes required before the downgrade can be completed. Errors reported must be corrected and implications of warnings reported must be understood before you can proceed with further downgrade steps. Refer to the Additional Steps If You Used 15.0.3 Cluster Edition Features Before Downgrading topic for more information on correcting the issues reported by **sp\_downgrade 'prepare'**.

- **5.** Repeat step 3 until **sp\_downgrade 'prepare'** reports no errors. Your system is now ready to downgrade.
- **6.** Begin the downgrade process by executing **sp\_downgrade** from the master database: sp\_downgrade 'downgrade', @toversion = '15015', @override = 1

The version number should be "15.0.1.5","15015","15.0.3.5" or "15035". Once the above command completes successfully there can be no more activity on the 15.5 Cluster Edition server. You mustimmediately shutdown the 15.5 Cluster Edition server. **sp\_downgrade 'downgrade'** may report that the password for sa and other login accounts has been reset and that the account is locked. In this case, the new password shown by **sp\_downgrade** is used asthe password forsa after the downgrade. Any other affected login accountsshould be unlocked after the downgrade is complete.

- **7.** Run checkpoint and shutdown the old server.
- **8.** Copy the RUN SERVER file to the release are of the version to which you are downgrading. Modify the RUN\_SERVER file to use the dataserver binary from the release area of the version to which you are downgrading. Remove the **-m** option when you modify the RUN\_SERVER file or ensure the server is **not** running in **single user** mode.
- **9.** Extract the quorum device using:

```
qrmutil --quorum-dev=<dev> --extract-config=quorum.out
```
a) If you are downgrading to a Cluster Edition version 15.0.1 or a Cluster Edition 15.0.1 ESD, comment these two lines in quorum.out:

#installation mode=shared #membership mode=

**10.** Rebuild the new quorum device with the old quorum device backup you created by adding this to the **dataserver** parameters:

```
--buildquorum=force --cluster-input=quorum.out
```
**11.** Restart the old server using the modified RUN\_SERVER file.

**Note:** If a downgraded server is booted using the 15.5 configuration file, the new options will cause the message 'Unknown parameter '. The unknown option will be reported only the first time the server is booted. When downgrading to a 15.0.1 Cluster Edition server, user passwords may be reset and printed on the console. Save the output of

**sp\_downgrade 'downgrade',** <version> into a file so that the passwords are not lost. The old passwords do not work. Otherwise, you must restart the downgraded server with **-psa** to regenerate the sa password.
- **12.** Depending upon whether you are starting from a fresh installation or from a previously upgraded 15.x installation, run previously saved restore\_msgs.ebf or instmsgs.ebf from 15.0.1 Cluster Edition or 15.0.3 Cluster Edition if none were saved, before running **installmaster** for the Cluster Edition.
- **13.** Restart all instances of the cluster.

## **Postdowngrade Tasks**

After you perform the basic downgrade steps, some changes from the 15.5 Cluster Edition upgrade still persist.

Sybase certifies that each version of Adaptive Server can connect to earlier releases through Component Integration Services. Component Integration Services is tested and certified to connect to earlier versions of Adaptive Server.

Sybase does not certify that Component Integration Services running on earlier versions of Adaptive Server can connect to later versions. You may encounter errors if an earlier version of Adaptive Server maps a proxy table to a later version and the remote table uses functionality not available in the earlier release.

For example, if you have a local and a remote server, both running Adaptive Server version 15.0.1 Cluster Edition, be sure to upgrade the local server first, if you are performing an upgrade on each of them. If one is to be upgraded but not the other, the local server should be upgraded first.

- **1.** After you run installmaster, installcommit, installsecurity, installhasvss, and installmsgsvss on your downgraded server, any changed system stored procedures are returned to their earlier form. Any new stored procedures introduced to Adaptive Server are not removed. Attempts to execute such stored procedures against an older binary will have unpredictable results.
- **2.** During upgrade from a previous 15.0.1Cluster Edition or 15.0.3Cluster Edition version to Adaptive Server 15.5 Cluster Edition you should have created a restore\_msgs.ebf file. Now you must run this script to restore your messages back to the version from which you upgraded.

isql -Usa -P<sa password> -S<server name> -i<restore\_msqs.ebf>

- **3.** The on-disk structures of stored procedures, triggers, and views may contain statement identity tokens, datatypes and object references that are not understood by the earlier Adaptive Server versions. You must drop all compiled objects that use features introduced into Adaptive Server subsequent to the release to which you are downgrading.
- **4.** After returning to a pre-15.5 Cluster Edition binary:
	- a) If during the upgrade process you ran the **'update all statistics'** on syslogins then you must **delete statistics** for syslogins and re-create them.
- b) **spt\_values** are dropped and re-created when you run the 15.0.1 Cluster Edition or 15.0.3Cluster Edition **installmaster**,so any new types are eliminated from thistable.
- **5.** New configuration parameters have been added in 15.5 Cluster Edition. If a downgraded server is booted using the 15.5 Cluster Edition configuration file, the new options will cause the message 'Unknown parameter' the unknown option will be reported the first time the server is booted. These messages can be ignored because the configuration file will be rewritten without the unknown options.Running the 15.0.1 Cluster Edition or 15.0.3 Cluster Edition version of **installmaster** removes configuration parameters that belong to 15.5 Cluster Edition, by deleting *sysconfigures* rows for configuration parameters that do not exist in sysurconfigs. After running **installmaster** the error messages will no longer appear when you start the server.
- **6.** Keywords **decrypt\_default, xmltable, path,** were added in Adaptive Server 15.5 Cluster Edition, making it impossible to create identifiers using these names. You must change applications if you used these names. See the Additional steps if you used 15.5 Cluster Edition features before downgrading topic for more information.

# **Additional Steps If You Used 15.5 Cluster Edition Features Before Downgrading**

If you are rolling back after having used any of the 15.5 Cluster Edition features, additional steps may be necessary.Some steps must be completed before downgrading to 15.0.1 Cluster Edition, 15.0.1 cluster Edition ESDs, and 15.0.3 Cluster Edition, other steps are performed immediately after downgrading. Read the documentation on the features below that may require manual changes.

To correct errors related to:

In general, no additional steps are required when you are returning to an Adaptive Server version in which the feature was already available. However, more information is available on the Sybase Web site at the product manual page where you can search the Adaptive Server Enterprise documentation set for more information on your feature. http:// sybooks.sybase.com/nav/base.do

- **1.** If you used Real-Time Messaging features Drop all stored procedures, views, and triggers that use the messaging built-ins for the real-time messaging feature. For more information about real-time messaging, see the Real Time Data Services Messaging Users Guide.
- **2.** If you used New Sort Orders If a new nocase sortorder for Chinese or Japanese character sets is configured as Adaptive server's default sortorder then, before downgrading to a 15.0.1 Cluster Edition or to a Cluster Edition ESD release, switch to a sortorder that is compatible to that release. Switching a sortorder means all user indexes need to be reindexed. Please refer to Chapter 9, "Configuring Character Sets, Sort Orders, and Languages," in the *System Administration Guide* for details on how to change server's

default sort order. If **sp\_downgrade** is called when the new nocase sort order is in use, you see the following error message, and the downgrade process is aborted:

Cannot downgrade to '%1!' server, which does not support server's current default sortorder.

- **3.** If you used Native XML The XML Service feature of Adaptive Server includes the new **xmltable** function. You will get an error if you create views or stored procedures using the **xmltable** function in 15.5 Cluster Edition then return to 15.0.1 Cluster Edition.
- **4.** If you used instead of Triggers instead of triggers are objects stored in the system catalogs. Remove these objects before downgrading. When the 15.0.1 Cluster Edition or 15.0.3 Cluster Edition server is started, any unremoved instead of triggers remain in the system catalogs but do not execute.
- **5.** If you used SQL User-Defined Functions SQL user-defined functions are objects stored in the system catalogs. If you do not remove them before downgrading, they remain in the catalogs after downgrade. Attempts to drop or execute a SQL user-defined function from a 15.0.1 Cluster Edition or 15.0.3 Cluster Edition version will result in misleading error messages.
- **6.** If you installed the 15.5 automatic database expansion procedures using **installdbextend** then applied the threshold procedure to one or more database segments, the thresholds might not work properly when applied to the log segment after a downgrade to 15.0.1 Cluster Edition or 15.0.3 Cluster Edition. To clear all auto-expansion thresholds that might exist on one or more segments before downgrading, run:

```
sp_dbextend 'clear', 'threshold'
```
Alternatively, before downgrading, you can disable the entire automatic expansion feature server-wide without changing any existing rules or clearing any thresholds. Execute the following using **sa\_role**:

```
use master 
go 
sp_dbextend 'disable', 'database', 'server-wide' 
go
```
This prevents threshold procedures from doing any work even if they were fired at runtime.

**Note:** Sybase recommends that you leave all the policies and thresholds in place, and simply disable the entire feature server-wide before the downgrade. This simplifies reenabling automatic expansion if you return to 15.0.2 later.

- **7.** If you have Replication Issues with downgrade When downgrading a server that has replication enabled on databasesthat contain encrypted data, perform one of the following before you start the downgrade procedure:
	- a) Ensure that all replicated data in the primary database transaction log has been successfully transferred to the standby orreplicate database. The processfor doing this is application dependent.
	- b) Using the following commands truncate the transaction log in the primary database, and zero the RS locator for that database in the Replication Server®. In the primary database run:

```
sp_stop_rep_agent primary_dbname
dbcc settrunc ('ltm', 'ignore') 
dump tran primary_dbname with truncate_only 
dbcc settruc ('ltm', 'valid')
```
Shut down Replication Server. In the RSSD for the Replication Server run:

```
rs_zeroltm primary_servername, primary_dbname
```
## **Downgrading Job Scheduler**

If you are downgrading to Adaptive Server versions 15.0.1 Cluster Edition, 15.0.1 Cluster Edition ESD, or 15.0.3 Cluster Edition, run **install jsdb** script from the lower version anytime you downgrade Job Scheduler.

**1.** Disable Job Scheduler before you downgrade Adaptive Server:

sp\_configure "enable job scheduler", 0

- **2.** Downgrade Adaptive Server. See the installation guide for details.
- **3.** Run the install jsdb script from the version you are downgrading to:

```
isql –Usa –Psa_password –Sservername –i $SYBASE_ASE/scripts/
installjsdb
```
**Note:** The directory with the location of the **isql** executable (\$SYBASE\_OCS/bin) must be in your path.

**4.** Enable Job Scheduler:

```
sp_configure "enable job scheduler", 1
```
**5.** To start Job Scheduler, either restart the server, or enter:

```
use sybmgmtdb
go
sp_js_wakeup "start_js",1
go
```
# **I/O Fencing**

Sybase cannot guarantee data integrity unless you enable I/O fencing. If you do not use I/O fencing, data loss or other data corruption may occur in rare instances. Only test and development environments that can accept this risk should be deployed without I/O fencing.

The shared-disk cluster can detect the presence of a noncooperating instance and remove it from the cluster. In rare situations, however, the cluster cannot stop the noncooperating instance from writing to the shared disk, even though the instance is no longer part of the cluster. For example, if an instance has been removed from the cluster, but has not released resources and shut down, it may still be capable of writing to the shared disk. Use I/O fencing to prevent the noncooperating instance from making data writes.

In the Cluster Edition, Sybase supports the SCSI-3 Persistent Group Reservation (PGR) feature of SCSI-3 devices to provide I/O fencing. PGR is the SCSI-3 standard for managing disk access in an environment where a single disk is shared by multiple hosts for read and write access.

The I/O fencing provided by the SCSI-3 PGR feature operates only on devices, not on partitions. For example, /dev/sda1 and /dev/sda2 are partitions of the device /dev/ sda. A fencing operation targeted to a raw device bound to /dev/sda1 affects all partitions of  $/$ dev $/$ sda, so any file systems or other applications (including another Adaptive Server) using partitions on that device are also affected. For this reason, the device must be used exclusively by the cluster instance.

# **Enabling I/O Fencing**

Configuring I/O fencing affects all devices with I/O fencing capability system-wide.

- **1.** Each instance in the cluster must run on a separate node.
- **2.** All storage devices (disks) that hold database devices must support the SCSI-3 standard and cannot be partitioned.

**Note:** SCSI-3 PGR functionality is available only for a physical SCSI disk device or a virtual disk device exported by a storage area network (SAN).Partitioning such a device at the operating system level does not provide SCSI-3 PGR on each partition. Rather, the SCSI-3 PGR, and thus the fencing support, is shared among all partitions on the device. Adaptive Server cannot fence database devices independently.

• The quorum must reside on its own device. Adaptive Server does not allow you to create database devices on the quorum device.

- In addition, if device partitions are used outside the cluster, any fencing performed by the cluster denies access to those other partitions for the external applications or file systems placed on them.
- **3.** I/O fencing is based on a device driver API that is targeted to a specific device driver. The device driver is typically called the fence device. Use operating system commands to create the fence device on each of the nodesrunning the cluster. To turn on the **enable i/o fencing** configuration parameter, enter:

```
sp configure "enable i/o fencing", 1
```
**4.** The SCSI-3 PGR feature is platform-dependent, and all devices used by the Cluster Edition should have this functionality. See your operating system documentation for complete syntax and setup information. As part of the cluster creation process, both the Adaptive Server plug-in and **sybcluster** let you check that each device is enabled for I/O fencing. You can also run the **qrmutil** utility:

qrmutil -Q<quorum path> --fence-capable=<device path>

# **Setting Up I/O Fencing**

Learn how to set up I/O Fencing.

- **1.** To enable I/O fencing on Linux, use operating system commands to load a SCSI generic, (sg), driver on each node running the shared-disk cluster. Loading the driver automatically creates /dev/sg\* files.
- **2.** Grant read and write permission to each instance for all  $\angle$ dev $\angle$ sq<sup>\*</sup> files created on that node by the sg driver.

For example, if the database device on the raw partition  $/$ dev $/$ raw $/$ raw1 is mapped to /dev/sg3, grant write permission on the /dev/sg3 file.

**3.** Make sure the Cluster Edition has write access to /dev/sq files that correspond to configured database devices. In addition, the fence device must have write access to / dev/sg files containing SCSI-3 PGR commands.

The path for the fence device may be different from the corresponding physical device path. For example, the database device might be  $/$  dev/raw/raw1, the physical device / dev/sda, and the fence device /dev/sg0.

**Note:** Whenever the sg driver is loaded during startup (or through user command), the system re-creates the /dev/sg\* files. Make sure that permissions are granted appropriately on these files as part of the startup process. Otherwise, the system administrator must manually reset permissions each time the system starts.

# **Troubleshoot SySAM**

If SySAM errors are not addressed in a timely fashion, Adaptive Server may cease to function. Learn about the SySAM grace period here.

There may be more recent information published in the *SySAM Asset Management Users* Guide online at  $SvSAM FAO$ . For the most up-to-date troubleshooting information in this Installation Guide, go to the Sybase Product Manuals site [Product Manuals site](http://www.sybase.com/support/manuals/). If your Sybase product cannot find a required license, it continues to operate in grace mode, if a grace period is available. Determine the license status of your product using the output from **sp. Imconfig** command. The Status column shows graced for any license that is operating within a grace period.

Typically, you have a 30-day grace period to resolve any SySAM-related issues. When a license is awarded under grace, the Sybase product error log entry and optional e-mail message include the date and time when the grace period expires. In addition, you can execute **sp\_lmconfig** to determine the expiration date. Your Sybase product disables the functionality corresponding to the license if the issue is not fixed by the expiration date. Adaptive Server shuts down an expired license is ASE\_CORE.

The Sybase product log includes information about licenses awarded under grace mode. If e-mail notifications are set up for a severity of "warning," e-mail messages are sent for this event. See the Enabling and changing e-mail notifications topic for more information. The warnings in the Adaptive Server error log and e-mail messages are repeated while the license is under grace mode.

## **Where to Look For SySAM Related Errors**

All SySAM-related errors are printed in your Sybase product error log and are prefixed with "kernel SySAM." For example:

```
<timestamp> kernel SySAM: Failed to obtain 1 license(s)
for ASE_CORE feature from license file(s) or server(s).
```
See the Error Log Locations topic for where to find error logs.

If e-mail alerts are configured, recipients receive an e-mail whenever aSySAM event occurs.

You can always check the current state of SySAM licenses in your Sybase product using the **sp\_lmconfig** command. The output shows the current SySAM configuration and the status of each license.

If you are using a served license model, the license server's debug log, located in the log directory, provides information about any license checkout issues.

# **Troubleshooting SySAM**

Learn methods for troubleshooting SySAM here.

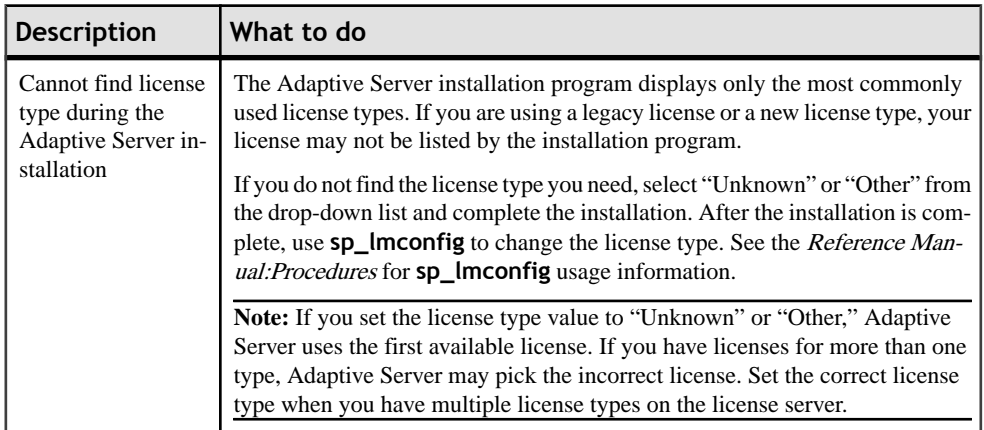

#### **Table 10. Troubleshooting SySAM**

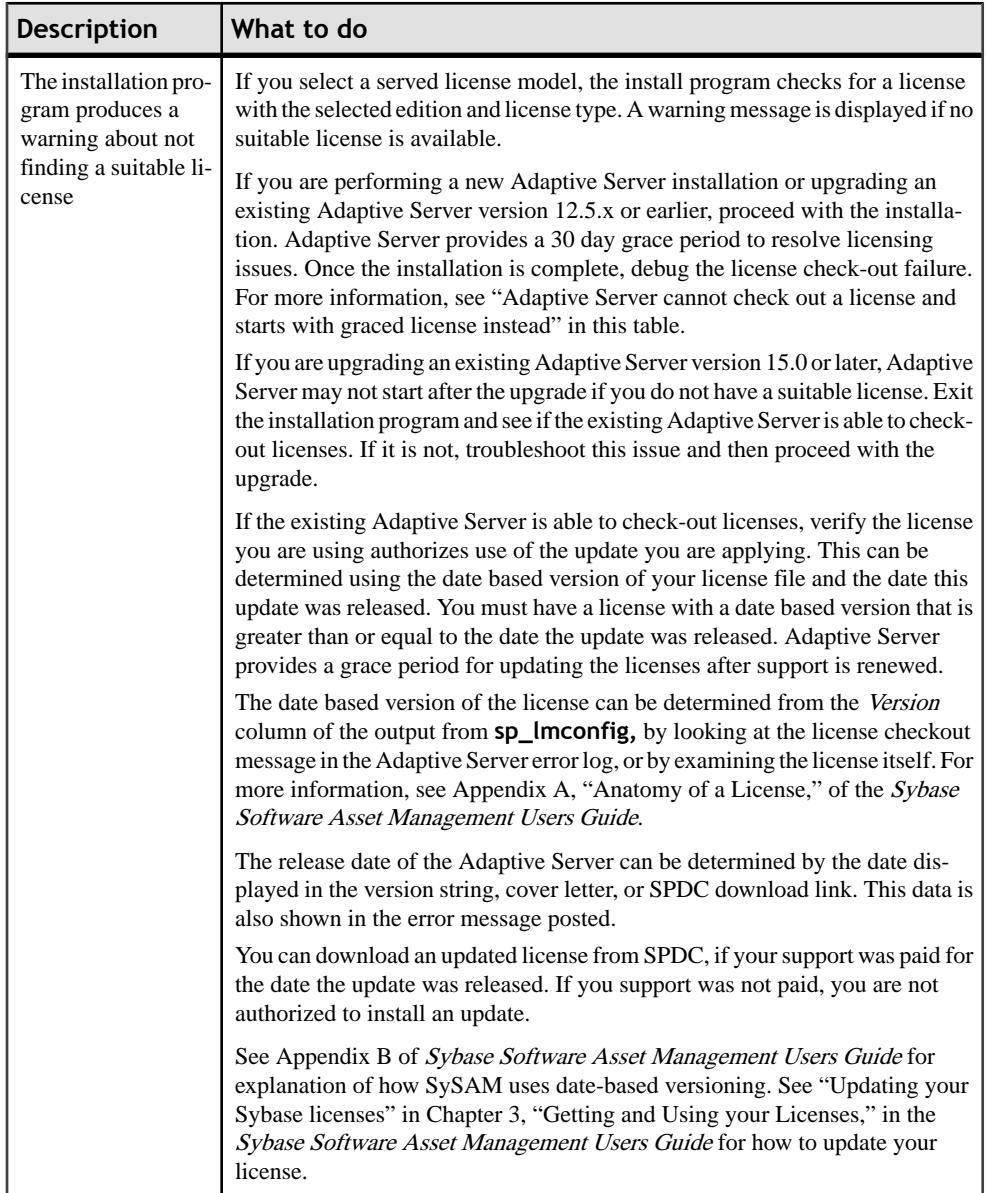

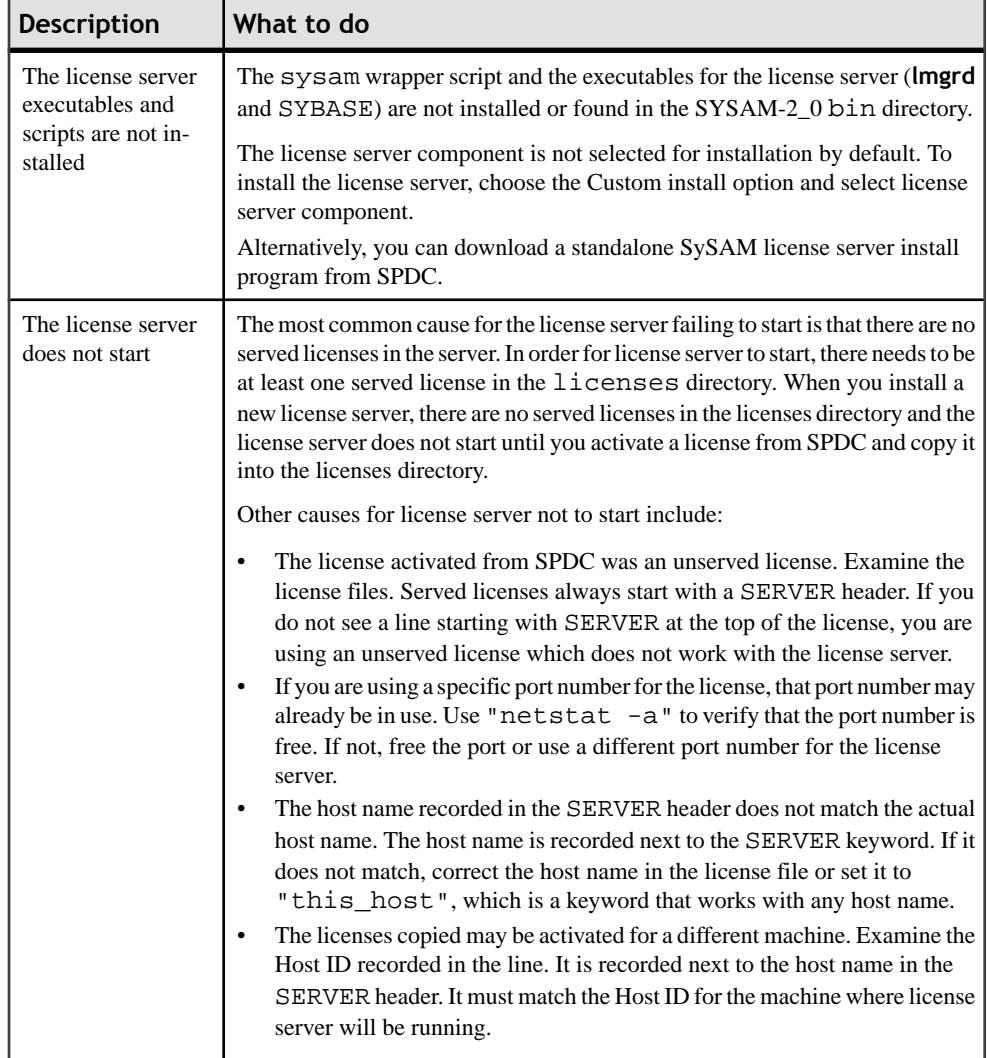

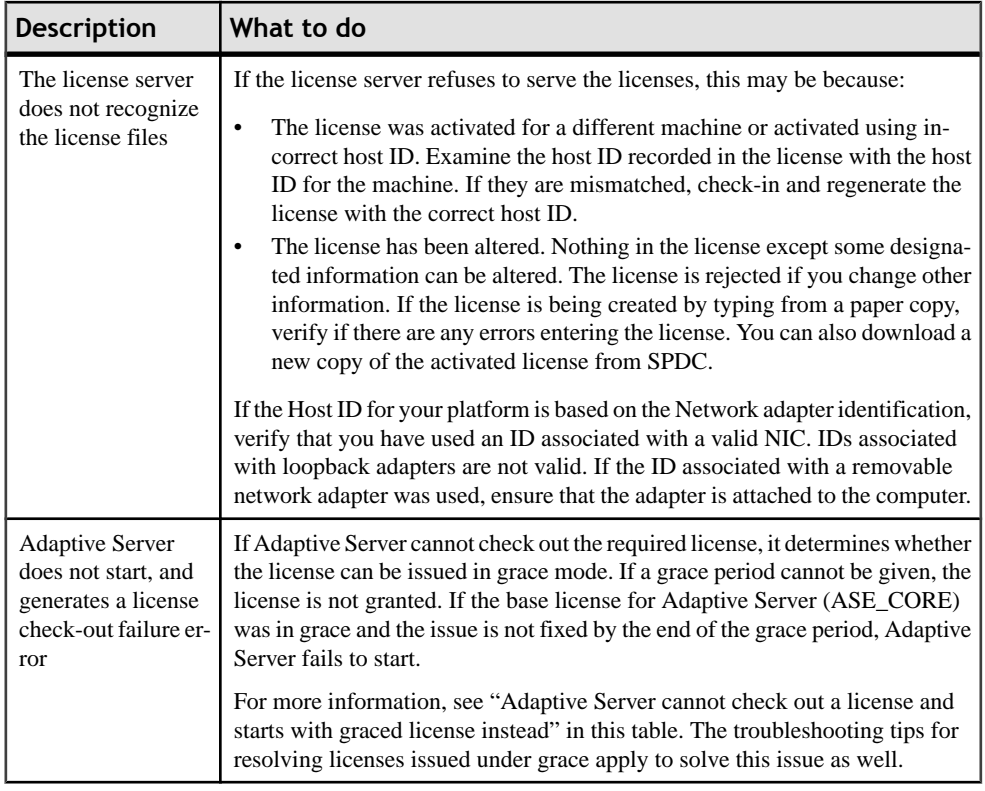

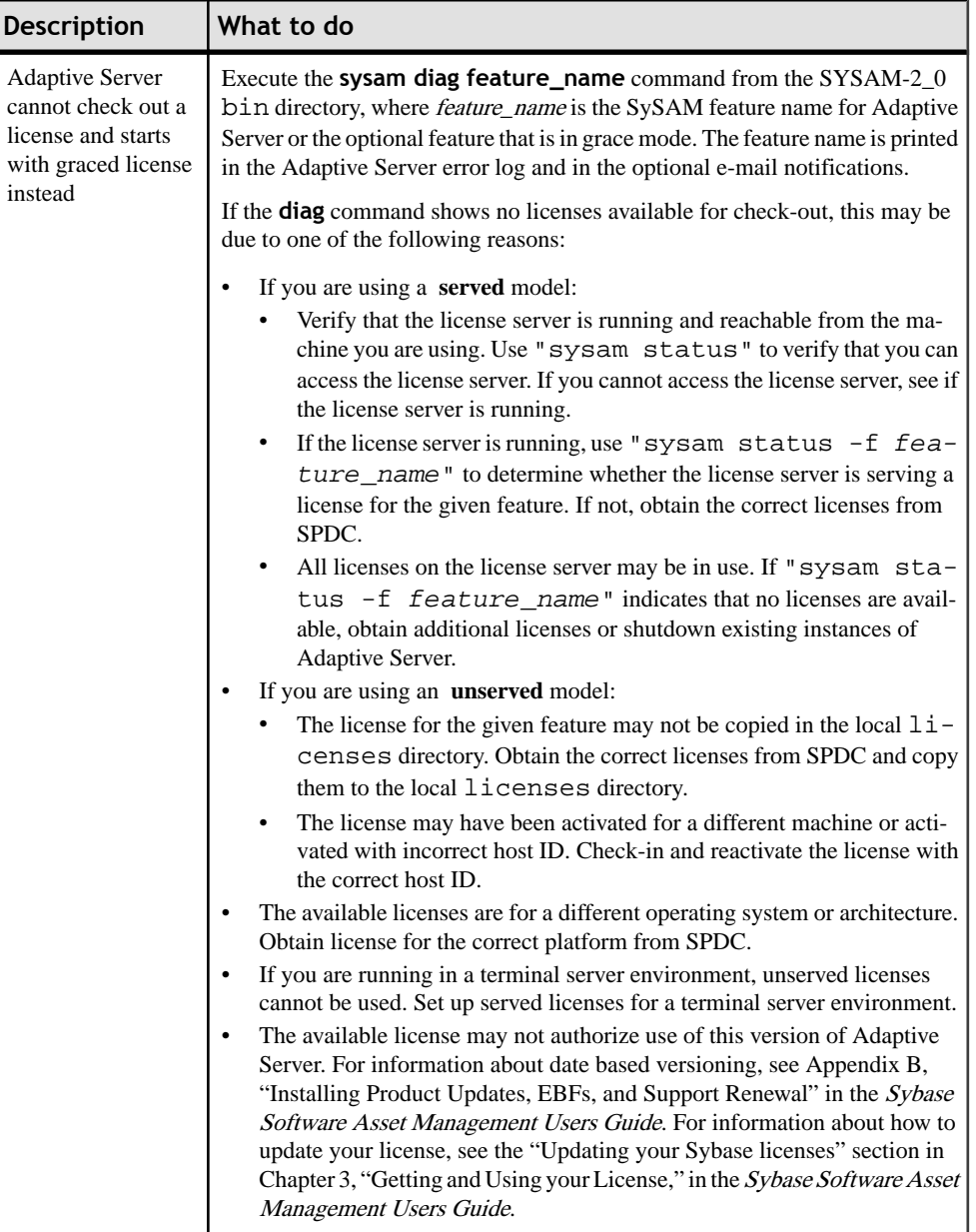

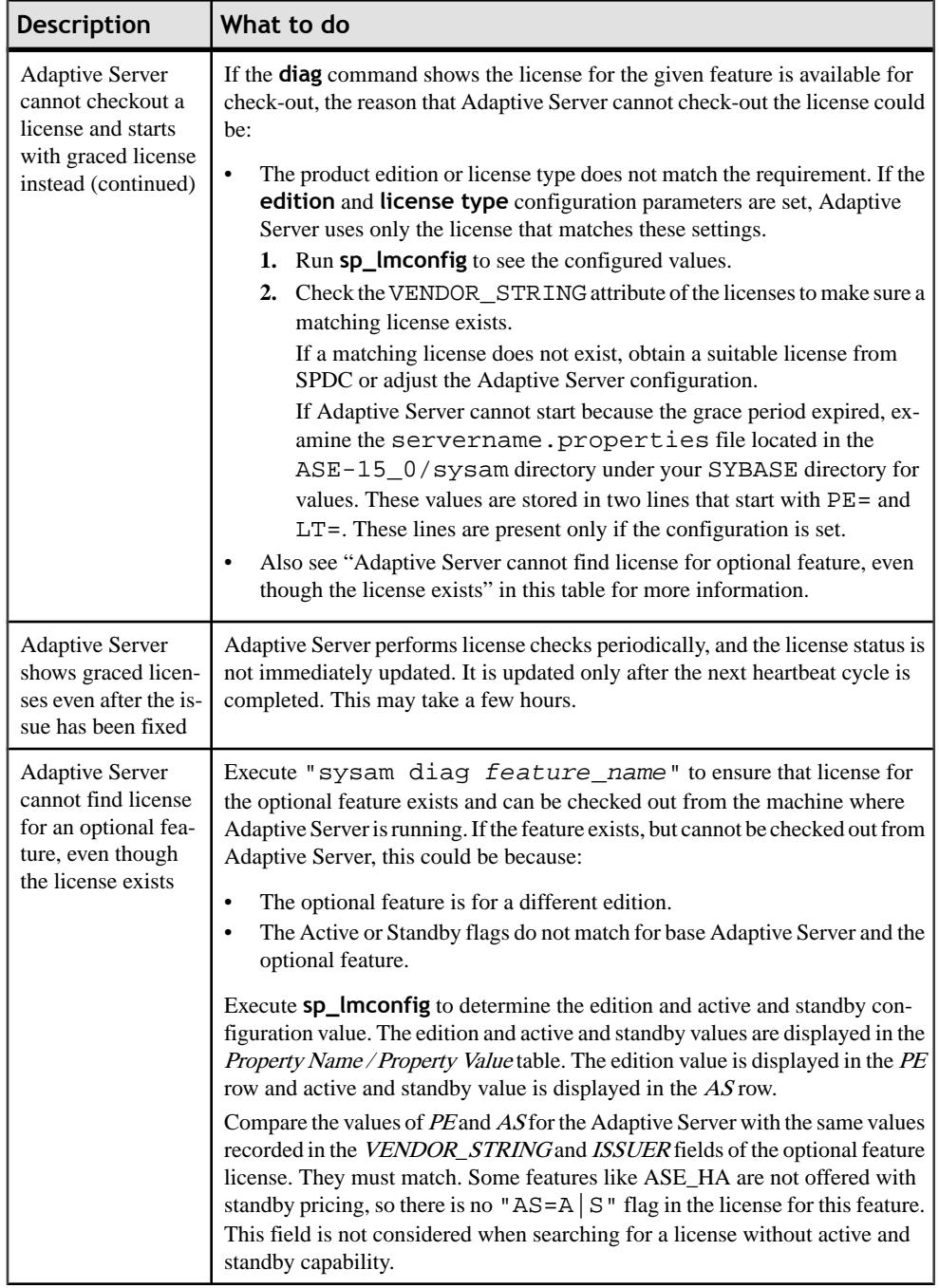

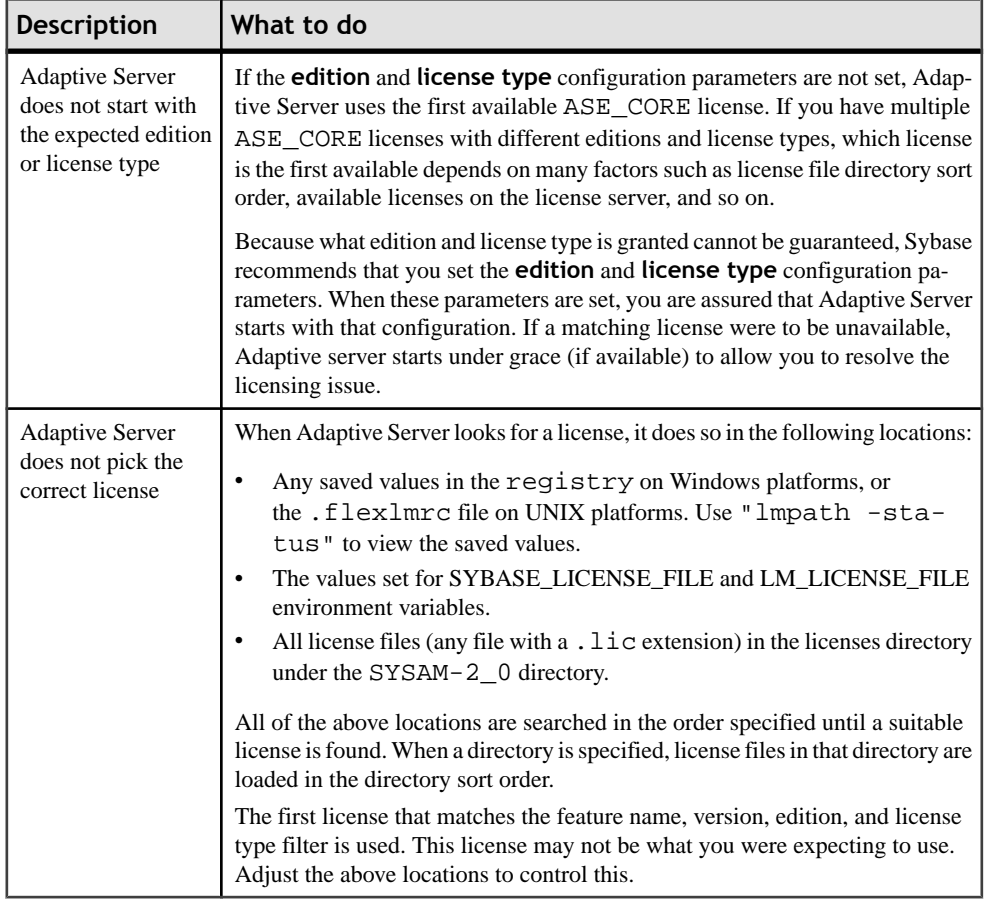

# **Calling Sybase Technical Support**

If you call Sybase Technical Support for SySAM-related issues, have this information available:

- The Adaptive Server error log.
	- \$SYBASE/ASE-15\_0/install/<servername>.log
- If Adaptive Server does not start, the server's properties file:
	- \$SYBASE/ASE-15\_0/sysam/<servername>.properties

servername must correspond to the name of the Adaptive Server that does not start.

- The license files saved in the SYSAM-2\_0 licenses directory on the machine running Adaptive Server.
- The value of SYBASE\_LICENSE\_FILE and LM\_LICENSE\_FILE environment variables.
- Output from **lmutil lmpath -status** command. lmutil is located in the bin directory under the SYSAM-2\_0/bin folder.
- If you are using a served license model:
	- The licenses saved in the \$SYBASE/SYSAM-2\_0/licenses directory of the license server.
	- The license server log file in the \$SYBASE/SYSAM-2\_0/log directory.

Troubleshoot SySAM

# **Troubleshoot the Server**

For Sybase server products, there are two categories of errors:

- Errors generated by the installation, upgrade, and setup utilities
- Errors generated by the server (Adaptive Server, Backup Server, and so on)

To determine the cause of an error, first look in the log file of the utility being used, to identify the task the utility was performing when it failed. Then check the server error log. See the Error Log Locations topic for more information.

The table, Troubleshooting guidelines for UNIX platforms, lists possible causes and solutions for common problems that you might encounter during a first-time installation or upgrade. If you continue to have problems, retry the installation or upgrade.

If the installation program or **srvbuild** unexpectedly quits, or if you cannot correct the problem, see the Error Messages and Troubleshooting Guide.

| Problem                                                           | Possible cause and solution                                                                                                    |
|-------------------------------------------------------------------|----------------------------------------------------------------------------------------------------|
| The installation pro-<br>gram cannot start Adap-<br>tive Server.  | Failure to start Adaptive Server is generally caused by a lack of available<br>RAM or disk space.                                                                                                    |
|                                                                   | Make sure you meet RAM requirements. If you have the required RAM,<br>remove, then reinstall all applications to the hard drive and restart the<br>installation process.                                                      |
|                                                                   | After Adaptive Server is installed, there should be 25MB of free disk space<br>left in the disk drive. Adaptive Server needs approximately 18MB for<br>creating shared memory files.                                          |
|                                                                   | Verify that you are logged in as System Administrator. You must log in as<br>an administrator to start Adaptive Server.                                                                                                    |
|                                                                   | Shut down Monitor Server before restarting Adaptive Server.                                                                                                    |
|                                                                   | <b>Note:</b> Adaptive Server may not start if it cannot find a SySAM license and<br>if the grace period has expired. Check the Adaptive Server error log for the<br>cause of the license checkout failure and fix the issues. |
| After upgrading Adap-<br>tive Server, you cannot<br>use srybuild. | After you begin upgrading a server, you may be unable to use the same<br>srvbuild session for other tasks. Exit and restart srvbuild.                                                                                         |

**Table 11. Troubleshooting guidelines for UNIX platforms**

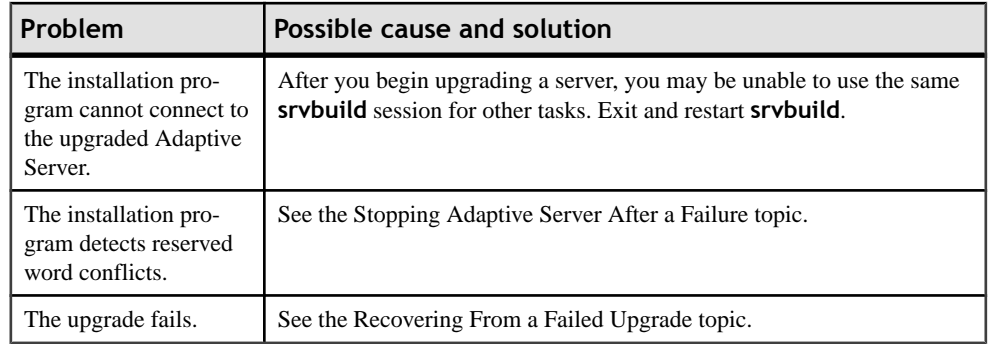

# **Error Log Locations**

The information in the error logs helps to determine the reason and possible solution for an error message.

## **Logs for Installation Utilities**

The information in the error logs helps to determine the reason and possible solution for an error message. Find the default error log locations for the installation, upgrade, and setup utilities here.

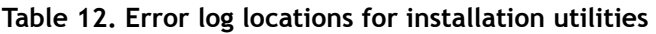

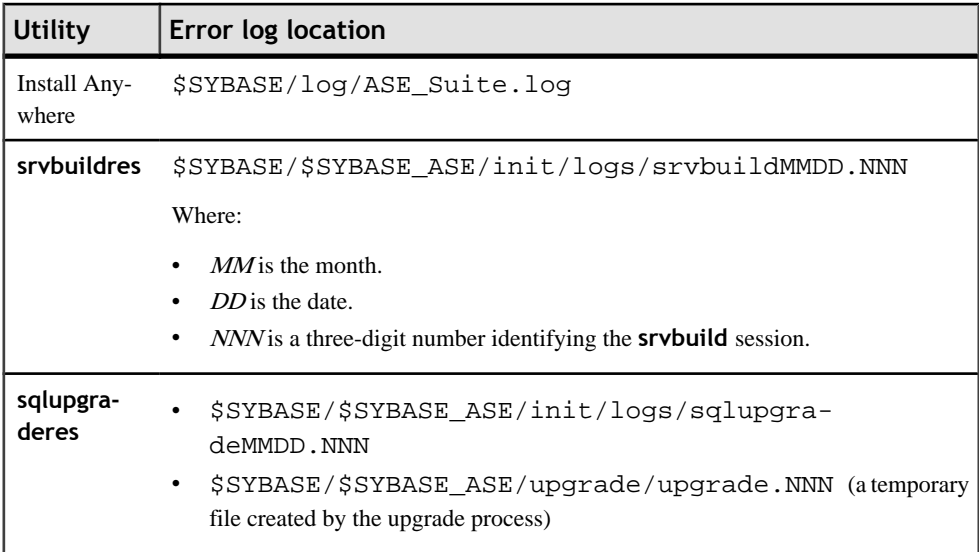

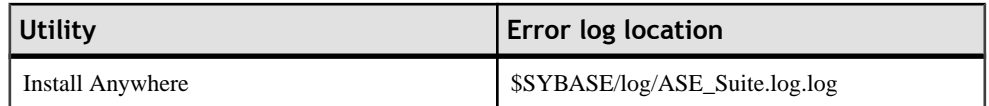

## **Logs For Sybase Servers**

The information in the error logs helps to determine the reason and possible solution for an error message. Find the default error log locations for each Sybase server here.

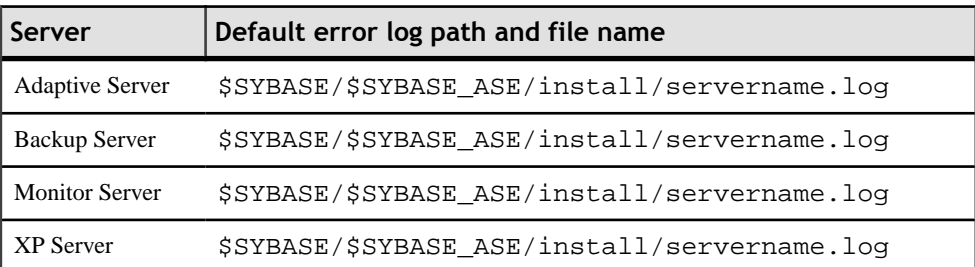

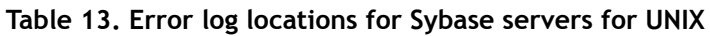

## **Solutions to Common Installation Problems**

If this section does not describe the problem you are experiencing, see the Error Messages and Troubleshooting Guide.

| Problem              | Possible cause and solution                                                                                                    |
|----------------------|----------------------------------------------------------------------------------------------------|
| Cannot use X-Windows | If the setup and configuration utilities do not display correctly, you may<br>have to adjust the resolution on your monitor.<br>To change to a smaller font size, issue the following UNIX commands:                                                 |
|                      | % cd \$SYBASE/ASE-15 0<br>% chmod +w xappdefaults<br>% cd xappdefaults<br>$\frac{1}{2}$ chmod +w *<br>% foreach i(*)<br>? cat $\sin$   sed -e "s/140/100/q"   sed -e "s/^#D/<br>$D/q''$   sed -e "s/^#S/S/q" > p<br>? mv p \$i<br>? end<br>$\approx$ |
|                      | The installation utilities will now use approximately 25 percent less win-<br>dow space.                                                                                                    |

**Table 14. Solutions to common installation problems**

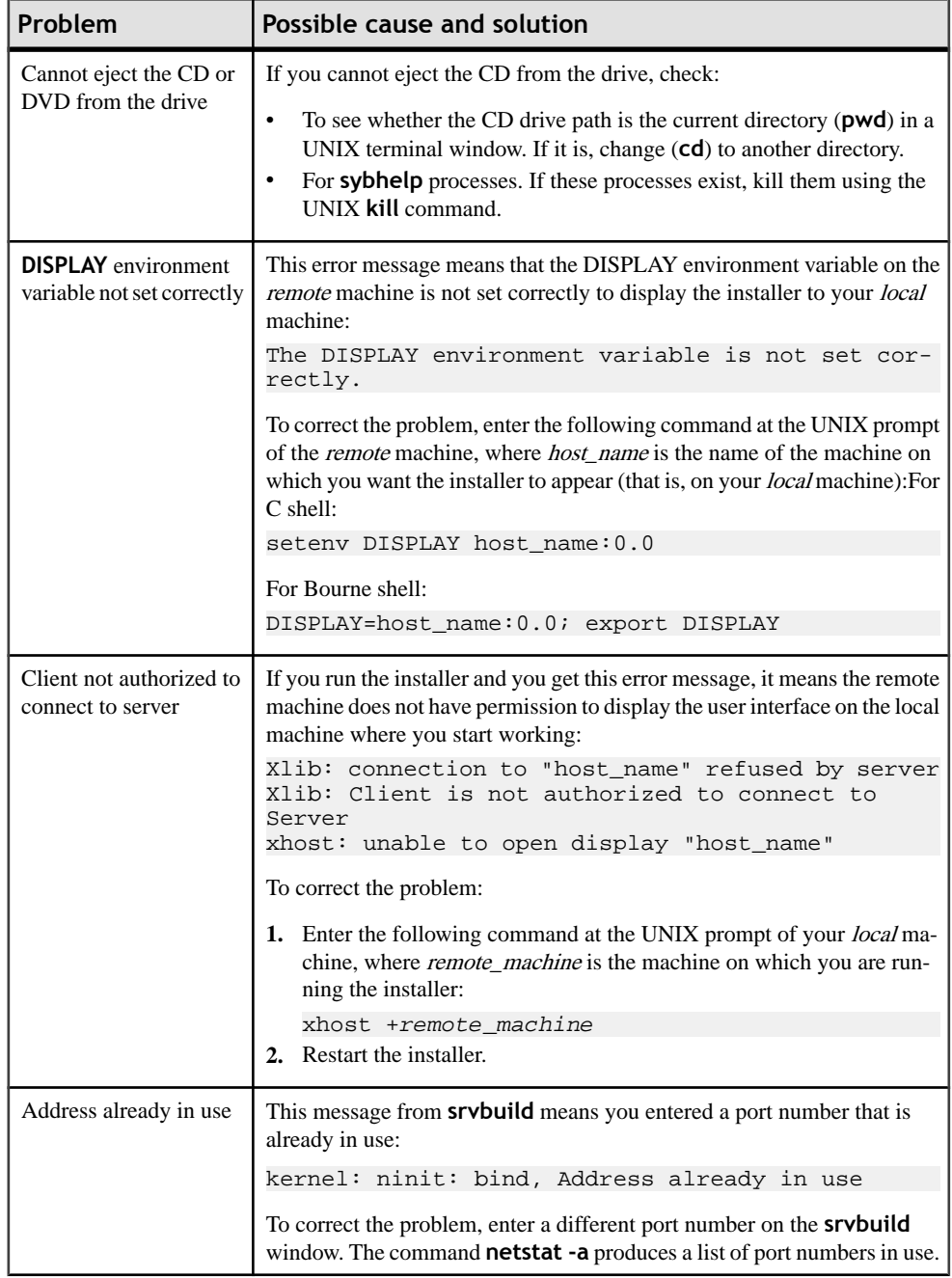

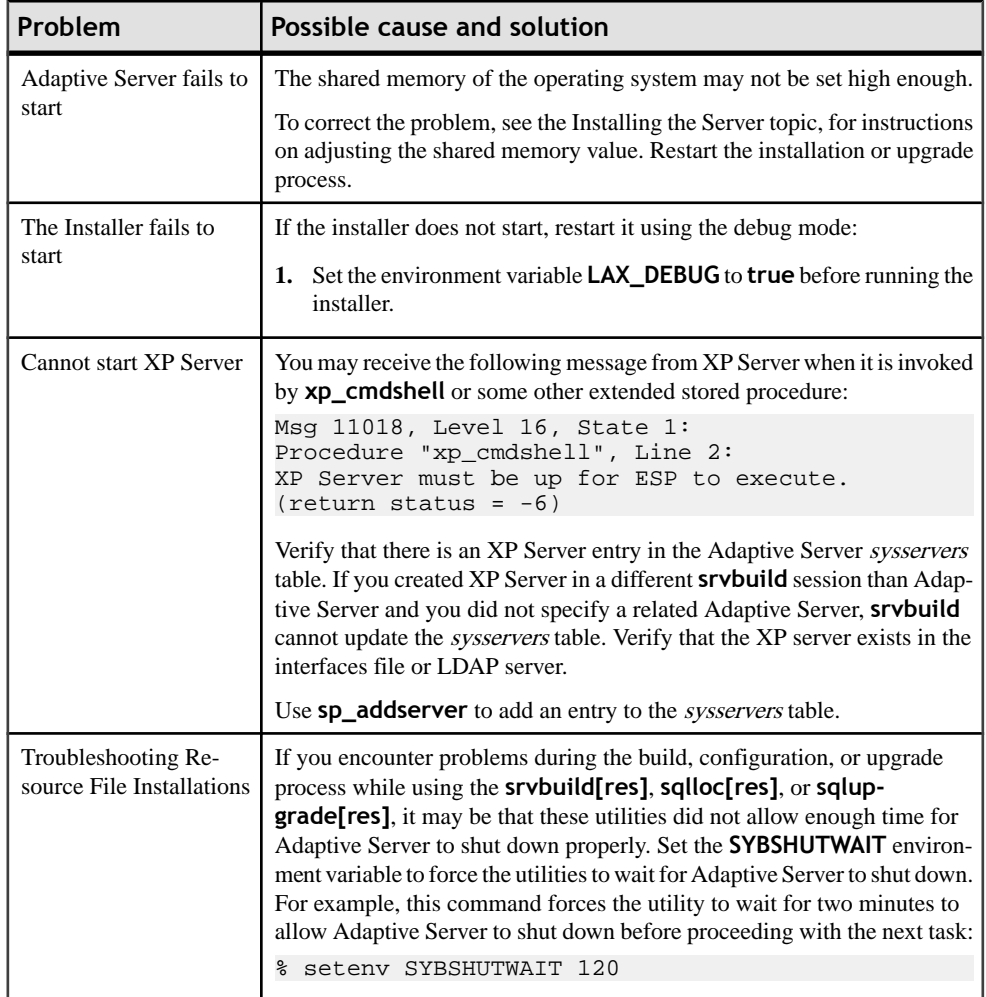

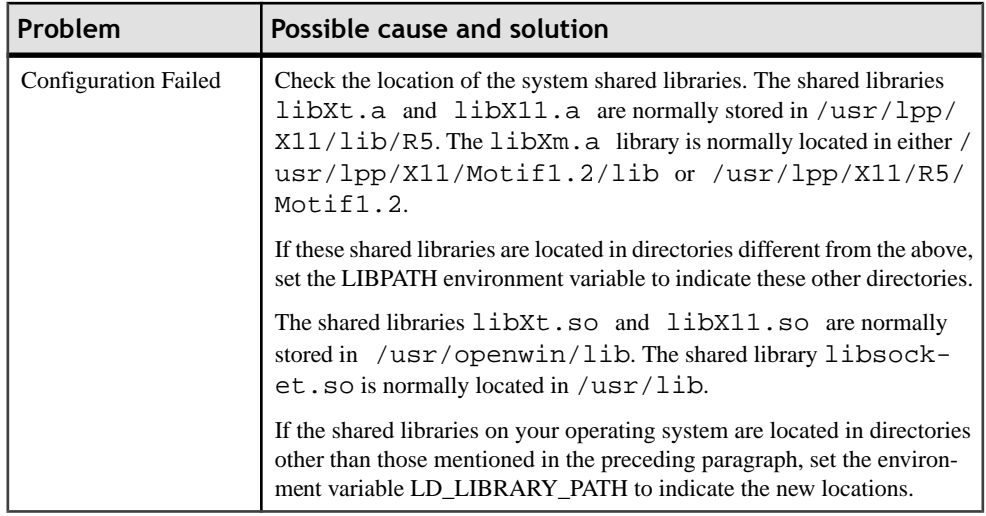

## **If the Configuration Fails**

Check the location of the system shared libraries.

The shared libraries libXt.so and libX11.so are normally stored in /usr/ openwin/lib. The shared library libsocket.so is normally located in /usr/lib.

If the shared libraries on your operating system are located in directories other than those mentioned in the preceding paragraph, set the environment variable **LD\_LIBRARY\_PATH** to indicate the new locations.

## **Stopping the Server After a Failure**

Learn how to stop the server after a failure.

If the installation or upgrade session fails after you start Adaptive Server, use the **shutdown** command:

- **1.** Log on as "sa".
- **2.** Shut down Adaptive Server using the **shutdown with nowait** command. Using the **with nowait** option stops the Adaptive Server immediately, without waiting for currently executing SQL statements to finish:

```
1> shutdown cluster with nowait
2 > q
```
## **Troubleshooting Resource File Installations**

If you encounter problems during the build, configuration, or upgrade process of Adaptive Server using the **srvbuild[res]**, **sqlloc[res]**, or **sqlupgrade[res]**, it may be that these utilities did not allow enough time for Adaptive Server to shut down properly.

You can set the **SYBSHUTWAIT** environment variable to force the utilities to wait for Adaptive Server to shut down. For example, this command forces the utility to wait for two minutes to allow Adaptive Server to shut down before proceeding with the next task:

% setenv SYBSHUTWAIT 120

## **If Adaptive Server Fails the Pre-upgrade Eligibility Test**

If Adaptive Server fails the pre-upgrade test, **preupgrade** displays:

```
Server SERVER NAME failed preupgrade eligibility test.
See log for more information.
```
- **1.** From the Upgrade window, select **Exit**.
- **2.** Examine the log file created in the \$SYBASE/\$SYBASE\_ASE/init/logs directory to find out why Adaptive Server failed the pre-upgrade eligibility test.
- **3.** After you resolve any problems, shut down Adaptive Server and use **sybcluster** or manual upgrade to complete the upgrade session.

## **Recovering From a Failed Installation or After the Files are Created**

If the installation does not succeed, the installation program displays error messages. Review the error messages and your Adaptive Server error log to determine the cause of the installation failure. For default error log locations, see the Troubleshoot the Server topic.

If the installation program quits while you are configuring Adaptive Server:

- **1.** View the contents of the log file generated by Adaptive Server. For default error log locations, see the Troubleshoot the Server topic.
- **2.** Take any suggested actions to correct the problem.
- **3.** If the installation fails **after** the installation program has created any operating system files, such as the *master* device or system procedures device files, delete those files.
- **4.** If the installation fails **after** the installation program starts the Adaptive Server that you are attempting to install, shut down that server.

## **Recovering From a Failed Upgrade**

If the upgrade process fails, the installation program displays error messages. Review the error messages and the Adaptive Server error log to determine the cause of the upgrade failure. For default error log locations, see the Troubleshoot the Server topic.

You may need to restore your databases due to a failed upgrade.

If you think the upgrade failure or its cause may have damaged your databases, restore the databases from backups. For information on restoring databases, see the System Administration Guide.

If you are concerned aboutthe possible corruption of your databases, exit **sqlupgrade**,but do not attempt to restart the upgrade session until you have restored the databases from backup. After restoration is complete, retry the upgrade.

#### **Re-running the Upgrade**

Failures while upgrading a server installation fall into one of two categories: failure to upgrade an individual database, or failure to complete configuration changes after all databases have been upgraded.

- **1.** If an individual database fails to upgrade you can retry that upgrade manually. Begin by correcting the problem that caused the failure. Output from the upgrade utility should identify the problem. The most common cause of failure is running out of some resource: space (either data or log), locks, auxiliary scan descriptors. You can add space to the database using the **alter database** command. Other resource failures may be correctable by changing the server's configuration via the **sp\_configure** stored procedure. Having set this trace flag, user "sa" can now use the offline database and make the necessary changes to correct the upgrade failure.
- **2.** If an upgrade failure leaves a database offline, and the failure can only be corrected by making data changes in the database, you can gain access to the failed database by using **isql** or a similar program to connect to the affected server as user "sa" and issuing this command:

```
 dbcc traceon(990)
```
**Note:** This trace flag grants access only to user "sa". It is not sufficient to use an account having "sa role". If you have disabled the "sa" login, you must re-enable it to get access using this method.

**3.** To restart a failed upgrade, use the **online database** command:

```
 online database <failed_db_name>
```
The server restarts that database's upgrade from the point of failure.

**4.** If the failure occurs after all databases have been upgraded or if a failure somehow causes the upgrade utility to crash – you can re-run the utility manually.First diagnose and correct the failure, then run the upgrade utility:

```
 $SYBASE/$SYBASE_ASE/upgrade/upgrade
```
When restarted in this way, the upgrade process says it is "verifying" the upgrade rather than "starting" it, but it makes all the same checks as for the original upgrade.

**5.** To verify that a database has upgraded successfully, you can check any database's upgrade status using the **online database** command. If any upgrade is required for a database, this command performsit. You may also use a procedure such asthisto check all databases at a given installation:

```
declare @dbname varchar(255) 
select @dbname = min(name) 
from master..sysdatabases 
while @dbname is not null 
begin 
online database @dbname 
select @dbname = min(name) 
from master..sysdatabases 
where name > @dbname 
end
```
**Note:** There are certain upgrade failures from which the server cannot recover. For example, attempts to upgrade system tables to version 15.0 format are quite sensitive to failures at certain points during the required changes. If you encounter such a failure, restore the failed database from backup. To preventthe upgrade from failing again, correct the problem that caused the original failure **before** issuing the **online database** command for that database. These catastrophic failures are nearly always caused by running out of resources, as described above, which then causes a failure to undo the aborted transaction.

## **If the Cause of the Failure is Known**

If the error logs or messages clearly indicate the cause of failure, and you do not believe your databases were damaged, you can attempt to fix the problem and re-run the upgrade immediately.

**1.** Perform the necessary actions to fix the problem.

For example, if the error log indicates that the upgrade failed because your existing databases do not contain enough space, use the **alter database** command to increase the available space.

- **2.** You may need to shut down Adaptive Server. Shutting down the server enables the installation program to start the server and re-run the upgrade session.
- **3.** Run **sybcluster** or restart the manual upgrade.
- **4.** Select Upgrade if the cause of failure is unknown. Adaptive Server, and proceed with the upgrade.

If the upgrade process fails again, and you cannot determine the cause of failure, check the error log file to find out when and where the upgrade failed, and contact Sybase Technical Support.

By default, the log file is located in \$SYBASE/\$SYBASE\_ASE/install/errorlog.

# **Upgrading Compiled Objects with dbcc upgrade\_object**

Adaptive Server version 11.9.3 introduced the process of upgrading compiled objects based on their source text.

Compiled objects are:

- Check constraints
- Defaults
- Rules
- Stored procedures (including extended stored procedures)
- Triggers
- Views

The source text of each compiled object is stored in the *syscomments* table, unless it has been manually deleted. When you upgrade the server, the existence of the source text in syscomments is verified during that process. However, the compiled objects are not actually upgraded until they are invoked.

For example, if you have a user-defined stored procedure named **list\_proc**, the presence of source text for **list proc** is verified when you upgrade to Adaptive Server 15.0. The first time **list\_proc** is invoked after the upgrade, Adaptive Server detects that the **list\_proc** compiled object has not been upgraded. Adaptive Server recompiles **list\_proc**, based on the source text in syscomments. The newly compiled object is then executed.

Upgraded objects retain the same object ID and permissions that they used before being upgraded.

Compiled objects for which the source text was hidden using **sp\_hidetext** are upgraded in the same manner as objects for which the source text is not hidden. For information on **sp\_hidetext**, see the *Reference Manual:Procedures.* 

**Note:** If you are upgrading from 32-bit installations to use a 64-bit Adaptive Server, the size of each 64-bit compiled object in the sysprocedures table in each database increases by approximately 55 percent when the objectis upgraded.The pre-upgrade process calculatesthe exact size. Increase your upgraded database size accordingly.

To ensure that compiled objects have been upgraded successfully **before** they are invoked, you can upgrade them manually using the **dbcc upgrade\_object** command. For details, see the Finding Compiled Object Errors Before Production.

## **Determining whether a compiled Object Has Been Upgraded**

To determine whether a compiled object has been upgraded, do one of the following: Look at the *sysprocedures.version* column. If the object was upgraded, this column contains the number 12500.

If you are upgrading to a 64-bit pointer size in the same version, look at the sysprocedures, status column. It will contain a hexadecimal bit setting of  $0x2$  to indicate that the object uses 64-bit pointers. If the bit is not set, the object is a 32-bit object, which means the object has not been upgraded.

## **Finding Compiled Object Errors Before Production**

Changes made in earlier versions of Adaptive Server may cause compiled objects to work differently in version 12.5.x and later.

Use **dbcc upgrade\_object**to find the following errors and potential problem areasthat may require manual changes to achieve the correct behavior:

After reviewing the errors and potential problem areas, and fixing those that need to be changed, use **dbcc upgrade\_object** to upgrade compiled objects manually instead of waiting for the server to upgrade the objects automatically. See the Using **dbcc upgrade\_object** topic for more information.

#### **Reserved Word Errors**

If **dbcc upgrade\_object**finds a reserved word used as an object name in a compiled object, it returns an error, and that object is not upgraded.

To fix the error, either manually change the object name or use quotes around the object name, and issue the command **set quoted identifiers on**. Then drop and re-create the compiled object.

For example, suppose you load a database dump from Adaptive Server 11.5 into Adaptive Server 15.0 and the dump contains a stored procedure that usesthe word "lock."When you run **dbcc upgrade** object on that stored procedure, the command returns an error because, although "lock" was not reserved in version 11.5,it became a reserved word in version 11.9.2. With this advance notice, you can change the stored procedure and any related tables before they are used in a production environment.

#### **Missing, Truncated, or Corrupted Source Text**

If the source text in syscomments was deleted, truncated, or otherwise corrupted, **dbcc upgrade\_object** may report syntax errors.

If the source text was not hidden, you can use **sp\_helptext**to verify the completeness of the source text. If truncation or other corruption has occurred, drop and re-create the compiled object.

#### **Quoted Identifier Errors**

Learn about quoted identifier errors.

**dbcc upgrade\_object** returns a quoted identifier error if:

• The compiled object was created in a pre-11.9.2 version with quoted identifiers active (**set quoted identifiers on**).

• Quoted identifiers are not active (**set quoted identifiers off**) in the current session.

To avoid this error, activate quoted identifiers before running **dbcc upgrade\_object**. When quoted identifiers are active, you must use single quotes instead of double quotes around quoted **dbcc upgrade\_object** keywords.

If quoted identifier errors occur, use the **set** command to activate **quoted identifiers**, and then run **dbcc upgrade\_object** to upgrade the object.

For compiled objects created in version 11.9.2 or later, the upgrade process automatically activates or deactivates quoted identifiers as appropriate.

**Note:** Quoted identifiers are not the same as literals enclosed in double quotes. The latter do not require you to perform any special action before the upgrade.

#### **Temporary Table References**

If a compiled object such as a stored procedure or trigger refers to a temporary table (#temp table name) that was created outside the body of the object, the upgrade fails, and **dbcc upgrade\_object** returns an error.

To correct this error, create the temporary table exactly as expected by the compiled object, then execute **dbcc upgrade\_object** again. You need not do this if the compiled object is upgraded automatically when it is invoked.

#### **select \* Potential Problem Areas**

In Adaptive Server version 11.9.3 and later, the results of a **select \*** clause in a stored procedure, trigger, or view that was created in an earlier version of Adaptive Server may be different from what you expect.

For more information about the changes, see the Reference Manual.

If **dbcc upgrade\_object** finds a **select \*** clause in the outermost query block of a stored procedure, it returns an error, and does not upgrade the object.

For example, consider the following stored procedures:

```
create procedure myproc as
   select * from employees
go
create procedure yourproc as
   if exists (select * from employees)
     print "Found one!"
go
```
**dbcc upgrade\_object** returns an error on **myproc** because **myproc** includes a statement with a **select** \* clause in the outermost query block. This procedure is not upgraded.

**dbcc upgrade\_object** does not return an error on **yourproc** because the **select \*** clause occurs in a subquery. This procedure is upgraded.

#### **Determining Whether select \* Should Be Changed in Views**

If **dbcc upgrade\_object** reports the existence of **select \*** in a view, compare the output of syscolumns for the original view to the output of the table, to determine whether columns have been added to or deleted from the table since the view was created.

**1.** For example, suppose you have the following statement:

```
create view all_emps as select * from employees
```
**2.** Before upgrading the *all\_emps* view, use the following queries to determine the number of columns in the original view and the number of columns in the updated table:

```
select name from syscolumns 
  where id = object_id("all_emps")
select name from syscolumns 
 where id = object id("employees")
```
- **3.** Compare the output of the two queries.
	- a) If the table contains more columns than the view, and retaining the pre-upgrade results of the **select \*** statement is important, change the **select \*** statement to a **select** statement with specific column names.
	- b) If the view was created from multiple tables, check the columns in all tables that comprise the view and rewrite the **select** statement if necessary.

**Warning!** Do not execute a **select** \* statement from the view. Doing so upgrades the view and overwrites the information about the original column information in syscolumns.

- **4.** Another way to determine the difference between the columns in the view and in the new tables is to run **sp\_help** on both the view and the tables that comprise the view.
	- a) This comparison works only for views, not for other compiled objects. To determine whether **select** \* statements in other compiled objects need to be revised, review the source text of each compiled object.

### **Using dbcc upgrade\_object**

The following topics coversyntax, parameters, permissions, Increasing the log segment, error reporting and examples for using the **dbcc upgrade\_object**.

#### **Syntax for Using dbcc upgrade\_object**

Learn the syntax for using dbcc upgrade\_object here.

```
dbcc upgrade_object [( dbid | dbname 
    [, ['database.[owner].]compiled object name' |
     'check' | 'default' | 'procedure' | 'rule' | 
     'trigger' | 'view' 
     [, 'force' ] ] ) ]
```
#### **Parameters**

Learn about parameters here.

- **dbid** specifies the database ID. If you do not specify **dbid**, all compiled objects in the current database are upgraded.
- **dbname** specifies the database name. If you do not specify **dbname**, all compiled objects in the current database are upgraded.
- **compiled object name** is the name of a specific compiled object you want to upgrade.If you use the fully qualified name, **dbname** and **database**must match, and you must enclose the fully qualified name in quotes. If the database contains more than one compiled object of the same name, use the fully qualified name. Otherwise, all objects with the same name are parsed, and if no errors are found, upgraded.
- **check** upgrades all check constraints and rules. Referential constraints are not compiled objects and do not require upgrading.
- **default** upgrades all declarative defaults and the defaults created with the **create default** command.
- **procedure** upgrades all stored procedures.
- **rule** upgrades all rules and check constraints.
- **trigger** upgrades all triggers.
- **view** upgrades all views.

The keywords **check**, **default**, **procedure**, **rule**,**trigger**, and **view** specify the classes of compiled objects to be upgraded. When you specify a class, all objects in that class, in the specified database, are upgraded, provided that **dbcc upgrade\_object** finds no errors or potential problem areas.

• **force** – specifies that you want to upgrade the specified object even if it contains a **select \*** clause. Do not use **force** unless you have confirmed that the **select \*** statement will not return unexpected results.The **force** option does not upgrade objectsthat contain reserved words, contain truncated or missing source text, refer to nonexistent temporary tables, or do not match the quoted identifier setting. You must fix these objects before they can be upgraded.

**Note:** If **set quoted identifiers** is **on**, use single quotes around the keywords. If **set quoted identifiers** is **off**, you can use either double quotes or single quotes.

#### **Permissions**

Learn about permissions here.

Only the Database Owner or a System Administrator can execute **dbcc upgrade\_object**. The Database Owner can upgrade his or her own objects in the database.

Upgraded objects retain the same owner that they had prior to being upgraded.

#### **Increasing the Log Segment Size**

You can specify that all compiled objects of a particular class should be upgraded in one execution of **dbcc upgrade\_object**; for example, you can upgrade alltriggers by using the **trigger** keyword.

However, even though you use only one **dbcc** command, the upgrade of each object is recorded in a separate transaction; the old row is deleted from *sysprocedures* and a new row is written. Therefore,if you run **dbcc upgrade\_object** on a large number of compiled objects, your system may run out of log space.

**1.** Increase the size of the log segment in the databases in which you plan to run this command, to allow sufficient room to log all the upgrades.

#### **Error reporting**

Learn about the error reporting function here.

To send all the output from **dbcc upgrade\_object** to the window, a System Administrator can execute **dbcc traceon(3604)**. Sybase recommends that you use this command if you think the output of error messages might overflow the error log.

#### **Examples**

Find examples for using **dbcc upgrade\_object**.

- **1. Example 1** Upgrades all compiled objects in the active database: dbcc upgrade\_object
- **2. Example** 2 Upgrades all stored procedures in the *listdb* database. Single quotes are used around **procedure** because **set quoted identifiers** is **on**:

```
dbcc upgrade_object(listdb, 'procedure')
```
- **3. Example 3** Upgrades all rules and check constraints in the *listdb* database. Double quotes are used around **rule** because **set quoted identifiers** is **off**. dbcc upgrade\_object(listdb, "rule")
- **4. Example 4** Upgrades all stored procedures named list **proc** in the *listdb* database. dbcc upgrade object(listdb, list proc)
- **5. Example 5** Upgrades the stored procedure **list\_proc**, which is owned by the login "jkarrik".

```
dbcc upgrade_object(listdb, 
   "listdb.jkarrik.list_proc")
```
**6. Example 6** – Returns an error because the value of dbname is master and the value of database is *listdb*. These values must match.

```
dbcc upgrade_object(master, 
   "listdb.jkarrik.list_proc")
```
## **Using Database Dumps in Upgrades**

To upgrade using dump and load you can load 12.5 database dumps and transaction logs and upgrade the databases. However, there are some issues of which you should be aware:

- **1.** Upgrading requires space for copying data and logging changes to the system tables during the upgrade process. If the source database in the dump was nearly full, the upgrade process might fail due to insufficient space. While this is expected to be uncommon, you can use **alter database** to extend the free space in the event of insufficient-space errors.
- **2.** After reloading an older dump, run **sp\_checkreswords** from the new installation on the loaded database to check for reserved words.

#### **Upgrading Compiled Objects in Database Dumps**

When you load a database dump that was created in an earlier version than the current Adaptive Server, you are not required to perform the pre-upgrade tasks before loading the dump. Therefore, you will not receive any notification if the compiled objects in your database dump are missing their source text.

For information on using **sp\_checksource**, see the *Reference Manual: Procedures.* 

- **1.** After loading a database dump, run **sp\_checksource** to verify the existence of the source text for all compiled objects in the database.
- **2.** Then, you can allow the compiled objects to be upgraded as they are executed, or you can run **dbcc upgrade\_object** to find potential problems and upgrade objects manually.

# **Manually Setting Up and Managing the Cluster**

If you set up the cluster manually, you cannot use the Adaptive Server plug-in or **sybcluster** to manage your cluster until you create and deploy the Unified Agent. See the Enabling **sybcluster** and the Plug-in After a Manual Configuration topic.

## **Before You Begin**

Learn what to do before manually setting up and configuring the cluster.

Before you configure the cluster,

- Set the Sybase environment variables
- Create the raw devices

### **Setting the Environment**

Set your Sybase environment. From the Sybase release directory, source the SYBASE. sh or SYBASE.csh file.

From the \$SYBASE directory where the environment variable scripts can be located, source the environment variable. For example:

```
. SYBASE.sh
```
or,

source SYBASE.csh

### **Creating the Raw Devices**

Each raw device must be accessible from each node using the same path. See your operating system storage administrator or documentation for help in setting up raw devices.

The local system temporary database device and the quorum disk device are new for the Cluster Edition. The other required devices are the same as those required for all Adaptive Servers.

- Master database device
- sybstemprocs database device
- System database device
- Local system temporary database device (you can create multiple devices to setup one local system temporary database per device).

**Note:** Local system temporary database must use shared disks.

• Quorum disk device (at least 20 MB)

• All other database devices

# **Configuring the Cluster Manually**

Sybase strongly recommends that the total number of engines in all instances does not exceed the number of CPUs.

- **1.** Create the cluster input file.
- **2.** Configure the interfaces file.
- **3.** Build the master and quorum devices.
- **4.** Create a runserver file for each instance.
- **5.** Initialize a device for sybsystemprocs and create the sybsystemprocs database.
- **6.** Install the system stored procedures.
- **7.** Set up a local system temporary database for each instance.
- **8.** Start the cluster.

## **Create The Cluster Input File**

Before configuring the cluster, create a cluster input file that specifies the name of the cluster, the number of instances in the cluster, the path to the directories containing the interfaces file, log files, quorum disk devices, and other required configuration information. Choose any name for the cluster input file (for example, mycluster.inp).

When you configure the cluster, Adaptive Server reads the information from the cluster input file and stores it securely in the quorum device. Adaptive Server subsequently retrieves the cluster configuration information from the quorum device.

See the Reconfiguring the Cluster topic for information about changing configuration information after the cluster has been initialized.

**Note:** You can configure one cluster with each cluster input file.

The cluster input file is distinct from the server configuration file, which stores Adaptive Server configuration values associated with **sp\_configure**.

This is the syntax for the cluster input file:

```
# all input files must begin with a comment
[cluster]
name = cluster name
max instances = numbermaster device = path to the master device
configuration file = common path to all server configuration files
primary protocol = udp | tcp | other
secondary protocol = udp | tcp | other
installation mode = shared | private
configuration file = Adaptive Server configuration file name
interfaces path = interfaces file path
```

```
traceflags = trace flag number, trace flag number, . . .
additional run parameters = any additional run parameters
[management nodes] 
hostname = node_name
hostname = node_name
hostname = node_name
hostname = node_name
[instance]
id = instance ID
name = instance name
node = name of node on which this instance runs
primary address = primary interconnect address
primary port start = port number
secondary address = secondary interconnect address
secondary port start = port number
errorlog = file name
interfaces path = interfaces file path
config file = path to server configuration file for this instance
traceflags = trace flag number, trace flag number, . . .
additional run parameters = any additional run parameters
[instance]
id = instance ID
name = instance name
node = name of node on which this instance runs
primary address = primary interconnect address
primary port start = port number
secondary address = secondary interconnect address
secondary port start = port number
errorlog = file name
interfaces path = interfaces file path
configuration file = path to server configuration file for this 
instance
traceflags = trace flag number, trace flag number, . . .
additional run parameters = any additional run parameters
```
Where:

- **name** name of the cluster.
- **max instances** The maximum number of instances in the cluster that your version of Adaptive Server supports. See the Release Bulletin for the maximum number of instances your version of Adaptive Server supports.
- **master device** path to the master device.
- **primary protocol** protocol used for the primary interconnect.
- **secondary protocol** protocol used for the secondary interconnect.
- **installation mode** shared or private installation mode
- **config file** path to the Adaptive Server configuration file. This file is used by all instances in the cluster unless an individual instance overrides this setting.

In a private installation where all configuration files share the same path name, this is the common path.

- **interfaces path** path to the interfaces file. Omit this parameter if you are using an LDAP environment. This interfaces file is used by all instances unless an individual instance overrides this setting.
- **traceflags** comma-separated list of traceflags used at instance startup.
- **additional run parameters** additional parameters passed to instances during startup.
- **hostname** name of the node. This name should be the same as returned by the hostname command when run on this node. There is one hostname field for each node that must be registered. That node only needs to be specified once in the management node section.
- **name** name of the instance.
- **ID** ID of the instance
- **node** name of the node on which this instance runs.
- **primary address** address of this instance on the primary interconnect.
- **primary port start** starting port number on the primary interconnect.
- **secondary address** address of this instance on the secondary interconnect. Required if a secondary is defined in the interconnect section or if a secondary protocol is specified. Ignored if a secondary is not defined.
- **secondary port start** starting port number on the secondary interconnect. Required if secondary address or a secondary protocol is specified.
- **error log** full path to the error log for this instance.
- **config file** path to an Adaptive Server configuration file. This file overrides the configuration file field specified in the **cluster** section of the cluster input file. In a private installation where path names to individual server configuration files are not the same, this is the path to the current server configuration file.
- **interfaces path** path to the server-side interfaces file. This file overrides the interfaces file field in the **cluster** section of the cluster input file. Do not include the interfaces file name in the path. Omit this parameter is you are using LDAP.
- **traceflags** comma-separated list of traceflags used at instance startup. These are used in addition to, not in place of, the trace flags specified in the **cluster** section of the cluster input file.
- additional run parameters additional parameters passed to instances during startup.

The formula for finding the socket port range is: *start port number + (max instances*  $*$  5) – 1

**Note:** If you do not use an ADO.NET, ensure that the port numbers you choose are not in use by any other process.

In this example, the cluster input file defines a cluster named "mycluster" with two instances, "ase1" on node "blade1" and "ase2" on node "blade2." The addresses on the private interconnects are 192.169.0.1 and 192.169.0.2. The name of the server configuration file is mycluster.cfg. The maximum instances is 2. "ase1" has a starting port range of 15015,
and "ase2" has a starting port range of 16015.This adds additional information to the mycluster cluster:

```
#input for a 2 node / 2 instance cluster
[cluster]
name = mycluster
max instances = 2
master device = /opt/sybase/rawdevices/mycluster.master
config file = /opt/sybase/ASE-15_0/mycluster.config
interfaces path = /opt/sybase
primary protocol = udp
secondary protocol = udp
[management nodes]
hostname = blade1.sybase.com
hostname = blade2.sybase.com
[instance]
id = 1name = ase1node = blade1.sybase.com
primary address = 192.169.0.1
primary port start = 15015
secondary address = 192.169.1.1secondary port start = 15015
errorlog = /opt/sybase/ASE-15_0/install/ase1.log
additional run parameter = -M/opt/sybase/ASE-15_0
[instance]
id = 2name = ase2
node = blade2.sybase.com
primary address = 192.169.0.2
primary port start = 16015
secondary address = 192.169.1.2secondary port start = 16015
errorlog = /opt/sybase/ASE-15_0/install/ase2.log
additional run parameter = -M/opt/sybase/ASE-15_0
```
For an example of cluster input file where all instances are located on a single node, see the Clusters Users Guide.

#### **Configuring the Interfaces File**

If you use an interfaces file, it must include entries for the cluster server and all instances.

The syntax for the interfaces file is:

```
instance_name:
 master network_protocol machine_name port_number
    query network_protocol machine_name port_number
. . . 
cluster_server_name
    query network_protocol ether machine_name port_number
```
<span id="page-145-0"></span>Where:

- **instance\_name** instance for which you are making this interfaces file entry.
- **network protocol** network protocol used for the instance.
- **machine name** name of the machine on which the instance runs.
- **port\_number** port number used to connect to this instance.
- **cluster server name** name of the cluster server.

This example includes the instances "ase1," "ase2," and "ase3," on machines "blade1," "blade2," and "blade3," running in the cluster "mycluster":

```
ase1
   master tcp ether blade1 19786
   query tcp ether blade1 19786
ase2
   master tcp ether blade2 19786
   query tcp ether blade2 19786
ase3
  master tcp ether blade3 19786
   query tcp ether blade3 19786
mycluster
   query tcp ether blade1 19786
   query tcp ether blade2 19786
  query tcp ether blade3 19786
```
#### **Building the Master and Quorum Devices**

Create the quorum and master devices on raw devices on the shared-disk storage.

When creating the quorum device, use the same device name and major and minor numbers on all machines. Each raw device must be accessible from each node using the same path. The example described in the Create the Cluster Input File topic specifies raw device raw11 as the quorum disk. This example also uses raw11 for the quorum disk.

For example:

dataserver

...

--quorum-dev /dev/raw/raw11

The syntax for creating Cluster Edition master and quorum devices is:

```
dataserver
--cluster-input= cluster input filename and path
--quorum-dev= quorum device and path
--master-device-size= master_device_size
--logical-page-size= page_size
--instance= instance name
--buildquorum
```
Where:

• **--master-device-size=<size spec>** – specifies the size of the master device.

- **--cluster-input=<cluster input file>** loadsthe cluster configuration specified in the input file onto the quorum device.
- **--quorum-dev= path\_to\_quorum\_device** specifies the full path to the quorum device.
- **--instance=instance\_name** specifies the name of an instance.
- **--logical-page-size= page\_size** specifies the page size.
- **--buildquorum** specifies that a new quorum device should be built.

**Note:** See **dataserver** under "Changes to commands" section in the "System Changes" chapter of the User Guide for more information about the **dataserver** parameters.

Create the master and quorum devices using **dataserver**. This example creates an instance named "ase1" that is configured for 4K pages, a master device of 500MB, and a quorum device,

```
/opt/sybase/ASE-15_0/bin/ dataserver\ 
--quorum-dev=/dev/raw/raw11\
--instance=ase1
--cluster-input=/opt/sybase/mycluster.inp 
--master-device-size=500M
--logical-page-size=4k
--buildquorum
```
#### **Initializing and Creating** *sybsystemprocs*

Learn how to initialize and create sybsystemprocshere.

Use **disk init** to initialize a device for sybsystemprocs and then create the sybsystemprocs database.

**1.** Initialize a raw device of at least 150MB for sybsystemprocs:

```
disk init name = "sysprocsdev",
physname = "/dev/raw/raw13",
```
size = "150MB"

**2.** Create the sybsystemprocs database:

create database sybsystemprocs on sysprocsdev = 150

#### **Installing the System Stored Procedures**

Lean how to install system stored procedures here.

Run InstallAnywhere from the \$SYBASE/\$SYBASE\_ASE/scripts directory to install the system stored procedures. You can run **installmaster** from any instance.

```
isql -U sa -P sa_password -S server_name -n
 -i $SYBASE/$SYBASE_ASE/scripts/installmaster 
 -o output_file
```
#### **Creating Runserver Files**

After creating the master and quorum devices, create a runserver file for each instance in the cluster. Later, you will use these files to start the instances.

Create a runserver file for each instance.

**1.** Create a runserver file.

This example creates RUN ase1for instance ase1. Enter the runserver file on a single line. The "\" indicates that the line continues without a space.

```
$SYBASE/ASE-15_0/bin/dataserver 
--quorum-dev=/dev/raw/raw11
--instance=ase1
```
**Note:** Create all devices, database devices, and quorum devices as raw devices on shared disks.

**2.** Make a copy of the runserver file for each of the Adaptive Servers in the cluster. For example, the three instances for the cluster named "mycluster" have runserver files named RUN\_ase1, RUN\_ase2, and RUN\_ase3. Make sure you include the same quorum device for all instances. **--instance** should change in each file to point to the appropriate instance name.

#### **Setting Up Local System and Temporary Databases**

In a shared-disk cluster, each instance must have a local system temporary database.

In the Cluster Edition, if an instance does not have a local system temporary database, it will boot only if it is the first instance to boot in the cluster.

- **1.** Start Adaptive Server. For example: startserver -f \$SYBASE/\$SYBASE\_ASE/install/RUN\_ase1\_coord
- **2.** Log in to Adaptive Server.
- **3.** If you are not using the master device for the temporary databases, create the devices for the local system temporary databases. You can create local system temporary database on shared disks only. See Chapter 6, "Using temporary databases" in *Cluster Edition User* Guide for more information about using local disks for temporary data.

Sybase recommends separate devices for log and data for these databases.For example:

```
disk init name="tempdbdev1",
physname="/dev/raw/raw14", 
size="400M"
```
And for the log device:

```
disk init name="temp_log_dev1",
physname="/dev/raw/raw15", 
size="200M"
```
**4.** Create a local system temporary database for each instance in the cluster.For example,to create three local system temporary databases "ase1\_tdb1," "ase2\_tdb1," and "ase3 tdb1" for instances "ase1," "ase2," and "ase3," respectively, enter:

```
create system temporary database ase1_tdb1 for instance ase1 on 
tempdbdev1 = 100log on temp_log_dev1 = 50
create system temporary database ase2_tdb1 for instance ase2 on 
tempdbdev1 = 100log on temp log deg2 = 50create system temporary database ase3_tdb1 for instance ase3 on 
tempdbdev1 = 100
log on temp log dev3 = 50
```
**5.** Shut down the cluster using the **shutdown cluster** command.

## **Configuring the Cluster for Automatic Takeover**

Configure the cluster to automatically recover from an abrupt total cluster failure.

The **automatic cluster takeover** is triggered if an instance attempts to connect to the cluster and:

- You have enabled **automatic cluster takeover**.
- The quorum device indicates the cluster is running, but the instance detects no heartbeat.

The **automatic cluster takeover** configuration parameter enablesthe instance attempting to connect to the cluster to form a new cluster, starting the cluster coordinator and recovering the databases. The syntax for **automatic cluster takeover** is:

sp configure "automatic cluster takeover",  $[1 | 0]$ 

Setting **automatic cluster takeover** to 1 enables the automatic cluster takeover (the default). Setting it to 0 disables **automatic cluster takeover**.

See the Starting the Cluster topic for information about manually restarting the cluster.

Environmentsthat have I/O fencing enabled, **automatic cluster takeover** is guaranteed to be a safe operation. Environments that do not have I/O fencing, a malfunction of the algorithm may introduce data corruption. Therefore, this configuration parameter is present to disable the algorithm if it malfunctions. There is always a risk of data corruption in environments without I/O fencing, and disabling automatic cluster takeover does not mitigate all of those risks.

## **Starting the Cluster**

Start the cluster by starting all the instances associated with the cluster on each node in the cluster.

You can start a cluster:

- Normally, after a graceful shutdown.
- After a system failure. See the Starting the Cluster After a System Failure topic.

**Note:** Sybase recommends that you do not alter the runserver files used for normal cluster startup.

**1.** Start each cluster instance from the node on which it runs:

For example, start the "ase1" instance:

startserver -f \$SYBASE/\$SYBASE\_ASE/install/RUN\_ase1

**2.** Log in to each node on which another instance will run, and execute **startserver**.

For example, to start the "ase2" instance on "blade2":

- **1.** On "blade2," move to the \$SYBASE directory.
- **2.** Issue the **startserver** command: startserver -f \$SYBASE/\$SYBASE\_ASE/install/RUN\_ase2

#### **Starting the Cluster After a System Failure**

Learn how to start the server after a system failure.

If the cluster fails because of a system failure and you have enabled the **automatic cluster takeover** configuration parameter, follow step 1. If you have not enabled the automatic cluster takeover configuration parameter follow step 2.

- **1.** Set the automatic cluster takeover parameter to the default, which is 1. The instance attempting to connect to the cluster restarts the cluster, acting as the cluster coordinator and recovering the databases. See the Configuring the Cluster for Automatic Cluster Takeover topic for information about configuring the cluster to automatically restart.
- **2.** If you have not enabled **automatic cluster takeover**, you must restart the cluster with the **dataserver . . . --cluster-takeover** parameter.For example,this example addsthe **-cluster-takeover** parameter to the runserver file that originally started the cluster:

```
$SYBASE/ASE-15_0/bin/dataserver \
--quorum-dev=/dev/raw/raw11\
--instance=ase1\
--cluster-takeover
```
**3.** Once the cluster is running, restart all the instances normally.

## **Postconfiguration Tasks**

Learn what you should do after you have manually configured the server.

To determine if the instances you configured are running, log in to the cluster and enter:

sp\_cluster show

Then Verify that you can connect to the instances using these steps:

- <span id="page-150-0"></span>**1.** Source SYBASE.sh.
- **2.** Use **isql** to connect to servers. At the command prompt, enter:

```
isql -Usa -P -Sserver_name
```
where *server* name is the instance name. The command prompt displays if the login is successful.

**3.** To display the Adaptive Server version number, enter:

```
1> select @@version
2 > go
```
If you encounter errors, see the *Error Messages and Troubleshooting Guide*.

#### **Shutting Down the Cluster or the Instance**

Shutting down the cluster shuts down all the instances associated with the cluster.

Follow these steps to shutdown a cluster.

- **1.** Log in to any instance. For example: isql –Usa –P –Sase2 –I\$SYBASE/interfaces
- **2.** Issue the **shutdown** command: shutdown cluster

#### **Shutting Down an Instance**

Use the **shutdown** command to shut down an individual instance in the cluster. You can also shut down an instance from another instance in the cluster.

- **1.** Log in to any instance. For example: isql –Usa –P –Smycluster –I\$SYBASE/interfaces
- **2.** Issue the **shutdown** command:

shutdown ase2

## **Reconfiguring the Cluster**

You can reconfigure a cluster to add instances, change trace flags, and so on. Edit the cluster input file and then create a new run file for the instance you intend to start first and that includes the **dataserver** with the **cluster-input** option. This option tells Adaptive Server to write the new configuration information to the quorum device.

Log in to any instance, and shut down the cluster.

**Note:** If you use **sybcluster** or the Adaptive Server plug-in, you do not need to shut down the cluster before reconfiguring it.

- <span id="page-151-0"></span>**1.** Extract the current configuration to a file using the **-extract-config** command to the **qrmutil** utility. See the *Clusters Users Guide* for more details:
- **2.** Edit the cluster input file.
- **3.** Copy the run file for the instance you intend to boot and add the **--cluster-input** option to the **dataserver** statement. For example, change RUN\_ase1 in this way:

```
$SYBASE/$SYBASE_ASE/bin/dataserver\
--cluster-input=/<input_file>\
--quorum-dev=/dev/raw/raw11\
--instance=ase1\
```
**4.** Start the cluster.

## **Enabling sybcluster and the Plug-in After a Manual Configuration**

To use **sybcluster** or the Adaptive Server plug-in to manage the cluster after a manual configuration, start a Unified Agent on each node in the cluster, and then deploy the connection agent to each node.

**1.** Start a Unified Agent on each node used by the cluster. From the  $S(Y|B)$  directory, enter:

UAF-2\_5/bin/uafstartup.sh

**2.** Start **sybcluster**. For example, enter:

sybcluster -U uafadmin -P -C mycluster -F "blade1, blade2,blade2"

**3.** Execute **deploy plugin**. For example:

deploy plugin agent "blade1,blade2,blade3"

See the chapter titled The "**sybcluster** Utility" in the Clusters Users Guide for complete syntax and usage information for **sybcluster** and ASE plug-in.

# **A sybcluster Sample Session Configuration Values**

Look here for an example of how to configure a typical shared-disk cluster using **sybcluster**.

This example assumes a primary and secondary network. If you do not specify a secondary network, **sybcluster** asks for a beginning port number and calculates the number of port numbers needed for communication among the instances. Ensure that the number you provide, and the following required port numbers, are not in use by another application. For information on about how **sybcluster** calculates the number of required ports, see the Creating the Cluster Server Using **sybcluster** topic.

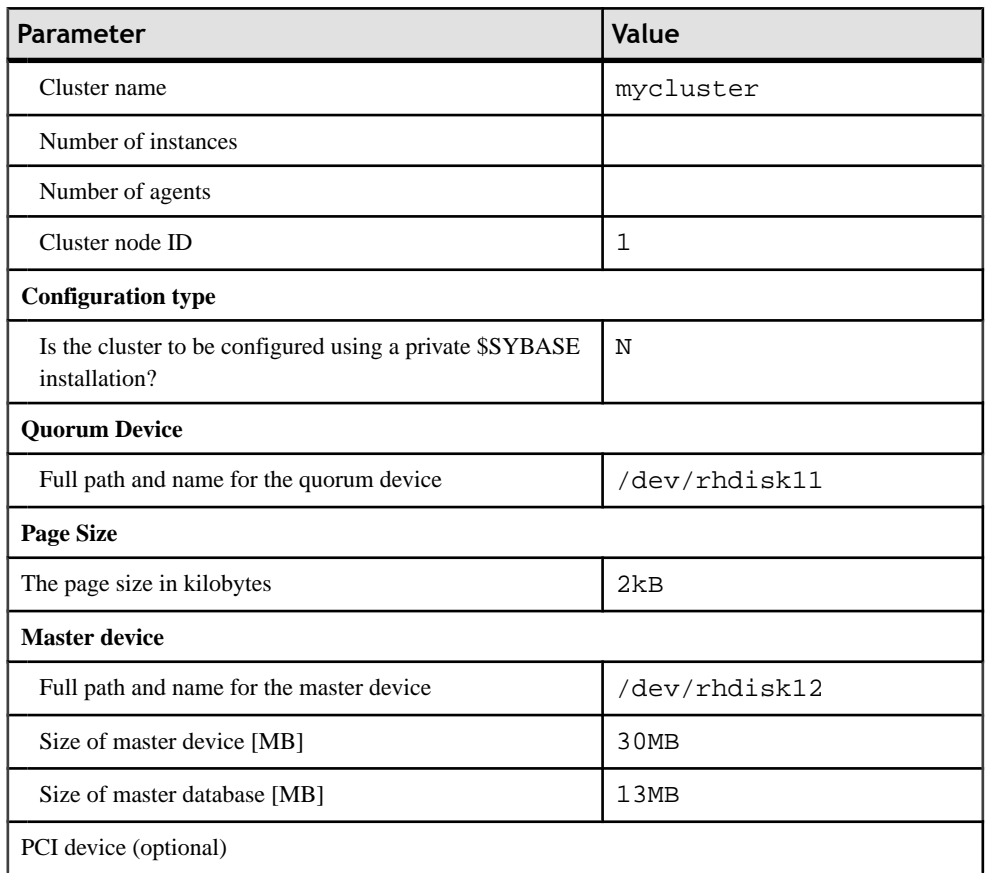

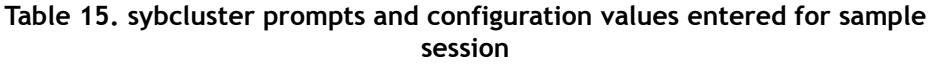

#### A sybcluster Sample Session Configuration Values

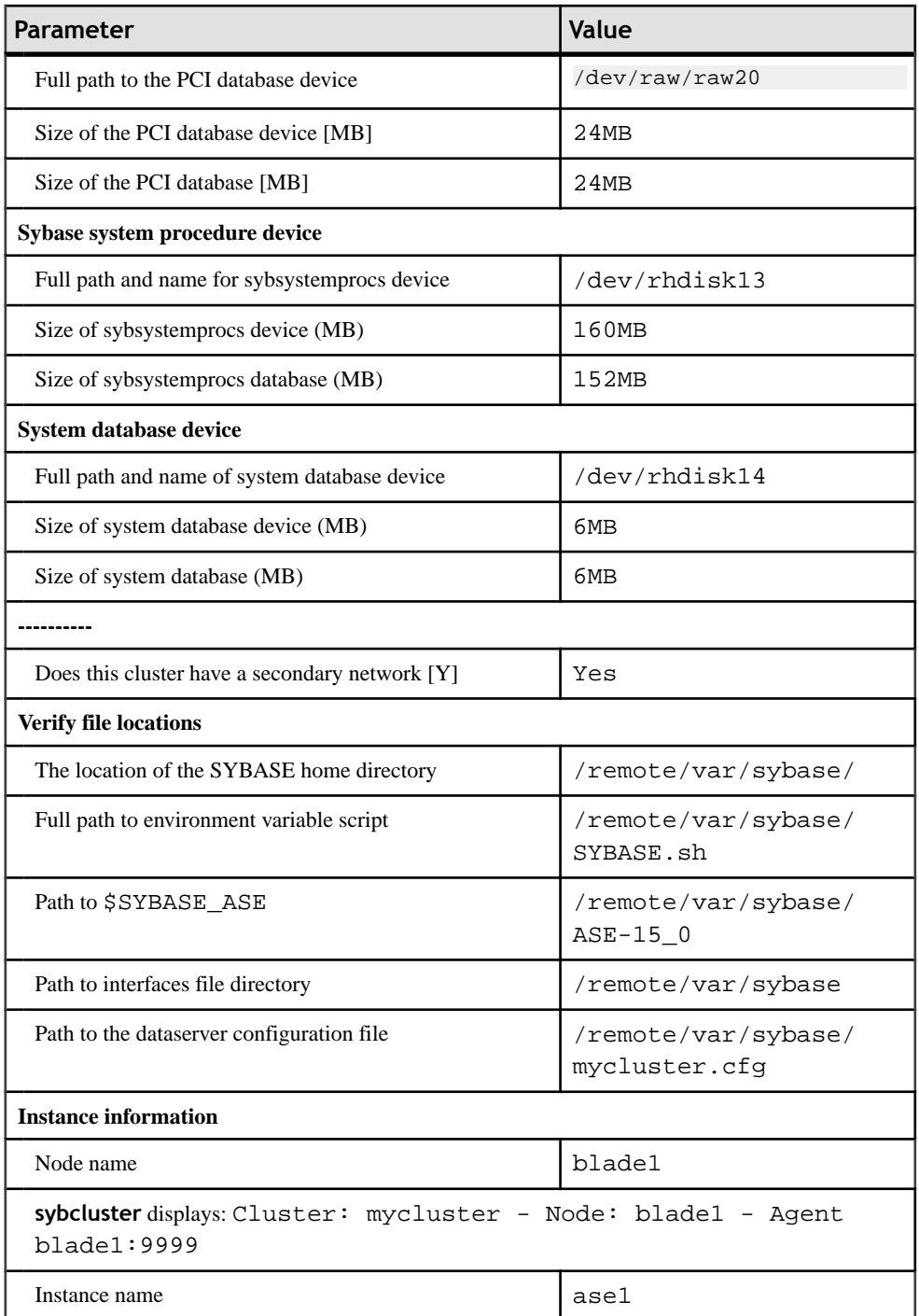

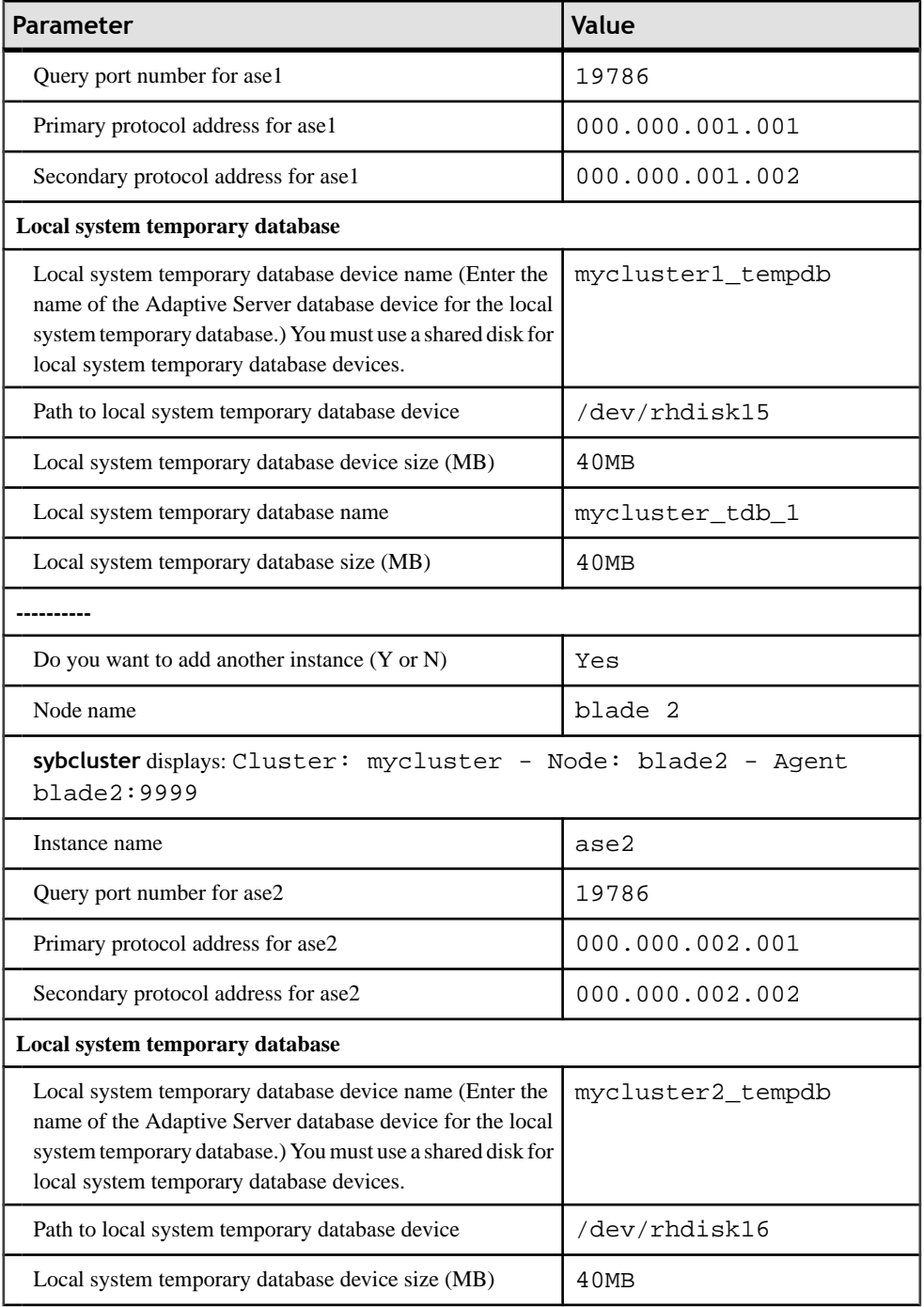

#### A sybcluster Sample Session Configuration Values

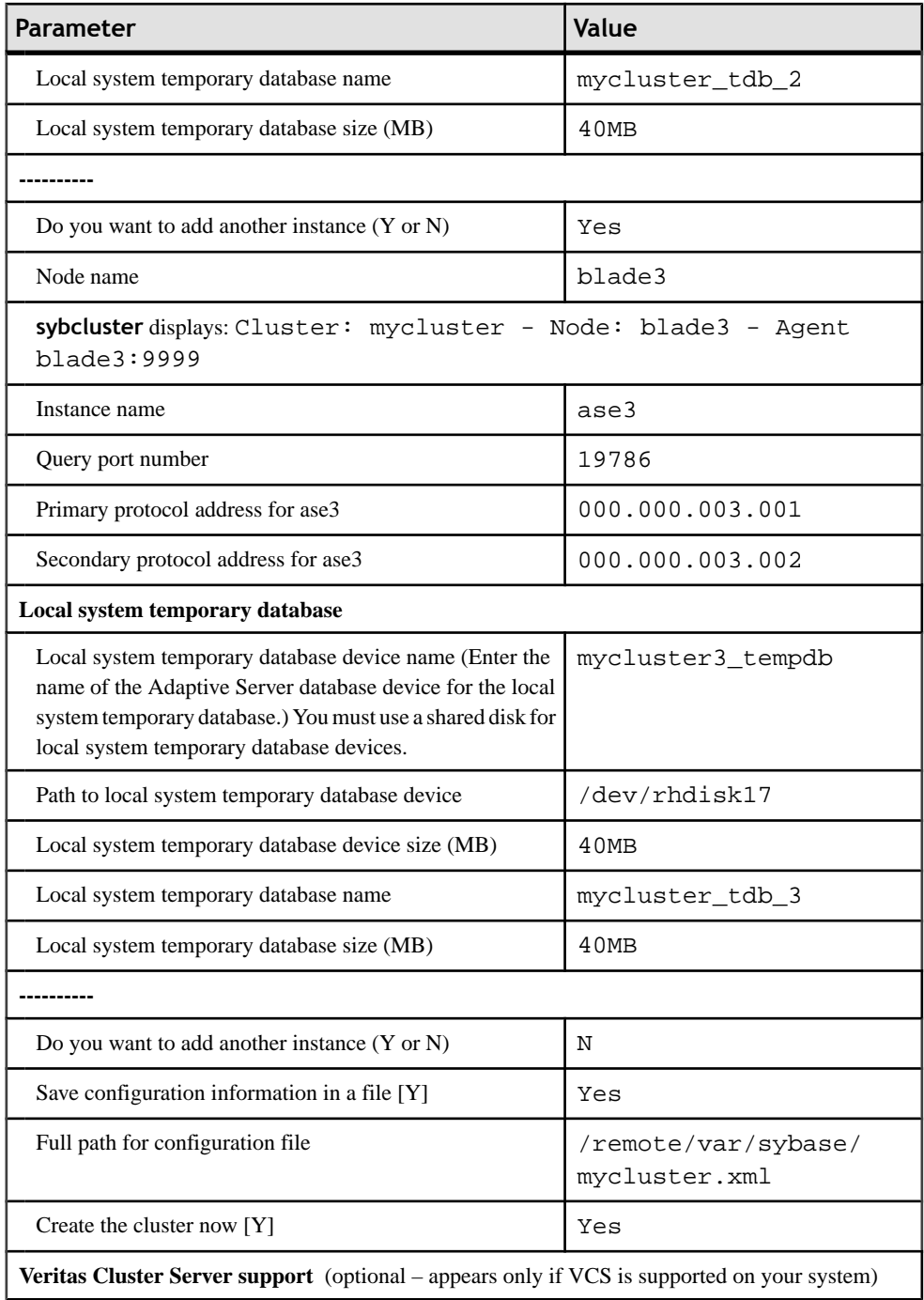

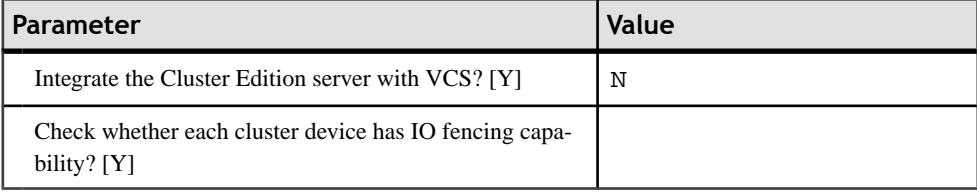

### **Sample sybcluster Session**

Look here for a **sybcluster** sample session.

This sample session assumes:

• A shared configuration

•

- An interfaces file for server lookup
- Support for Java in the database

```
sybcluster -U uafadmin -P -F 
hpcblade2:9009,hpcblade1:9009,hpcblade3:9009,hpcblade4:9009
> create cluster
Enter the name of the cluster: mycluster
Cluster mycluster - Enter the maximum number of instances: [ 4 ]
How many agents will participate in this cluster: [ 4 ] 4
Verifying the supplied agent specifications...
1) hpcblade1.sybase.com 9009 2.5.0 Linux
2) hpcblade2.sybase.com 9009 2.5.0 Linux
3) hpcblade3.sybase.com 9009 2.5.0 Linux
4) hpcblade4.sybase.com 9009 2.5.0 Linux
Enter the number representing the cluster node 1: [ 4 ] 1
2) hpcblade2.sybase.com 9009 2.5.0 Linux
3) hpcblade3.sybase.com 9009 2.5.0 Linux
4) hpcblade4.sybase.com 9009 2.5.0 Linux
Enter the number representing the cluster node 2: [ 4 ] 2
3) hpcblade3.sybase.com 9009 2.5.0 Linux
4) hpcblade4.sybase.com 9009 2.5.0 Linux
Enter the number representing the cluster node 3: [ 4 ] 3
4) hpcblade4.sybase.com 9009 2.5.0 Linux
Enter the number representing the cluster node 4: [ 4 ] 4
Will this cluster be configured using private SYBASE 
installations? (Y/N) : [ N ] 
------------------ Quorum Device ---------------------
The quorum device is used to manage a cluster. It contains 
information shared between instances and nodes.
Enter the full path to the quorum disk: /hpcblade_cfs/q/
pd16218942/d3.dbs
Enter any traceflags: 
 -------------------- Page Size --------------------
Enter the page size in kilobytes: [ 2 ] 8
-------------- Master Database Device
The master database device controls the operation of the Adaptive
Server and stores information about all user databases and their 
associated database devices.
```
#### A sybcluster Sample Session Configuration Values

```
Enter the full path to the master device: /hpcblade cfs/q/pd16218942/d4.dbs
Enter the size the Master Device (MB): [ 120 ] 500
Enter the size the Master Database (MB): [ 52 ] 100
----------- Sybase System Procedure Device --------
Sybase system procedures (sybsystemprocs) are stored on a device.
Enter the System Procedure Device path: /hpcblade_cfs/q/
pd16218942/d5.dbs
Enter System Procedure Device size (MB): [ 152 ] 200
Enter the System Procedure Database size (MB): [ 152 ] 200
-------------- System Database Device ------------------
The system database (sybsystemdb) stores information about 
distributed transactions.
Enter the System Database Device path: /hpcblade cfs/q/pd16218942/
d6.dbs
Enter the System Database Device size (MB): [ 24 ] 100
Enter the System Database size (MB): [ 24 ] 100
--------------- PCI Device ----------------
Pluggable Component Interface (PCI) provides support for Java in 
database by loading off-the-shelf JVMs from any vendor. If you 
want to use JVM, create a device for it.
Enable PCI in Adaptive Server (Y/N): [ N ] y
Enter the full path to the PCI device: /hpcblade_cfs/q/pd16218942/
pci.dbs
Enter the size the PCI Device (MB): [ 96 ]
Enter the size the PCI Database (MB): [ 96 ] 
--------------------------------------------------------
Does this cluster have a secondary network: [ Y ] n
Enter the port number from which this range will be applied: 
[ 15100 ] 17005
--------------------------------------------------------
Enter the SYBASE home directory: [ /remote/quasr5/adong/aries/
release/lamce_s1 ] 
Enter the environment shell script path: [ /remote/quasr5/adong/
aries/release/lamce_s1/SYBASE.sh ] 
Enter the ASE home directory: [ /remote/quasr5/adong/aries/
release/lamce_s1/ASE-15_0 ] 
Enter path to the dataserver configuration file: [ /remote/
quasr5/adong/aries/release/lamce_s1/mycluster.cfg ] 
--------------------------------------------------------
You will now be asked for the instance information on a node by 
node basis.
-- Cluster: mycluster - Node: hpcblade1.sybase.com - Agent: 
hpcblade1.sybase.com:9009 --
Enter the name of the cluster instance: instance1
Enter the interface file query port number for instance instance1:
10665
Enter the primary protocol address for instance1: 
[ hpcblade1.sybase.com ] 
--------------- Local System Temporary Database ---------
The Local System Temporary Database Device contains a database for
each instance in the cluster.
Enter the LST device name: LST
Enter the LST device path: /hpcblade_cfs/q/pd16218942/d7.dbs
Enter LST device size (MB): 200
Enter the LST database name: [ mycluster_tdb_1 ]
```
Enter the LST database size (MB): [ 200 ] 50 Do you want to add another instance to this node? (Y or N): [ N ] -- Cluster: mycluster - Node: hpcblade2.sybase.com - Agent: hpcblade2.sybase.com:9009 -- Enter the name of the cluster instance: instance2 Enter the interface file query port number for instance instance2: 15465 Enter the primary protocol address for instance2: [ hpcblade2.sybase.com ] --------------- Local System Temporary Database --------- The Local System Temporary Database Device contains a database for each instance in the cluster. Enter the LST device name: [ LST ] Enter the LST database name:  $[$  mycluster tdb 2  $]$ Enter the LST database size (MB): [ 150 ] 50 Do you want to add another instance to this node? (Y or N): [ N ] -- Cluster: mycluster - Node: hpcblade3.sybase.com - Agent: hpcblade3.sybase.com:9009 -- Enter the name of the cluster instance: instance3 Enter the interface file query port number for instance instance3: 16730 Enter the primary protocol address for instance3: [ hpcblade3.sybase.com ] --------------- Local System Temporary Database --------- The Local System Temporary Database Device contains a database for each instance in the cluster. Enter the LST device name: [ LST ] Enter the LST database name: [ mycluster\_tdb\_3 ] Enter the LST database size (MB): [ 100 ] 50 Do you want to add another instance to this node? (Y or N):  $[ N ]$ -- Cluster: mycluster - Node: hpcblade4.sybase.com - Agent: hpcblade4.sybase.com:9009 -- Enter the name of the cluster instance: instance4 Enter the interface file query port number for instance instance4: 15220 Enter the primary protocol address for instance4: [ hpcblade4.sybase.com ] --------------- Local System Temporary Database --------- The Local System Temporary Database Device contains a database for each instance in the cluster. Enter the LST device name: [ LST ] Enter the LST database name: [ mycluster\_tdb\_4 ] Enter the LST database size (MB): [ 50 ] Would you like to save this configuration information in a file? [ Y ] Enter the name of the file to save the cluster creation information: [ /hpcblade\_cfs/q/s16218942/mycluster.xml ] -------------------------------------------------------- Create the cluster now? [ Y ] --------------------------------------------------------

## **Configuring the Cluster Using an Input File**

At the end of a session, **sybcluster** asks if you want to save the values from the current session to an external file. You can use this file to re-create the same cluster, or edit the values in the file to create a different cluster.

The syntax is:

create cluster cluster\_name file xml\_input\_file

This example creates "mycluster2," using an input file named mycluster.xml:

create cluster mycluster2 file ./mycluster.xml

# <span id="page-160-0"></span>**Raw Partitions on Linux**

You can create and mount database devices on raw bound devices for raw disk IO. Raw disk IO enables direct memory access from your address space to the physical sectors on the disk while omitting needless memory copy operations from the user address space to the kernel buffers.

Raw disk IO assumes that logical and physical IO are simultaneous, and writes are guaranteed to flush to the disk when the system **write()** call returns. When preparing a raw partition device, follow these guidelines:

- **1.** Do not initialize a database device on the partition that contains your Sybase installation software. Doing so destroys all existing files on that partition.
- **2.** A raw partition designated for use by Sybase cannot be mounted for use by the operating system for any other purpose, such as for file systems or swap space.
- **3.** After aSybase configuration utility or the **disk init** command hasinitialized a portion of a partition as a database device, the entire partition cannot be used for any other purpose. Any space left on the partition beyond the size specified for the device can be reused with the **disk resize** command.
- **4.** To avoid any possibility of using a partition that contains the partition map, do not use cylinder 0.
- **5.** Place the database device on a character device, because the server recovery system needs unbuffered system IO.
- **6.** To determine whether a device is a block device or a character device run:

```
ls -l <device path>
```
## **Choosing a Raw Partition**

Learn how to choose a raw partition.

- **1.** Determine which raw partitions are available.
- **2.** Determine the sizes of the raw partitions.
- **3.** From the list of available raw partitions, select a raw partition for each device.
- **4.** Verify with the operating system administrator that the partition you have chosen is available.
- **5.** Make sure the "sybase" user has read and write privileges to the raw partition.

**Note:** For more information on choosing a raw partition, see your operating system documentation.

## **Creating Raw Partitions**

Specific system administration is required before raw devices can be enabled and used. The available tools to configure devices depend on the distribution configuration.

Physical disk space must be allocated in partitions on the disks where you want to set up raw devices. The physical IO subsystem can be on either SCSI or EIDE devices.

**Note:** You can create partitions with the Linux default **fdisk(8)** utility. You must have "root" privileges to use the command **fdisk**. See the **fdisk(8)** man pages for a complete description of the command.

- **1. Example 1** This example shows how to set up partitions as raw devices, on four SCSI disks in the system—sda, sdb, sdc, and sdd.
	- a) Start fdisk on /dev/sdd:

```
# fdisk /dev/sdd
```
The system returns:

```
The number of cylinders for this disk is set to 8683
....
Command (m for help):
```
b) Enter "p" to print the current partition layout. The output is:

```
Disk /dev/sdd: 64 heads, 32 sectors, 8683 cylinders
Units = cylinders of 2048 * 512 bytes
Device Boot Start End Blocks Id System
/dev/sdd1 1 7499 7678960 83 Linux
/dev/sdd2 7500 8012 525312 82 Linux swap
/dev/sdd4 8013 8683 687104 5 Extended
```
- **2. Example 2** This example shows the extended partition (sdd4) has 687104 free blocks, starting from 8013 and ending at 8683. You can assign the remaining partitions later. This example assigns an additional partition for raw bound disk IO:
	- a) Use the **n** command to create a new partition, and enter "l" atthis prompt for "logical".

```
Command (m for help):n
Command action
l logical (5 or over)
p primary partition (1-4)
```
b) Accept the default by pressing Enter when you see:

First cylinder (8013-8683, default 8013):

c) Accept the default by pressing Enter again, when you see:

```
Last cylinder or +size or +sizeM or +sizeK
(8013-8683, default 8683): 8269
```
- d) Use the **t** command, enter "5" at this prompt: Partition number (1-8):5
- e) Enter "60" at this prompt:

```
Hex code (type L to list codes): 60
```
The output is:

Changed system type of partition 5 to 60 (Unknown)

- f) Repeat the above steps to create four partitions for raw device IO.
- g) Verify the setup using **p** to printthe full partition table before writing it out. Make sure that there are no overlapping partitions and the type for the unassigned partitions is Unknown type 60.

The partition table can now be written to disk and you can quit the  $fdisk(8)$  utility.

## **Red Hat Raw Device Administration**

Red Hat Enterprise Linux is fully equipped with the administration tools to set up raw devices and administrate them during a system startup. To set up a Red Hat Enterprise Linux system, the administer partitions using the /etc/sysconfig/rawdevices file.

This is a plain text file that contains comments and examples for possible configurations:

```
# raw device bindings
# format: rawdev major minor
         rawdev blockdev
# example: /dev/raw/raw1 /dev/sda1
# /dev/raw/raw2 8 5
/dev/raw/raw1 /dev/sdd1
/dev/raw/raw2 /dev/sdd2
/dev/raw/raw3 /dev/sdd3
/dev/raw/raw4 /dev/sdd4
```
**1.** Once you have created them, bind the raw devices by starting them from  $/$ etc/rc.d/ init.d/rawdevices.

```
[root@legolas init.d]# cd /etc/rc.d/init.d
[root@legolas init.d]# sh rawdevices start
Assigning devices:
/dev/raw/raw1 --> /dev/sdd5
     /dev/raw/raw1: bound to major 3, minor 5
/dev/raw/raw2 --> /dev/sdd6
 /dev/raw/raw2: bound to major 3, minor 6
/dev/raw/raw3 --> /dev/sdd7
     /dev/raw/raw3: bound to major 3, minor 7
/dev/raw/raw4 --> /dev/sdd8
                     bound to major 3, minor 8
done
```
**2.** To guarantee that the raw device binding occurs during any restart, use the *chkconfig(8)* utility.

# /sbin/chkconfig rawdevices on

## **SuSE Raw Device Administration**

Administer raw disk partitions in the  $/etc/raw$  file, which is a plain text file containing comments and examples for possible configurations:

```
# /etc/raw 
# 
# sample configuration to bind raw devices 
# to block devices 
# 
# The format of this file is: 
# raw<N>:<blockdev> 
# 
# example: 
# --------- 
# raw1:hdb1 
# 
# this means: bind /dev/raw/raw1 to /dev/hdb1 
# 
# ... 
raw1:sda7 
raw2:sda8 
raw3:sda9
```
Once you have created them, bind the raw devices by starting them with the script  $/etc/$ init.d/raw:

```
# cd /etc/init.d 
# sh raw start 
bind /dev/raw/raw1 to /dev/sdb1... done 
bind /dev/raw/raw2 to /dev/sdb2... done 
bind /dev/raw/raw3 to /dev/sdb3... done 
...
```
Use the **chkconfig(8)** utility to guarantee that the raw device binding occurs during any restart:

# /sbin/chkconfig raw on

## **Accessing Raw Devices from the Server**

Once you have created the partitions and bound the devices for raw disk IO, Adaptive Server can use them. If Adaptive Server is running as user "sybase", then apply read, write, and owner permissions to the  $/$ dev $/$ raw $/$ raw# device entries and the raw bound control device  $/$ dev/rawctl.

See the *chown(1), chgrp(1),* and *chmod(1)* commands to apply correct permissions.

**1.** To verify your settings, query the device binding using the **raw** command, enter: # raw -qa

The output should be:

```
/dev/raw/raw1: bound to major 3, minor 5
/dev/raw/raw2: bound to major 3, minor 6
/dev/raw/raw3: bound to major 3, minor 7
/dev/raw/raw4: bound to major 3, minor 8
```
**2.** You should have root privileges to execute this command. If you do not, you may see the following output for the raw -qa command:

```
Cannot open master raw device '/dev/rawctl'
(Permission denied)
```
**3.** Using the raw devices, Adaptive Server and the installation and configuration utility, **srvbuild**, detects and presents size automatically. Enter the absolute path to the raw device when creating the *master*, *sybsystemprocs*, *sybtempdb*, or any other device.

Raw Partitions on Linux

# **Upgrading Servers with Replicated Databases**

After completing an upgrade, you cannotscan any part of the transaction log that existed prior to the upgrade, so you must follow the procedure outlined in this section if your server contains replicated primary databases (this includes replicated RSSD). This procedure helps to ensure that data from a replicated database has been successfully replicated to the replicate database.

**Warning!** You must have a valid **dump database** and a **dump transaction** before executing the procedures in the procedures for upgrading a replicated database.

The procedures described here do not upgrade Replication Server itself. For information on upgrading Replication Server, see the Replication Server documentation.

These steps precede the database upgrade procedure. Each step represents a topic in this section:

- Suspending transaction processing and replication activities
- Draining the transaction logs for primary databases
- Draining the RSSD transaction log
- Disabling the secondary truncation point

## **Determining If Existing Servers Contain Replicated Databases**

Determine if existing servers contain replicated databases before upgrade.

- **1.** Use **isql** to connect to the Server you are upgrading.
- **2.** If your server uses Replication Agent<sup>™</sup> to replicate data, connect to the server and execute: 1> sp\_config\_rep\_agent

```
2> go
```
The above command displays the list of databases enabled for replication agent.

a) If you use another application to replicate data, LTM or Mirror Activator, run the following command in each database including the master database:

1> dbcc gettrunc 2> go

If the command returns "1" for "*secondary trunc state*" in any database, replication is enabled in that database.

## <span id="page-167-0"></span>**Suspending Transaction Processing and Replication Activities**

You must suspend transaction processing and replication activities before upgrading a replicated database.

Make sure that no users create subscriptions for data in the database you are upgrading until the upgrade procedure is finished.

- **1.** Before beginning the upgrade, verify that subscriptions created by the **create subscription** command, with primary data in the databases being upgraded, have reached the "valid" state at the primary Replication Server. Use the **check subscription** command to find the "valid" state.
- **2.** Defer the upgrade process while the subscriptions are being created so that Replication Server does not attempt to access the database being upgraded.
- **3.** Execute **rs\_helproute** in each Replication Server System Database (RSSD) being upgraded.
- **4.** The status of all existing routes should be "Active." If any routes are not active, resolve them before continuing. See the Replication Server documentation for help in diagnosing and fixing the problem with the route, and then go on to the next step which is to shut down all applications that use the databases you are upgrading.
- **5.** Shut down all applications that use the databases you are upgrading.
- **6.** Use the **admin who** command in Replication Server to find the existing Data Server Interface (DSI) connections to the data server being upgraded.
- **7.** Suspend all DSI connections to the non-RSSD databases you are upgrading by entering the following command in Replication Server for each database:

```
1> suspend connection to dataserver.database
2 > qo
```
**8.** Leave the DSI connections to the RSSD databases running.

## **Draining the Transaction Logs for Primary Databases**

Ensure that the Replication Server on each primary database you are upgrading completely processes the pre-upgrade log.

Follow these steps to ensure the transaction log is completely drained off.

- **1.** Wait for all remaining transactions to be replicated.
- **2.** Check that a manual update on a replicate table is forwarded to Replication Server:
	- a) If the database is enabled for Replication Agent:
		- 1> use <dbname>  $2 > qo$

```
1> sp_config_rep_agent <dbname>, "traceon", "9201"
2 > qo
```
If you cannot access the console where Adaptive Server is running, you must also define a trace log file to check the information Replication Agent will send to it:

```
1> sp_config_rep_agent <dbname>, "trace_log_file", "path for
the log file"
2> go
```
b) If the database uses a different method to replicate data, ensure that data is replicated by consulting the Replication Server queues. To do this, run the following Replication Server command:

```
1> admin who, sqm
2 > qo
```
**3.** Use **isql** to update one row in a single replicated table in the primary database:

```
1> update table set column = column
2> where key = unique_value
3 > qo
```
The **update** command helps track whether all modifications to the replicated database have been sent to the Replication Server.

**Note:**Sybase recommends you use a dummy table with a primary key which you define.It is recommended that you define a replication definition with all columns in the table.

- **4.** In the primary Replication Server, execute the **admin who, sqm** command until the last segment: block entry for the inbound queue changes.
- **5.** Execute the following Replication Server command to dump the last block of the inbound queue to the dump file you created earlier in this process:

```
1> sysadmin dump_queue, queue_number,
2> queue_type, last_seg, block, 1
3 > q
```
- **6.** Use Notepad or another text editor to examine the dump file to make sure it contains the transaction that corresponds to the update you performed above.
- **7.** Repeat the update steps above until the transaction that corresponds to the update is in the dump file.
- **8.** Stop the application or process reading the transaction log from the primary database. If you are using:
	- a) Rep Agent log into the Adaptive Server, and stop the Rep Agent:

1> sp\_stop\_rep\_agent database  $2 > qo$ 

b) LTM or Mirror Activator – stop them.

After draining the transaction logs, disallow all other activity in the databases. If activity does occur, you must redrain the logs.

**9.** Instruct Replication Server to reject incoming connections from Replication Agent, LTM or Mirror Activator by logging in to the Replication Server and suspending the Log Transfer connection from that database:

```
1> suspend log transfer from server.database
2 > qo
```
## **Draining the RSSD Transaction Log**

If the Replication Server has routes to other Replication Servers, ensure that the Replication Server processes all transactions in the RSSD transaction log before upgrading the databases.

To ensure that the transaction log has been processed completely, create a replication definition in the primary Replication Server and then watch for it to appear in the replicate Replication Server RSSD. When the replication definition is in the replicate RSSD, you can assume that the log is processed fully. To ensure that the RSSD log is processed:

**1.** Log in to the primary Replication Server and create a temporary replication definition:

```
1> create replication definition rep def name
2> with primary at dataserver.database
3> (column_a int)
4> primary key (column_a)
5> go
```
The data server and database names must be valid, but the replication definition need not reference an actual table.

**2.** Log in to the replicate RSSD (not the primary RSSD) and execute the following query to find out if the replication definition has arrived from the primary RSSD:

```
1> select * from rs_objects 
2> where objname = "rep def name"
3 > q
```
If this **select** statement returns rows, the last replication definition created in step 1 has been sent successfully to the replicate RSSD. This means that the transaction log has been drained.

**3.** Log in to the replicate Replication Server and suspend the log transfer connection from the primary RSSD:

```
1> suspend log transfer from server.database
2 > qo
```
**4.** If you are using Rep Agent, log in to the Adaptive Server, and stop the Rep Agent:

```
1> use database
2> go
1> sp_stop_rep_agent database
```

```
2> go
```
- **5.** If you are using LTM, shut down the LTM.
- **6.** If this is a replicated RSSD, log in to the Replication Server of the RSSD and issue:

```
1> sysadmin hibernate_on, 'Replication_Server_name'
2 > qo
```
## <span id="page-170-0"></span>**Disabling the Secondary Truncation Point**

When upgrading a primary database, the Rep Agent, Log Transfer Agent or Mirror Activator must not be running, and you should turn off the secondary truncation point for the duration of the upgrade. The Rep Agent or Log Transfer Manager should be shut down prior to the upgrade.

For each primary database and replicated RSSD, disable the secondary truncation point:

**1.** Disable the secondary truncation point in the Adaptive Server database that is being upgraded by issuing:

```
1> use database
2 > qo1> dbcc settrunc('ltm', 'ignore')
2> go
```
- **2.** If the **dbcc settrunc** command fails, make sure that the Rep Agent or LTM are not running. When the Rep Agent and LTM are disabled, repeat the first step.
- **3.** Truncate the primary transaction log running the command:

```
1> dump tran primary dbname with truncate only
2 > qo
```
**4.** Stop Replication Server then zero out the Replication truncation point. In the RSSD for the Replication Server, run:

```
1> rs_zeroltm primary_servername, primary_dbname
2> go
```
Upgrading Servers with Replicated Databases

# <span id="page-172-0"></span>**Using Sybsystemprocs**

sysprocsdev is the default system name for this device. However, it is frequently referred to as the sybsystemprocs device, as in the Adaptive Server attribute window. This is because it stores the sybsystemprocs database.

Verify that the sybsystemprocs database is large enough. For an upgrade, the recommended minimum size for *sybsystemprocs* is the larger of 140MB, or enough free space to accommodate the existing sybsystemprocs database, and the largest catalog that is to be upgraded, plus an additional 10 percent of the largest catalog'ssize. The additional 10 percent is for logging upgrade changes.

You may need more space if you are adding user-defined stored procedures. 140MB accommodate additional internal data structures, but does not account for the possibility of a large number of user-defined system procedures.

If your *sybsystemprocs* database does not meet these requirements and you have enough room on the device to expand the database to the required size, use the **alter database** command to increase the database size.

Use **sp\_helpdb** to determine the size of the *sybsystemprocs* database:

1> sp\_helpdb sybsystemprocs 2> go

Use **sp\_helpdevice** to determine the size of the sysprocsdev device:

```
1> sp_helpdevice sysprocdev
2 > qo
```
If the  $db$  size setting is less than the required minimum, increase the size of sysprocdev.

## **Increasing the Size of the Sybsystemprocs Database**

If your current sybsystemprocs database does not have the minimum space required, two options exist for creating a new database with sufficient space for the upgrade. Learn about these option here.

- The first option is to drop the old database and device and create a new *sysprocsdev* device.
- The second option is to leave the old database and device alone and add a new device large enough to hold the additional megabytes, and alter the *sybsystemprocs* onto the new device. Sybase recommends that you expand the current device.

To increase the size of the **sybsystemprocs** database:

- **1.** If you do not have a current backup of your old database, create one now.
- **2.** In **isql**, use **alter database** to increase the size of the sybsystemprocs database. For example:

```
1> use master
2 > qo1> alter database sybsystemprocs on sysprocsdev=40
2 > q
```
In this example, "sysprocsdev" is the logical name of the existing system procedures device, and "40" is the number of megabytes of space to add.

If the system procedures device is too small, you may receive a message similar to the following when you try to increase the size of the *sybsystemprocs* database:

```
Could not find enough space on disks to extend
database sybsystemprocs
```
- a) If there is space available on another device, expand sybsystemprocs to a second device, or initialize another device thatis large enough.See the Increasing Device and Database Capacity for System Procedures topic for more information.
- **3.** To verify that Adaptive Server has allocated more space to sybsystemprocs, issue:

```
1> sp_helpdb sybsystemprocs
2 > qo
```
When the system procedures database is large enough to accommodate the increased size of the sybsystemprocs database, continue with the other pre-upgrade tasks.

## **Increasing Device and Database Capacity for System Procedures**

If you cannot fit the enlarged sybsystemprocs database on the system procedures device, increase the size of the device and create a new database. Look here for how to do this.

This procedure involves dropping the database. For more information on **drop database**, see the Reference Manual.

**Warning!** This procedure removes all stored procedures you have created at your site. Before you begin, save your local stored procedures using the **defncopy** utility. See the *Utility Guide* for more information.

**1.** Determine which device or devices you must remove.

**Warning!** Do **not** remove any device that is in use by a database other than sybsystemprocs, or you will destroy that database.

```
select d.name, d.phyname
from sysdevices d, sysusages u 
where u.vstart between d.low and d.high 
and u.dbid = db_id("syb system process")and d.status \& 2 = 2and not exists (select vstart
    from sysusages u2
    where u2.dbid != u.dbid 
    and u2.vstart between d.low and d.high)
```
- **d.name** is the list of devices to remove from sysdevices.
- **d.phyname** is the list of files to remove from your computer.

The **not exists** clause in this query excludes devicesthat are used by sybsystemprocs and other databases.

Make a note of the names of the devices to use in the following steps.

```
2. Drop sybsystemprocs:
```

```
1> use master
2> go
1> drop database sybsystemprocs
2> go
```
**Note:** In versions of Adaptive Server Enterprise earlier than 15.x, use **sysdevices** to determine which device has a low through high virtual page range that includes the vstart from step 2.

In version 15.x, select the *vdevno* from sysusages matching, the *dbid* retrieved in step 1.

**3.** Remove the device or devices using **sp\_configure**:

```
1> sp_configure "allow updates", 1
2 > qo1> delete sysdevices
   where name in ("devname1", "devname2", ...)
2 > q1> sp configure "allow updates", 0
2 > qo
```
The **where** clause contains the list of device names returned by the query in step 1.

**Note:** Each device name must have quotes. For example, "devname1", "devname2", and so on.

If any of the named devices are OS files rather than raw partitions, use the appropriate OS commands to remove those files.

**4.** Remove all files for the list of **d.phyname** that were returned.

**Note:** File names cannot be complete path names. If you use relative paths, they are relative to the directory from which your server was started.

**5.** Find another existing device that meets the requirements for additional free space, or use a **disk init** command similar to the following to create an additional device for sybsystemprocs where /sybase/work/ is the full, absolute path to your system procedures device:

```
1> use master
2 > qo1> disk init
2> name = "sysprocsdev",
3> physname = "/sybase/work/sysproc.dat",
```

```
4 > size = 51200
5> go
```
**Note:**Server versions 12.0.x and later accept, but do notrequire "vdevno=number".In versions earlier than 12.0.x, the number for **vdevno** must be available. For information about determining whether **vdevno** is available, see the System Administration Guide.

The size you provide should be the number of megabytes of space needed for the device, multiplied by 512. **disk init** requires the size to be specified in 2K pages. In this example, the size is  $112MB$  ( $112 \times 512 = 57344$ ). For more information on **disk init**, see the Reference Manual.

**6.** Create a sybsystemprocs database of the appropriate size on that device, for example:

```
1> create database sybsystemprocs on sysprocsdev = 
      112
```
2> go

**7.** Run the **installmaster** script in the old server installation directory. Enter:

```
isql -Usa -Ppassword -Sserver_name -i$SYBASE/ASE-15_0/scripts/
installmaster
```
# **Obtaining Help and Additional Information**

Use the Sybase Getting Started CD, Product Manuals site (SyBooks™ Online), and online help to learn more about this product release.

- The Getting Started CD (or download) contains release bulletins and installation guides in PDF format, and may contain other documents or updated information.
- Product Manuals at  $http://sybooks.sybase.com/−$  $http://sybooks.sybase.com/−$  is an online version of Sybase documentation that you can access using a standard Web browser. You can browse documents online, or download them as PDFs. In addition to product documentation, the Web site also has links to EBFs/Maintenance, Technical Documents, Case Management, Solved Cases, Community Forums/Newsgroups, and other resources.
- Online help in the product, if available.

To read or print PDF documents, you need Adobe Acrobat Reader, which is available as a free download from the *[Adobe](http://www.adobe.com/)* Web site.

**Note:** A more recent release bulletin, with critical product or document information added after the product release, may be available from the Product Manuals Web site.

Obtaining Help and Additional Information

## **Index A**

Accessing SPDC Sybase product download online Web portal [13](#page-20-0) auxiliary servers configuring [55](#page-62-0)

## **C**

command line [29](#page-36-0) configuration steps [33](#page-40-0) configuring the cluster [50](#page-57-0) Create the cluster with the plug-in [42](#page-49-0) creating a cluster with sybcluster [50](#page-57-0) creating the cluster starting the cluster [33](#page-40-0)

#### **D**

databases [86](#page-93-0) devices [86](#page-93-0) disabling secondary truncation point [163](#page-170-0) downgrade steps PCI functionality [99](#page-106-0) downgrading Cluster Edition [102](#page-109-0) features [102](#page-109-0) Job Scheduler [104](#page-111-0) overview [99](#page-106-0) draining primary databases [160](#page-167-0) transaction logs [160](#page-167-0) RSSD [162](#page-169-0)

#### **E**

environment variables setting [35](#page-42-0) starting [35](#page-42-0) unified agents [35](#page-42-0)

#### **F**

failed upgrade recovery [95](#page-102-0)

## **G**

GUI mode [27](#page-34-0)

#### **H**

Host ID how to get obtaining [25](#page-32-0)

#### **I**

I/O Fencing data integrity [105](#page-112-0) enabling [105](#page-112-0) setting up [106](#page-113-0) increasing default database sizes [87](#page-94-0) device and database capacity system procedures [166](#page-173-0) infiniband [21](#page-28-0) input file create [134](#page-141-0) installing [27,](#page-34-0) [29](#page-36-0), [30](#page-37-0)

#### **L**

LDAP libraries environment variables [69](#page-76-0) location of [69](#page-76-0) logical clusters adding [46](#page-53-0)

#### **M**

manual configuration enabling sybcluster enabling the plug-in [144](#page-151-0) master device quorum device [138](#page-145-0) migrating [97](#page-104-0) BCP [97](#page-104-0) high availability [98](#page-105-0) minimum size for database devices [153](#page-160-0)

## **N**

network protocol [21](#page-28-0) new license server [16](#page-23-0)

## **O**

obtaining license [13](#page-20-0) options for the server editions optional packages [2](#page-9-0)

#### **P**

PC\_Client separate products [9](#page-16-0) PC-Client product description directory layout [7](#page-14-0) planning the installation [11](#page-18-0) postdowngrade [101](#page-108-0) postupgrade update statistics installpcidb [94](#page-101-0) preinstallation tasks [23](#page-30-0) preparing [86](#page-93-0) preupgrade Java in database [73](#page-80-0) private installation [34](#page-41-0) private installation modezxz [27](#page-34-0) private interconnect technology [21](#page-28-0) privileges [153](#page-160-0)

## **Q**

quoted identifiers [77](#page-84-0)

### **R**

raw partitions [153](#page-160-0) availability of [153](#page-160-0) reconfiguring the cluster [143](#page-150-0) reserved word check [77](#page-84-0) reserved words conflicts [77](#page-84-0) response file [29](#page-36-0)

#### **S**

served license generating [14](#page-21-0) server advantages to the cluster edition [1](#page-8-0) installation options [1](#page-8-0) overview [1](#page-8-0) single-system presentation [1](#page-8-0) workload management [1](#page-8-0) Server component descriptions directory layout [5](#page-12-0) shared installation [33](#page-40-0) shared memory parameters adjusting [24](#page-31-0) shutting down unified agent [36](#page-43-0) silent mode [30](#page-37-0) simulated cluster on a single node [35](#page-42-0) Storage Foundation creating a cluster [36](#page-43-0) style conventions fonts [4](#page-11-0) sybsytemprocs database increasing the size of [165](#page-172-0) system administrator password setting [61](#page-68-0) system catalog changes upgrade [75](#page-82-0) system requirements [21](#page-28-0) Linux [19](#page-26-0) PC-Client [22](#page-29-0)

### **T**

technical support calling [114](#page-121-0) troubleshoot SySAM grace period [107](#page-114-0)

#### **U**

unattended mode [30](#page-37-0) uninstalling server registry entries [31,](#page-38-0) [71](#page-78-0) the old server existing server [31](#page-38-0) unserved license generating [15](#page-22-0) updating .jar files [95](#page-102-0) updating .xml files [95](#page-102-0)
upgrading [86](#page-93-0) ASE Plug-in [88](#page-95-0) input file [92](#page-99-0) interactively [93](#page-100-0) Java in the database [96](#page-103-0) manual overview [82](#page-89-0) manually [82](#page-89-0) sybcluster [90](#page-97-0) upgrading compatibility versions [73](#page-80-0)

## **V**

verifying readiness for upgrade [90](#page-97-0)

## **W**

with the installer [27](#page-34-0) workflow prerequisites server installation [3](#page-10-0) Index